# ZÁPADOČESKÁ UNIVERZITA V PLZNI FAKULTA PEDAGOGICKÁ KATEDRA VÝTVARNÉ KULTURY

# **Interaktivní parafráze pohádky (Vyprávění příběhu prostřednictvím multimédií. Interaktivní aplikace.) DIPLOMOVÁ PRÁCE**

# **Bc. Lenka Žalmanová**

*Učitelství výtvarné výchovy pro střední školy a základní umělecké školy*

Vedoucí práce: PhDr. Vladimíra Zikmundová Ph.D.

**Plzeň, 2013**

# **Čestné prohlášení**

Prohlašuji, že jsem diplomovou práci vypracovala samostatně s použitím uvedené literatury a zdrojů informací.

V Plzni, dne 30. června 2013 Podpis………………………………

#### **Poděkování**

Na tomto místě bych ráda poděkovala vedoucí mé diplomové práce PhDr. Vladimíře Zikmundové Ph.D., za podnětné rady a inspiraci. Dále nemohu opomenout poděkovat své mamince Ing. Aleně Žalmanové CSc. za pomoc a podporu při tvorbě kreslené animace. Nelze vyjmenovat všechny, kteří se podíleli na vytvoření této pohádky. Ať už vzpomenu pomoc při namluvení postav, nahrávání hudby, zvukového doprovodu a práci s animačními programy. Všem patří mé upřímné poděkování.

V Plzni, dne 30. června 2013 Podpis………………………………

#### **ANOTACE:**

V úvodu teoretické práce se zaměřím na představení techniky kreslené animace a popíši postup profesionálního natáčení oproti možnostem vytváření animací v amatérském prostředí. Poté reflektuji svoji praktickou část diplomové práce: vytvoření námětu, scénáře, výtvarného návrhu animace a konečnou postprodukci s přidáním interaktivních prvků. Funkčnost a ovladatelnost své interaktivní animace ověřuji v praxi na několika respondentech. Dále porovnávám svoji praktickou diplomovou práci s profesionálními hrami ze studia Amanita Design s.r.o., aplikací *Dějiny udatného českého národa* a několika jednoduchými didaktickými hrami, které jsou volně dostupné na stránkách jednotlivých základních škol. V teoretické práci se zaměřím také na mezipředmětové vztahy, protože ve své interaktivní animaci jsem použila kontrolní otázky z oborů matematika, český jazyk a dějepis / vlastivěda.

**KLÍČOVÁ SLOVA:** animace, kreslená animace, multimédia, interaktivita, didaktické hry, Adobe Flash

#### **ANNOTATION:**

The introduction of my theoretical work will focus on cartoon animation and description of professional movie production work as opposed to creation of animation in amateurish conditions. Then I reflect the practical part of my thesis: theme, screenplay, visual design and animation, final post-production work with the addition of interactive elements. Insight into didactical and methological use of interactive games in education is found in the final part of the text. Functionality and user-frendliness is being verified through feedback from several respondents. Comparison of the practical part of my thesis with professional games by Amanita Design s.r.o., such as didactic applications *History of the Brave Czech Nation* and a few free online didactic games available at schools' webs. Emphasis on intersubjectal relationships will be covered in the theoretical part of the thesis, as the animation tasks cover range of subjects - mathematics, Czech language, history and geography.

**KEYWORDS:** animation, multimedia, interactivity, didactic activities, Adobe Flash

## **OBSAH**

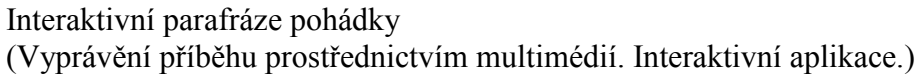

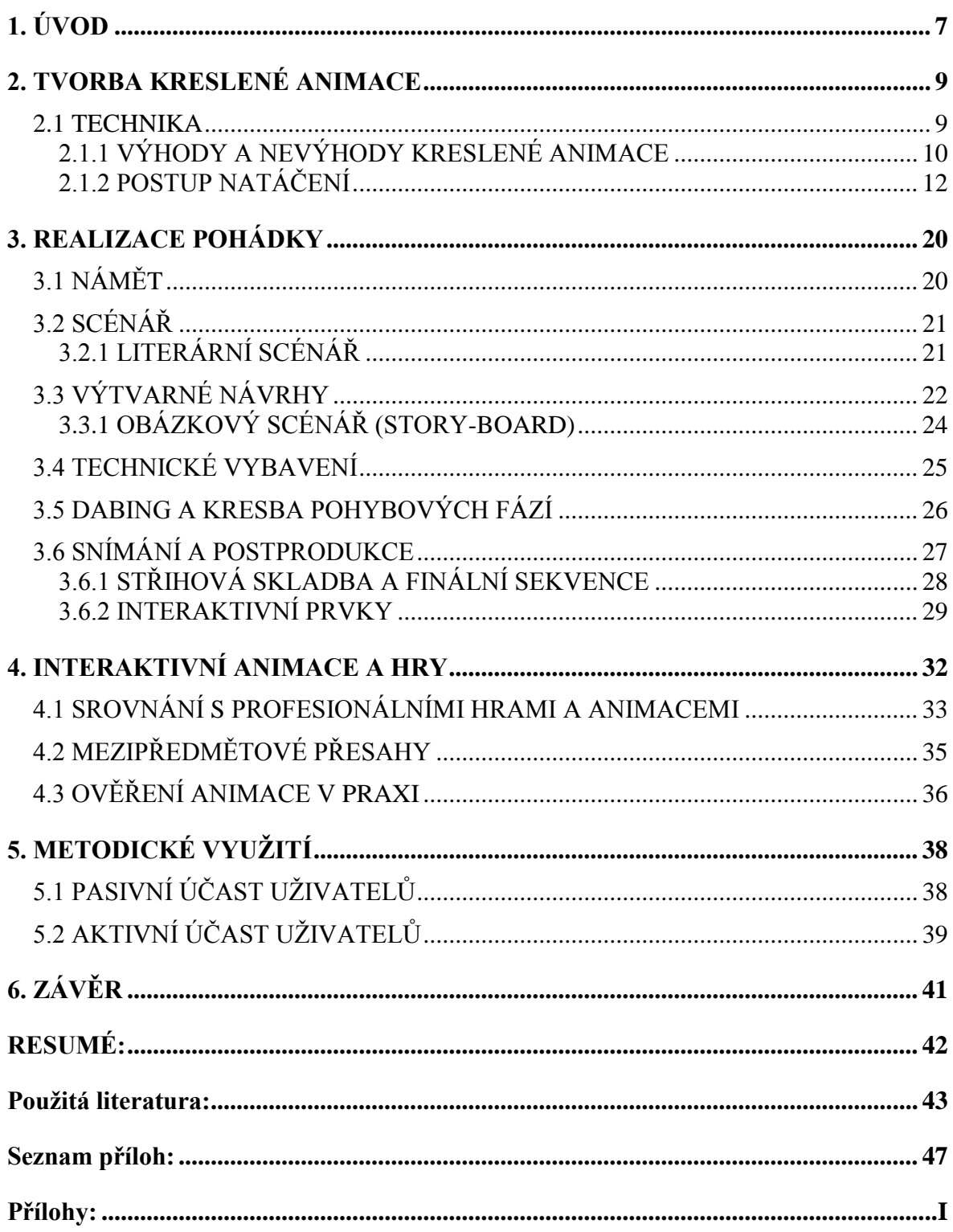

# <span id="page-6-0"></span>**1. ÚVOD**

Animovaná tvorba měla pro mě vždy zvláštní kouzlo. Jak je možné vdechnout život zdánlivě nehybným předmětům a kresbám? Díky bakalářské práci, se mi povedlo nahlédnout do tohoto světa. Vyzkoušela jsem si klasickou loutkovou animaci a také tvorbu digitálních videoklipů, pomocí specializovaných počítačových programů. Díky získaným zkušenostem, jsem se rozhodla, že v tvorbě animovaných videoklipů budu pokračovat i nadále. Z tohoto důvodu jsem si zvolila jako téma své diplomové práce vytvoření animované pohádky, tentokrát ale s praktickým přesahem do edukační roviny, interakce. Animace tedy není jen čistě diváckým zážitkem, ale samotný divák může do příběhu zasáhnout a ověřit si své znalosti, případně se také něco nového naučit.

Oproti předchozí práci, jsem se nyní zaměřila na techniku kreslené animace, ze dvou důvodů. Za prvé proto, že jsem si chtěla vyzkoušet práci s touto specifickou technikou animovaného filmu, která disponuje proti klasické loutkové animaci rozdílným technologickým postupem tvorby. Druhý důvod byl čistě praktický. Použité postupy v bakalářské práci vychází z klasické trnkovské školy loutkové animace. V mých podmínkách jsem tedy nenašla technologický postup, jak vyřešit a vytvořit postavy čtyř draků, jako loutek. Podobný problém by mohl posléze nastat při řešení počítačových efektů mizení postav, vytváření exteriérů (např. hladina vody). Obtížné by bylo vystihnout také dialogy postav, vzhledem k neměnnému výrazu tváří loutek.

V úvodní kapitole své diplomové práce shrnu vývoj kreslené animace a provedu srovnání tvorby filmu v profesionálním prostředí oproti amatérské tvorbě. Poté se zaměřím na konkrétní techniku tvorby interaktivní pohádky *Tři oříšky pro prince*, proces od výběru námětu, tvorby scénáře, nahrání dialogů postav, následující výtvarnými návrhy a storyboardem, až po snímání pohybových fází a konečné úpravy za pomocí počítačové techniky. Dále provedu rozbor již existujících animací a her, použitých nejen pro edukační účely a z pohledu technologie, obsahu a funkčnosti je srovnám s mojí vytvořenou interaktivní animací. V závěru se zaměřím na mezipředmětové vztahy, které se v rámci použitých otázek v pohádce objevují a možné využití animace ve výtvarné výchově na základní škole.

Přílohy diplomové práce tvoří literární a obrazový scénář s poznámkami, text ústřední melodie, avšak převládá skicovní materiál, který je velmi bohatý právě s ohledem na použití techniky kreslené animace. Na CD dále přikládám zkušební nasnímání pohybu postav.

Základy z předchozí tvorby animací tzn. vytvoření scénáře, prostorových kulis, střihové skladby i prácí se zvukem a hudbou mi dopomohly k dokončení této diplomové práce. K těmto zkušenostem jsem nyní přidala ještě orientaci a základní příkazy v programu Adobe Flash CS3, díky kterému jsem dosáhla interaktivního přesahu pohádky.

Kreslená animace se sice v mnohém liší, přesto znalosti získané při bakalářské práci mi nyní velmi usnadnily tvorbu. Jestli jsem získala prostřednictvím kreslené animace nějaký nový poznatek pak ten, že žádný pohyb není ve své podstatě tak jednoduchý, jak se na první pohled jeví. Je velice důležité nejen pohyb správně pochopit a nakreslit, ale také načasovat.

## <span id="page-8-0"></span>**2. TVORBA KRESLENÉ ANIMACE**

Pro techniku kreslené animace jsem se nadchla na jednom z workshopů pod lektorským vedením Pavla Koutského v rámci projektu Animánie<sup>1</sup>. Po napsání námětu a výčtu postav jsem se tedy rozhodla, že pohádku s interaktivními prvky vytvořím pomocí kresby, která je, dá se říci, nejpružnějším nástrojem pro animační tvorbu. Zároveň je však tato technika velice pracná a časově náročná, protože každá fáze pohybu se musí okénko po okénku nakreslit a následně nasnímat do počítače.

#### <span id="page-8-1"></span>**2.1 TECHNIKA**

Kresba, základní výrazový prostředek výtvarného umění, ze kterého vychází kreslený film. Linie, tvary, objekty vše lze vyjádřit kresbou a pomocí pookénkového snímání tzv. stop-motion animace, také rozpohybovat. Pokud zajdeme hlouběji do minulosti, kreslená animace se objevuje již v neolitu. Pravěcí lidé zobrazovali své zkušenosti na skalní stěny a můžeme zde nalézt rozfázované pohyby. Zde ještě ze zcela praktického důvodu. Pračlověk potřeboval pochopit nejen podobu ale také pohyb daného objektu.

Ve starověku antičtí umělci navázali na tradici zdobením keramiky červenými či černými figurami v různých fázích pohybu. 2 S trochou nadsázky tak můžeme říci, že zde již můžeme vidět prvopočátky kresleného filmu. Další posun v animaci nastal ve středověku. Umělec Leonardo da Vinci dal vzniknout myšlence tmavé komory neboli camery obscury, kterou bezmála čtyřicet let po jeho smrti sestrojil Battista della Porta. Tmavá komora přenáší venkovní obraz na zeď místnosti pomocí malého otvoru ve zdi, jehož kvalita se dá regulovat pomocí čoček či zrcadel. Díky takovému obrazu se v tvorbě dosahovalo přesnějších tvarů a optické objevy směřovali stále blíže k vynálezu kinematografu. První animované kresby promítal již v 17. století Němec Anthanasius Kircher. Humorná představení vytvářel díky dvěma sklíčkům s různými pohybovými fázemi. První animační projekce se uskutečnily na konci 19. století. Eadweard Muybridge rozpohyboval své studie pohybu, a v tomto snažení ho následoval, Emile Reynauld, který zkombinoval praxinoscop<sup>3</sup> s diaprojektorem, a zanimoval na barevné pozadí ucelený dramatický děj.

 $1$  Animánie, je multikulturní a inovativní projekt, který podporuje umělecké vyjádření dětí a mládeže, podporuje kluturu a vzdělávání, spolupracuje se školami, nabízí festival nejen animovaného filmu Podzimní sklizeň aj. Animánie. *Animánie* [online]. 2013 [cit. 2013-07-08]. Dostupné z:

http://www.animanie.cz/2013/index.php/projekt-animanie

 $2$  ULC Rudolf, Animovaný film, 1984, str. 7

<sup>&</sup>lt;sup>3</sup> Přístroj promítající filmy před vynálezem kinematografu. Obrázky ručně kreslené a kolorované na celuloidových destičkách byly vlepeny mezi dva papírové pásy. Ty byly vyztuženy pásky z ocelového plechu

Mezníkem vývoje animace se posléze stává rok 1906, ve kterém byla vynalezena kamera snímající okénko po okénku. *Závod dýní* Francouze Emile Courteda alias Cohla, se tak pravděpodobně stal prvním animovaným filmem. Ve stejném roce natočil J. S. Blackton kreslený film *Humorné fáze směšných tváří,* k vytvoření díla bylo zapotřebí 3000 kreseb. Cohl vytvořil dále film *Proměny*, kde se slon v okamžiku mění v tanečnici. Autor v něm objevuje nám dnes dobře známé zákonitosti animovaného filmu. Prvopočátky kreslené animace uzavírá s 25 000 fázemi pohybu Winsor McCaye s filmem *Potopení Lusitánie* z roku 1918.

Ve 20. století se kreslená animace rozděluje do dvou hlavních proudů. První z nich nerespektuje příliš realistické zobrazení, pohyby se nutně nemusí shodovat s reálným pohybem a zkušenostmi ilustrátorů. Jmenuji jednoho z mnoha představitelů Normana McLarena. U druhého proudu jde naopak autorům o věrné zobrazování, které využívají hlavně v interpretaci literárních předloh a pohádek. Asi nejznámějším průkopníkem, kterého nemohu opominout je Walt Disney. Oba proudy se ovšem prolínají a ani jeden není nadřazen tomu druhému. Kresbu a její projevy tedy můžeme s mírnou nadsázkou považovat za nejstarší projev animace, díky níž se rozvíjeli další možnosti animované tvorby.

### <span id="page-9-0"></span>**2.1.1 VÝHODY A NEVÝHODY KRESLENÉ ANIMACE**

1

Výhodou této animační techniky jsou její nekonečné možnosti. Z jednoho předmětu můžeme pomocí několika fází pohybu vytvořit předmět zcela odlišný. Také ve srovnání s dalšími technikami (jako loutková, plastelínová animace či pixilace<sup>4</sup>) nám stačí k realizaci primárně pouze tužka a papír. Jednoduchý flip book $<sup>5</sup>$  se dá takovýmto</sup> jednoduchým způsobem velice rychle vytvořit. V tomto ohledu je kreslená animace o dost ekonomičtější než např. loutková, kde potřebujeme nejprve vytvořit originální loutky, lokace pro natáčení, prostor ateliéru, správné nasvícení apod. a teprve poté se zabýváme samotným příběhem a snímáním pohybu. Také obtížně řešitelné transformace objektů,

a obroubeny textilní lemovkou. Uprostřed pásu byly perforační otvory, které zajišťovaly přesný transport přístrojem. Délka jednoho pásu byla okolo 50 metrů. Národní technické muzeum: Praxinoskop. *Národní technické muzeum* [online]. 2000-2012 [cit. 2013-07-08]. Dostupné z: http://www.ntm.cz/heslar/praxinoskop 4

*<sup>&</sup>quot;Stop motion animační technika využívající živé herce jako objekty animace."(* KEDAJ, Zdeněk. Stop motion animační techniky. *Stop motion animační techniky* [online]. 2013, č. 1 [cit. 2013-07-08]. Dostupné z: http://www.fi.muni.cz/lemma/referaty/09/Kedaj\_Zdenek-stopMotionTechniky.pdf)

<sup>&</sup>lt;sup>5</sup> Flip book je kolekce pohybových kreseb, tvořící krátkou animovanou sekvenci. V případě, že se s takovou knihou otáčí rychle za sebou, vzniká iluze pohybu bez použití stroje / počítače. Flipbook. *History* [online]. 2013 [cit. 2013-07-08]. Dostupné z: http://www.flipbook.info/history.php

prolínání obrazu, mizení postav oproti loutkovému filmu, vytvoříme s pomocí kresby relativně velice jednoduše.

Ale když píši velice jednoduše, mám na mysli pouze fakt, že nemusíme vymýšlet komplikované efekty (mnohdy technicky i finančně náročné), ale že tyto problémy převedeme na papír, který umožňuje téměř cokoli. Ovšem zde se ukrývá jedno z hlavních úskalí kreslené animace, a to časová náročnost. Jestliže u loutkového filmu nám velký čas "spolkne" příprava postav a prostředí či techniky, u kresleného filmu strávíme nejvíce času nad kreslením jednotlivých fází pohybu a hlavně přípravou správného timingu, načasování celé fáze či scény. Pokud počítáme, že minimum obrázků na jednu vteřinu filmu je dvanáct, pak nám logicky vychází 720 obrázků na jednu minutu. Můžeme si samozřejmě pomoci duplikováním identických fází, ale tyto změny si musíme před kreslením velice dobře promyslet a to je další časové zdržení. Pro začínajícího animátora, za kterého se stále považuji, je dále složité uvědomit si jednotlivé pohybové fáze a plynule načasovat celou akci figury, aby vypadala co nejpřirozeněji. Poslední strast laických autorů: pomůcky a technická výbava pro tvorbu kreslené animace. V ideálním případě bychom měli vlastnit prosvětlovací pult s fixačními jehlami, které zamezují jakémukoli pohnutí obrazu.

![](_page_10_Picture_2.jpeg)

*Obr. č. 1.* - *Kreslicí prosvětlovací pult se sklopnou deskou<sup>6</sup>*

<sup>1</sup>  $6$  Obr. 1 "Kreslicí prosvětlovací pult se sklopnou deskou" zdroj: Plass, 2010, str. 18

Realita je však poněkud odlišná. Z vlastních zkušeností vím, že takovýto prosvětlovací pult je velmi drahý a ve školním prostředí ho pedagogové nahrazují z ekonomických důvodů prosvětlovacími deskami vlastní výroby. U nich ovšem není stoprocentní jistota, že se obraz při snímání nebo kresbě nepohne. Proto si vyučující pomáhají například značkami na papírech, které v programech jako např. Adobe Photoshop skládají na sebe, čímž docílí alespoň částečnému zamezení nežádoucího posunu. Přiznám se, že podobě jsem nakonec také já řešila prosvětlovací desku a posléze postprodukci.

Dalším úskalím neprofesionálních animátorů je práce s více obrazovými plány. Zatímco v animačních studiích se vytvářejí fáze na celuloidy<sup>7</sup>, které se pak mohou libovolně skládat na sebe a tím od pozadí po popředí obrazu vyplnit celý záběr, laici si své možnosti musí předem promyslet. Pokud autor nechce otrocky překreslovat stejné pozadí (mnohdy velice členité) stále dokola, a zamezit tím jeho nežádoucímu pohybu, musí vyřešit hned několik záležitostí. Zda vytvořit nehybné pozadí nebo naopak pozadí s nějakou akcí. Kam postava v záběru půjde a jestli v popředí nebudou nějaké objekty, které postavu na nějaký čas zakryjí, jak se postava v záběru objeví a podobně. Všechny tyto náležitost musí být pečlivě zváženy a posléze i nasnímány, abychom celuloidového efektu "prosvítání" docílili v počítačovém prostředí pomocí efektu klíčování.<sup>8</sup> Samozřejmě autor se může rozhodnout pro formu kresby celého formátu, ale musí si uvědomit, že v takové případě se bude hýbat celý obraz, nejen postavy, u kterých pohyb očekáváme. Druhou nevýhodou je další výrazné časové zdržení tvorby, zvláště pokud film vytváří člověk bez týmu spolupracovníků. Tímto jsem shrnula výhody a nevýhody tvorby kresleného filmu. Všechny tyto náležitosti by tedy autor (a to laik či profesionál) měl vyřešit před začátkem tvorby v návrzích, scénáři a story-boardu.

## <span id="page-11-0"></span>**2.1.2 POSTUP NATÁČENÍ**

<u>.</u>

V této kapitole porovnám shody a rozdíly profesionálního postupu při natáčení oproti laickým možnostem například na základních či středních školách, do kterých jsem měla možnost částečně proniknout v době své blokové praxe.

*"V kresleném filmu je objektem kresba. Kresba se tvoří na papíře, na animátorově stole. Od animátora přechází ke konturistovi, který ji přenáší na celuloid. Celuloid končí pod* 

<sup>7</sup> Laicky řečeno průhledná fólie. "*Jako celuloid se označuje skupina termoplastů připravených reakcí nitrocelulózy s kafrem.(…) Používá se při výrobě klasických fotografických filmů."* Wikipedie. *Celuloid* [online]. 2013 [cit. 2013-07-08]. Dostupné z: http://cs.wikipedia.org/wiki/Celuloid

<sup>&</sup>lt;sup>8</sup> Efekt klíčování odstraňuje z obrazu jednu barvu. (např. zelené či modré pozadí) To můžeme nahradit libovolným obsahem. (PECINOVSKÝ, Josef, *Adobe Premiere Pro CS3 praktický průvodce*, 2008, str. 183)

*kamerou snímače. Celý proces je propojen jednou klíčovou věcí: kolíky."* <sup>9</sup> Jak jsem již v předchozí kapitole 2.1.1 Výhody a nevýhody kreslené animace popsala, alfou a omegou profesionální tvorby je práce s prosvětlovací deskou opatřenou jehlami s kolíky. Ty jsou velice důležité, protože zaručují přesnost a podle nich se orientují všichni členové filmového týmu. *"Výška kolíků je 7 - 8 mm, což dostačuje pro nasazení více papírů (fólií) najednou."* <sup>10</sup> Upevňují se na tenkou kovovou destičku a tvarem se mohou dle množností studií lišit. Nicméně nejčastěji se můžeme setkat se třemi kolíky. Dvěma podlouhlými a jedním kulatým uprostřed. Podlouhlé zaručují přesnost papíru i při změnách teploty nebo vlhkosti a střední slouží k fixaci celého papíru. Všechny tři kolíky by měli být zarovnány na horní hranu, aby mohli sloužit také při práci s pravítkem. Kolíky jsou základní součástí animátorského stolu a rozdělujeme do dvou základních typů.

V prvním případě (Obr. č. 2. - 1) jde o klasický animátorský stůl s matovým sklem, kdy jsou jehly s kolíky fixované na rotující disk, umožňující kreslíři vhodnou polohu při tvorbě či animaci. Druhý typ vidíme bez disku (Obr. č. 2. - 2). Jeho výhodou je daleko větší matové sklo, umožňující prosvětlit i větší formáty papírů, po desce se kolíky pohybují volně. Předností klasického stolu ve třetím případě (Obr. č. 2. - 3) je rotační disk s dvojími jehlami, vhodné při animaci dvou souběžných akcí, více figur nebo jízdy pozadí.

![](_page_12_Figure_2.jpeg)

*Obr. č. 2. - Typy animátorských stolů<sup>11</sup>*

Důležitou součástí profesionální tvorby je také vhodný výběr papíru, jeho hladkost drsnost a prosvětlovací vlastnosti. Někteří animátoři např. Pavel Koutský využívají ke kresbě pauzovací papír, u kterého je průsvitnost extrémně vysoká, proto mohou pozorovat velké množství pohybových fází, než například u běžného kancelářského papíru. Prvním krokem k tvorbě je perforování papírů určených k animaci. Aby se předešlo poškození, používají se lepicí pásky, kterými se kolíky oblepí. Předejde se tím nepřesnostem

<sup>9</sup> DOVNIKOVIĆ, Borivoj, Škola kresleného filmu, 2007, str. 5

<sup>10</sup> DOVNIKOVIĆ, Borivoj, Škola kresleného filmu, 2007, str. 5

<sup>&</sup>lt;sup>11</sup> "Klasický animátorský stůl", "Animátoský stůl bez disku" a "Klasický stůl se svěma jehlami" zdroj: DOVNIKOVIĆ, 2007, str. 6 a 7

v následné tvorbě a snímání. Fáze se nejprve nakreslí na papír a posléze překreslí na celuloid. Velice důležitou součástí profesionálního postupu je důkladné číslování pohybových fází a scén, protože na filmu pracuje množství lidí a díky jednotnému označení všichni přesně vědí, co mají dělat. Aby komunikace mezi režisérem, animátorem a kameramanem byla co nejsrozumitelnější, využívá se tzv. průvodní list. (Obr. č. 3.) Každé studio má trochu jiný typ ovšem princip zůstává stejný. Každá stránka A4 obsahuje

![](_page_13_Figure_1.jpeg)

*Obr. č. 3. - Průvodní list<sup>12</sup>*

100 okének, kde v první vodorovné kolonce vidíme název filmu, číslo záběru a pořadové číslo listu záběru. První svislá kolonka označuje popis hry, akce. O vyplnění se stará režisér nebo animátor při animování. Tato položka je důležitá hlavně proto, aby i další

<sup>1</sup>  $12$ , Obr. 16 - průvodní list" zdroj: DOVNIKOVIĆ, 2007, str. 12

členové štábu mohli kdykoli zjistit, k čemu která fáze a okénko patří. Další kolonky označují číslování okének, dialogy, pokud jej film obsahuje (zanáší se podle předem natočeného dabingu) a scénografické informace o pozadí. Pokud se tedy pozadí mění nebo prolíná do jiného, na průvodním listu to bude patrné. Další kolonky zachycují poznámky o vrstvách obrazu šestka (VI) je nejblíže pozadí naopak jednička (I) je přední plán, nejblíže ke kameře. V posledním sloupci jsou pak pokyny kameramanovi, posuny kamery, triky, zatmívání, roztmívání, prolínání, jízdy kamery apod. Dobře vyplněný průvodní list zamezuje chybám v animaci a v nejhorším případě i opětovnému snímání, které bývá velice drahé.

Nyní zbývá zkomponovat obraz do formátu záběru a uvědomit si kolik fází na jaký čas je zapotřebí. Vycházíme z klasického filmu, kdy 24 políček vychází na jednu vteřinu, lidské oko je však nedokonalé a v animaci stačí k vytvoření plynulého pohybu pouze 12 nakreslených fází, které však nasnímáme dvakrát. Tím se počet kreseb vytvořených pro film snižuje o polovinu, nicméně postavy se nehýbou pořád, proto si můžeme dovolit snímat jednu fázi ve výdrži po tolik okének, kolik je právě zapotřebí. Zůstaneme tedy asi na 5 000 kresbách pro desetiminutový film. Ovšem klasická plná animace vyžaduje mnohem více fází. Protože se na filmu ve většině případů pracuje v týmech, kde má každý svůj stálý úkol, nemusí jeden člověk dělat všechno sám. Ve zkratce se tedy jedná o takovýto postup. Nejprve se napíše námět, jehož autor si musí uvědomit, o čem bude film pojednávat a pro koho bude určen. Scénáristé, kteří jsou zároveň výtvarníci, by měli využít rady dramaturga nebo zkušenějšího autora, aby se zamezilo nevýraznému nebo naopak příliš složitému ději. Výtvarník totiž inklinuje k výtvarné složce filmu a příběh u něj mnohdy pokulhává. Dobře napsaný námět a z něj vycházející scénář je prvním krokem k úspěšnému natočení nejen animovaného filmu. Přes námět a následně literární scénář se k výtvarníkovi dostane seznam postav a lokalit, kde se příběh filmu odehrává. Výtvarník, ilustrátor navrhne figury, které ovšem musí stylizovat do konečné podoby pro animovaný film. Jde hlavně o zjednodušení šrafur a kontur kresby (Obr. č. 4.). U postav dále musí vyřešit kromě podoby i proporcionalitu. Jejich výšku šířku, vzájemné vztahy. Tzn., drak bude dvakrát větší než princ, šašek stále shrbený do poloviny výšky princezny apod. Dále výtvarník navrhuje podobu různých grimas a mimiky tváří postav, pokud film obsahuje dialogy pak také pohyb úst při výrazných slabikách. Dle námětu a scénáře výtvarník konzultuje návrhy s režisérem. Tento krok odpadá, pokud je výtvarník s režisérem jedná a táž osoba. Když je hotova přípravná složka přichází na řadu story-board, neboli obrázkový scénář, který umožní režisérovi ještě před začátkem natáčení vše důkladně

připravit a zamezit přetáčení scén nebo zbytečnému stíhání v postprodukci. Jiří Barta je proslulý právě svoji důkladnou přípravou story-boardů.

![](_page_15_Picture_1.jpeg)

*Obr. č. 4. - Úprava ilustrace pro animování<sup>13</sup>*

Nyní začíná animátorská práce kreslení fází, nejprve na papír a posléze překreslení na celuloid. Nejdříve výtvarník - animátor vytvoří klíčové fáze - krajní polohy jednotlivých pohybů. Fázaři, specialisté pro dokreslování fází, pak podle průvodního listu dokreslují zbývající pohybové fáze. Každý fázař se obvykle specializuje na jednu postavičku z celého filmu, kterou dotváří. Po překreslení na celuloid nadchází práce pro koloristy, kteří vše opatří barvou. Nyní se scény předají spolu s průvodním listem kameramanovi k nasnímání. Než se však film točí načisto, vytvářejí se zkušební snímání, které se vytvoří již při vyhotovení kreseb v tužce. Po těchto "hrubých" projekcích může animátor - režisér objevit řadu nechtěných chyb, které je možné ještě lehce odstranit. Pokud je s výsledkem tvůrce spokojen nic nebrání finálnímu natočení filmu.

A zde začíná postprodukce filmu, střih, zvukové efekty, sladění dialogů a hudby. Dialogy se obvykle nahrávají předem a na zvukovou stopu poté animátoři na míru kreslí mimiku postav. Dialogy jsou pak zaznamenány v průvodním listu a kameraman tak má možnost vidět, co v danou chvíli kreslený hrdina říká. Hudba se naproti tomu může komponovat jak před samotným natáčením, tak také až v postprodukce, kde se pak řídí střihovou skladbou záběrů.

V každém oboru spolupracují specialisté pro zdárné dokončení filmu. Na vše dohlíží režisér. Obvykle celému projektu předchází ještě získání financí a producentů, ale do této oblasti jsem ještě nepronikla, proto zde nemohu popsat přesný průběh výběru či financování filmových projektů. Jak tedy můžeme vidět, tvorba animovaného filmu je velmi zdlouhavý a náročný proces, na kterém se podílí celé týmy odborníků.

<sup>1</sup> <sup>13</sup> "Úprava ilustrace v animační typ" zdroj: Plass, 2010, str. 46

![](_page_16_Picture_171.jpeg)

## *Tab 1 Přehled etap v profesionální tvorbě kresleného filmu<sup>14</sup>*

Oproti tomu při laické tvorbě se musíme spokojit a uskrovnit hlavně co se týče materiálu a technické výbavy, která rozhodně nemůže konkurovat výše zmíněným profesionálním možnostem. Prvním problémem jsou prosvětlovací stoly. V amatérském prostředí lze jehly s kolíky nahradit méně přesnými železnými kolíky, které odpovídají rozteči klasické děrovačky. Prosvětlovací pult si animátor- laik vytvoří svépomocí, může využít nejjednodušeji sklo, ale vhodnější je sklo matové. To totiž tolik neoslňuje při průsvitu. Na dílnách Animánie se používají průsvitné pulty, mající dřevěnou základnou s železnými kolíky rozměry cca 70 x 50 cm, ve kterých jsou zabudovány zářivky. Na takovéto základně je shora připevněno matné plexisklo. Existují ale i jinak řešené průsvitné desky. Na praxi jsem se setkala s malými (cca formát A5) dřevěnými destičkami sklopnými proti sobě. Jedna destička obsahovala výřez se sklem, který nahrazoval průsvitný pult. K tvorbě se

 $\frac{14}{14}$ "*Přehled etap v tvorbě kresleného filmu"* zdroj: DOVNIKOVIĆ, 2007, str. 159

využívá nejčastěji klasický kancelářský papír formátu A4, asi nejdostupnější pro široké spektrum lidí.

Na počátku se tvorba příliš neliší od profesionálního natáčení. Důležitý je námět a scénář, ze kterého vychází veškerá další tvorba. Specifikum amatérského filmu je fakt, že jeden člověk zastává větší množství funkcí filmového štábu. V praxi to znamená, že výtvarník a režisér zároveň píše scénář a obstará také práci střihače, fázaře, konturisty a koloristy. Nicméně na hudbě a zvukovém doprovodu se obvykle podílí další členové týmu. Tím se natáčení úměrně prodlužuje, protože příprava následné fázování pohybu, konturování, kolorování a postprodukce zabere jedinému člověku o dost více času. Tvorbu uzavírá samotné snímání kreseb.

Pro co nejlepší výsledek je dobré použít také kvalitní techniku. Ale v podstatě stačí mít kompaktní fotoaparát, či v dnešní době modernější mobilní telefon s rozlišením fotoaparátu 1,31 Mpx<sup>15</sup>, abychom mohli natočit jednoduchou animaci. Nasnímané obrázky importujeme do některého z freewareových programů např. Windows MovieMaker, kde můžeme video dále upravovat. Pokud ale toužíme po vyšší obrazové kvalitě, doporučuji použít kvalitnější fotoaparát se zrcadlovkou z řad Canon či Nikon.<sup>16</sup> Nezbytnou součástí technického vybavení by měl být také stativ, který alespoň v menší míře eliminuje nežádoucí pohnutí obrazu. Určitou výhodou pro laiky jsou i externí spouště fotoaparátů.

Ve školním prostředí bych ale z vlastní zkušenosti kreslenou animaci příliš nedoporučovala. (Pokud by se ovšem nejednalo o dlouhodobější projekt.) Z důvodu její časové náročnosti. Kromě přípravy od námětu po výtvarnou stránku nám velkou část hodin zabere kresba rozfázovaného pohybu. To u loutek, pixilace či objektové animace lze nasnímání pohybu zvládnout během jedné dvouhodinové dotace.

Na základní škole jsem s žáky vyzkoušela projekt animace s objekty a plastelínou. V prvních dvou hodinách výtvarné výchovy jsme stačili vytvořit scénář plus story-board a někteří rychlejší žáci také postavy pro svůj klip. Příští hodiny už žáci pouze animovali. Postprodukci jsem zajistila sama z časových i technických důvodů. Navíc bychom tím s žáky strávili další hodiny výtvarné výchovy, které již nebyly pro animaci vyhrazeny. V malé míře jsem ale s žáky experimentovala i na poli animace kreslené. Kdy žáci

 15 "*U dnešních fotomobilů je běžné rozlišení fotoaparátu kolem 1,31 Mpx, což je rozlišení 1280x1024 pixelůbody."* Mobilní telefony. *Rozlišení fotoaparátu* [online]. 1999-2013 [cit. 2013-07-05]. Dostupné z: http://www.mobilni-telefony-biz.cz/slovnik/rozliseni-fotoaparatu

<sup>&</sup>lt;sup>16</sup> Uvádím zde tyto dvě značky především proto, že se zmíněnými fotoaparáty jsem pracovala. Přístroje obou řad jsou rovnocenné a také cenová relace se u podobných typů pohybuje na srovnatelné úrovni. Existují samozřejmě i další značky jako Olympus , Sony, s nimi ovšem nemám bližší zkušenost.

vytvářeli příběh křídou na tabuli. Vzniklo tímto způsobem několik krátkých sekvencí, které jsem v postprodukci opatřila hudbou a v některých případech také titulky, viz Příloha CD: skici: ZS video Kaja; ZS video sara2; ZS video spatnej den. Žáci na animacích ve většině případů spolupracovali ve tří až čtyřčlenných skupinkách. V rolích animátorů, scénáristů

a kameramanů se střídali. Protože se jednalo o činnost, kterou běžně při hodinách výtvarné výchovy nezkoušeli, byli žáci nadšení a na výsledek svého snažení se velice těšili. <sup>17</sup>

Hlavní rozdíly mezi profesionální a amatérskou tvorbou jsem tedy zaznamenala v odlišných možnostech finančních i technických. Profesionál vsází na dobrý scénář, který mu zajistí podporu producentů a tím vysoký rozpočet pro tvorbu filmu. V profesionální tvorbě se opravdu zřídkakdy setkáme s osamělým tvůrcem, který své dílo vytvoří zcela bez pomoci.

My laici se musíme spokojit s vlastními prostředky a bez profesionálního vybavení vytvářet co nejlepší díla. Vymýšlet inovativní řešení, co nejjednodušeji vytvářet složité transformace a kompozice, které by s animátorským stolem šly provést naprosto jednoduše. Ale právě vymýšlení a vytváření nových možností za použití, co nejmenších a nejlevnějších prostředků je právě to kouzlo amatérského filmu. A využití nových médií pro animovanou tvorbu na školách považuji za důležitý krok ve výtvarné výchově.

 $17$  Jednalo se o 6. ročník ZŠ a MŠ Velvarská 1206, Kladno 7, kde jsem vykonávala blokovou praxi v termínu 11. 2. až 14. 3. 2013.

# <span id="page-19-0"></span>**3. REALIZACE POHÁDKY**

Nyní se konečně dostávám k popisu realizace mé praktické diplomové práce. Jak se zrodil nápad naanimovat právě parafrázi pohádky, způsob práce i konečná postprodukce, nahrávání zvuků a hudby. Vycházela jsem ze zkušeností získané prostřednictvím bakalářské práce. Ovšem chtěla jsem animaci obohatit i o prvek interakce diváka, protože zastávám názor, že žák se více naučí prostřednictvím hry než stereotypními metodami vyučování. Považuji multimédia v posledních letech za velice důležitou součást dětského života, kterou hlavně starší učitelé přijímají se značnými rozpaky. Z toho důvodu jsem spojila svůj zájem o klasickou animaci s vytvořením jednoduché interaktivní aplikace, která vychází z parafráze pohádky. Původně jsem animaci opatřila pracovním názvem *O draku Valdovi.* Ale daleko vhodnější mi posléze přišel název *Tři oříšky pro prince,* navržený mou maminkou. Vtipně obměněný název jedné z nejznámějších pohádek, a zároveň také metaforický odkaz na tři úkoly, díky nimž získá princ Jan svoji milovanou Aničku z dračího zajetí.

### <span id="page-19-1"></span>**3.1 NÁMĚT**

1

*"Námět představuje prvý krok tvorby filmu."*<sup>18</sup> Jako tvůrce si musím uvědomit začátek příběhu jeho hlavní zápletku neboli konflikt a rozuzlení, konec celého filmu. V několika větách tedy shrnout kde, kdy, kdo, co a jak se stane. Pro zdar díla je velice důležitý i soulad námětu s technologií a formou zpracování.

Námětem pro moji praktickou diplomovou práci se stala pohádka, kterou vymyslela moje maminka, aby formou zábavy zopakovala učivo, které jsme probírali právě v daném období na základní škole.

Příběhem nás provází princ Jan, který se místo učení a studia raději prohání na lovech a honech. Jednoho dne ale unese princeznu Aničku ze sousedního království, drak Valda do své sluje. Jan si chce vzít Aničku za ženu, proto neváhá a okamžitě vyráží na pomoc, zachránit svou milou. Cestu ale stráží tři dráčci, které lze překonat pouze vědomostmi. V tomto případě z matematiky, českého jazyka a dějepisu. Jenže vědomosti princi bohužel chybí a v této fázi nastává divákova volba, jak princ odpoví na předložené dračí otázky. Jako dítě jsem princi odpovědi samozřejmě také radila, ale konečné rozhodnutí, zda princ projde či nikoliv jsem ovlivnit nemohla. Maminka vždy otázky obměňovala podle učiva

<sup>&</sup>lt;sup>18</sup> PLASS Jiří, Základy animace: základní pravidla klasické a virtuální animace, 2010, str. 18

a já si tímto způsobem opakovala informace získané ve škole, aniž bych si to uvědomovala. Princ nakonec splní všechny úlohy a dojde až ke dračí sluji, kde se setká s Aničkou. Jenže vysvobození nebude tak jednoduché. Drak Valda se Aničky nechce vzdát, a protože si myslí, že je nejchytřejší, přijme její návrh, že pokud správně spočítá, kolik švestkových knedlíků mu princezna uvaří, zůstane s ním. Vtip ale spočívá v tom, že Valda je velice mlsný drak a občas během počítání několik knedlíků sní, až mu nezůstane ani jeden. Když se ho nakonec Anička zeptá, kolik knedlíků mu navařila, Valda správnou odpověď nezná a princezna se spolu s Janem, tentokráte již moudrým princem, může vrátit zpátky domů. Námětem ale veškerá práce teprve začíná.

### <span id="page-20-0"></span>**3.2 SCÉNÁŘ**

Nedílnou součástí přípravy animace, je vytvoření scénáře na základě námětu. Již prvotní námět nám nastiňuje děj i postavy. Scénář pak specifikuje, postavy z hlediska, jejich charakterů, kde se děj bude odehrávat, tzn., kolik lokací bude zapotřebí vytvořit a počet scén a záběrů.

U kreslené animace považuji scénáristickou část příprav za jednu z nejpodstatnějších. V žádném případě by se neměla podceňovat. Pokud totiž autor pečlivě napíše a později nakreslí scény, může se scénáře držet po celou dobu tvorby. Polovina práce je tím prakticky hotova. Díky dialogům ve scénáři může navrhnout story-board, kde přesně určí prostředí, postavy, velikost, pohyb a délku záběru. Dobrý scénář zaručuje také dobrý výsledný produkt.

## <span id="page-20-1"></span>**3.2.1 LITERÁRNÍ SCÉNÁŘ**

1

Literární scénář se pro krátké animace dlouhé do cca 10 minut pohybuje kolem tří stran textu. Obsahuje kromě popisu scén či charakteru jednotlivých aktérů také náznaky sekvencí<sup>19</sup> budoucího filmu. Forma scénářů bývá zpracována různými způsoby. Může být pouze sledem po sobě jdoucích oddílů, s dialogem, popisy akcí a dějů v závorce, blízký formě divadelní hry. Nebo precizněji zpracovaný scénář může obsahovat kromě dialogů, popisu scén a děje také informace o použití ruchů a předznamenává hudební složku filmu.

<sup>&</sup>lt;sup>19</sup> Sekvence: část filmu odehrávající se ve stejném prostředí např. interiér, les apod. (PLASS Jiří, Základy animace: základní pravidla klasické a virtuální animace, 2010, str. 21)

V mém případě jsem se řídila prvním případem a scénář napsala formou divadelní hry, viz Příloha 1. Ve scénáři jsem si červenou barvou vyznačila poznámky pro mě, jakožto tvůrce. Označují velikosti záběrů, děj obrazu a postav a také střih - zatmívačky prolínačky, nájezdy apod. Černě jsou pak dialogy jednotlivých postav, v závorkách jsou uvedeny charaktery, jak postava větu pronese. Postupem natáčení jsem taktéž barevně označila jednotlivé postavy, kvůli orientaci v dialozích. Pro film, který obsahuje dialogy, je nutné začít právě od natočení mluveného slova. K tomu právě slouží literární scénář, který určuje délku dialogu, na kterém je pak animátor závislý (= kolik pohybových fází musí postavička vykonat). Po sepsání literárního scénáře přicházejí na řadu výtvarné návrhy končící nakreslením finálního story-boardu neboli obrazového scénáře.

## <span id="page-21-0"></span>**3.3 VÝTVARNÉ NÁVRHY**

Námět a literární scénář předesílá konečnou podobu filmu a formu zpracování. Vzniká tedy seznam figur, pozadí a rekvizit filmu. Výtvarník ze scénáře čerpá a hledá styl, kterým vyplní polohu vyprávění příběhu.

Velice důležitý je výběr techniky a s tím související cílová skupina diváků / uživatelů animace. Kreslenou animaci můžeme aplikovat prakticky na jakoukoli věkovou skupinu. Musíme si ovšem uvědomit vhodnou formu zpracování. Pro nejmenší děti bude více srozumitelné realistické zobrazení postav, zatímco starší žáci ocení i použití abstraktních prvků nebo zajímavé grafiky, bez přílišně popisných scén.

Svoji animaci jsem zaměřila na žáky ve věku od osmi do dvanácti let, což odpovídá třetímu až šestému ročníku základní školy. Pro realistické výtvarné zpracování jsem se tedy rozhodla na základě pohádkového námětu i zvolené cílové skupině. Také se musím přiznat, že tato forma zpracování je mi velmi blízká a snad vychází s mého dřívějšího zájmu o ilustrování knih.

Na úplném začátku výtvarných návrhů stály skici jednotlivých postav: prince Jana, princezny Aničky, královského posla, draka Valdy a jeho pomocných draků Matíka, Čéji a Vlastíka, viz Příloha 14, 16, 18, 19. Přiznám se, že nejdéle mi trvalo "dostat do ruky" kostru draka a jeho zobrazení, aby jeho pohyby působily přirozeně. Podoba prince a princezny vychází z běžně zažitých stereotypů zobrazení. Princ byl ovšem v mých prvotních návrzích blonďák, s ohledem na princeznu - blondýnu, jsem barvu vlasů musela změnit na odstín hnědé. V počátečních skicách se objevují i královští rodiče prince Jana, se kterými jsem nejprve počítala do scény, kde posel oznamuje Janovi únos princezny, viz

Příloha 17. Následují u jednotlivých postav skici výrazů, grimas obličejů a kresby pohybových figur, především u prince a princezny. U princezny Aničky jsem řešila zvláště pohyby při práci, jako vaření, šití a praní. Princ měl zase specifické krokové sekvence, výskok při úspěšném splnění úkolu nebo střílení z luku na začátku animace.

![](_page_22_Picture_1.jpeg)

*Obr. č. 5. - Pohybová skica prince Jana*

Výtvarné návrhy postav jsem uzavřela barevnou podobou figur, u které jsem váhala, zda nepoužít kolorování v počítači, avšak kvůli kompaktnosti i výtvarné podobě jsem se přiklonila k pracnější variantě, vybarvování ručně.

Dalším krokem výtvarné podoby bylo navržení vhodných scenérií, tak aby správně fungovali v záběru a nerušili děj animace. Na počátku se nabízelo několik možností, viz Příloha 4. Jestli udělat pozadí v prostředí počítačového editoru nebo jej vytvořit z fotografií. S ohledem na sjednocenou vizuální podobu jsem se rozhodla pro malovaná pozadí s utlumenou barevností, aby příliš nerušili děj v předním plánu a vhodně doplňovali celou akci záběru. Dle scénáře tedy vznikly návrhy těchto pozadí: vzdušný pohled na království, zámek princezny, hrad prince, les, nádvoří hradu, skála velký celek, skála polocelek - profilový záběr prince s drakem Matíkem, střídání dne a noci, louka a les s drakem Čájou, celek se starobylým mostem, polocelek s drakem Vlastíkem, perspektivní pohled na most, interiér dračí sluje, vchod do dračí sluje a neutrální pozadí nebe, lesa atd. pro užití záběru v detailu tváří. Některá pozadí jsem v průběhu tvorby musela přemalovat, protože se v konečné postprodukci příliš nehodila ať barevně nebo perspektivně (Obr. č. 6.). V této fázi tvorby jsem mohla přistoupit k návrhu obrazového scénáře.

![](_page_23_Picture_0.jpeg)

*Obr. č. 6. - Varianty pozadí s mostem*

# <span id="page-23-0"></span>**3.3.1 OBÁZKOVÝ SCÉNÁŘ (STORY-BOARD)**

Pokud jsem v bakalářské práci zmiňovala důležitost obrazové scénáře, v kreslené animaci je ještě desetkrát důležitější. *"Během práce na storyboardu se zpřesňuje časová skica délka scény, sekvence, filmu spolu s umístěnými dialogy k jednotlivým záběrům."* <sup>20</sup>

Na samém začátku práce jsem si sice vytvořila více jak třiceti stránkový story-board, přesto v průběhu kreslení se jisté nedostatky projevily. Například použití několika

<sup>1</sup> <sup>20</sup> PLASS Jiří, Základy animace: základní pravidla klasické a virtuální animace, 2010, str. 61

prostřihů na detail tváří, jsem si v závěru zkomplikovala práci a značně mně tyto dodělávky zpomalovaly. Při tvorbě story-boardu jsem nejprve navrhla černobílé provedení, viz Příloha 2. Kde jsem si ujasnila hlavní scény, velikost záběrů, perspektivu postav a pozadí. Také se v tuto chvíli vytříbila střihová skladba, střídání celků, polocelků a detailů. Nicméně v konečném díle například neuvidíme původně zamýšlený záběr na česající se princeznu nebo přibyl záběr, kdy se princ přikrade k draku Čéjovi a vzbudí ho.

#### <span id="page-24-0"></span>**3.4 TECHNICKÉ VYBAVENÍ**

V kapitole 2.1.2 Postup natáčení jsem již popsala několik možností amatérských filmařů, jak nahradit profesionální vybavení.

U svého projektu jsem od návrhu námětu věděla, že bude zapotřebí kvalitně nahrát dialogy a hudbu. Zkušenosti z předchozí práce mne přiměly ke koupi mikrofonu Samson Meteor Mic USB Studio Condenser Microphone. Ten zaručil vyšší zvukovou kvalitu, zvláště u dialogů velice potřebnou. Zároveň mi bylo jasné, že pro nasnímání množství kreseb bude nutný také kvalitní fotoaparát. K tomu účelu jsem chtěla využít počítačový program Dragon stop motion, u kterého je velkou výhodou propojení fotoaparátu při snímání přímo s počítačem a export hotového videa přímo z tohoto editoru. S ohledem na kompatibilitu jsem si tedy pro animaci pořídila fotoaparát Nikon D5100. Po připojení však aparát s programem odmítl komunikovat, zřejmě kvůli starší verzi Dragonu. Z toho důvodu jsem byla nucena přehodnotit postup práce při kresbě a upravit plánovanou postprodukci.

V praxi znamenal tento problém několik změn. Kdybych snímala pomocí Dragon stop motion, musela bych nějakým způsobem vyřešit fixaci papírů při kresbě i snímání - tzn. jak udělat jehly s kolíky a také zajistit neměnné parametry a podmínky při fotografování fází. Protože jsem ale program nemohla použít, připevnění kolíků na prosvětlovací desku nebylo nutné. Profesionální prosvětlovací pult jsem tedy nahradila matovou plexisklovou deskou, pod níž byla volně umístěná zářivka (Obr. č. 7). Což umožňovalo kreslit kresby klasického formátu papíru A4 a zároveň prosvětlovat pozadí větší velikosti. Matové sklo zase zamezovalo oslnění při samotné tvorbě. V konečné postprodukci jsem obrazy snímala klasickým způsobem a fotografie skládala na sebe pomocí značek v programu Adobe Photoshop CS3.

![](_page_25_Picture_0.jpeg)

*Obr. č. 7. - Amatérský prosvětlovací pult*

## <span id="page-25-0"></span>**3.5 DABING A KRESBA POHYBOVÝCH FÁZÍ**

Před sebou jsem v tuto chvíli měla literární scénář a story-board. Než jsem se ale mohla plně zaměřit na kresbu rozfázovaného pohybu postav, musely figury nejprve promluvit. Nahrané dialogy totiž určují počet obrázků na vteřinu. Proto je u animací obsahující dialog vhodné začít jejich nadabováním a teprve po tomto úvodu přikročit k samotné výtvarné tvorbě. Stejný postup jsem zvolila také já. Nejprve jsem požádala přátele a rodinu o nadabování postav. Zjistila jsem délku jednotlivých promluv, které přesněji určili, kolik obrázků bude potřeba pro jednotlivé dialogy. Zároveň mi hlas postav dal možnost částečně upravit výraz tváří a správně načasovat pohyb (např. drak Matík hýbe ocasem a rukou současně s dialogem). Pro mě jakožto začátečníka v kreslené animaci bylo zpočátku velice obtížné takové fáze promyslet a vytvořit.

V tuto chvíli přede mnou stálo "jen" nakreslení všech potřebných pohybových fází. Na úplném začátku práce jsem pro pohybové fáze zvolila ty nejjednodušší scény. Prince staticky stojícího před dračí slují, královský posel sdělující princi zprávu, chůze postav apod. Ale na řadu museli přijít i těžší vyobrazení jako střelba z luku, výskok, vaření knedlíků odlet draka Čéji nebo Valdovo počítání v závěru animace. Tato sekvence byla nejsložitější hlavně v tom, že jsem si musela promyslet souběžný pohyb Valdovy hlavy, pravé a levé ruky a ještě letících knedlíků. Nicméně práci mi trochu usnadnil video efekt klíčování, díky kterému jsem mohla rozdělit alespoň několik pohybů do samostatných vrstev nad sebe položených. Nemusela jsem tedy ještě navíc synchronizovat např. pozadí s pohybem postav.

Závěrečnému kolorování předcházelo snímání v tužce, viz Příloha CD skici: princezna\_tuzka; princ\_skok01, které odhalilo možné nedokonalosti timingu nebo problematických fází pohybu. Tzn., jestli mám přikreslit nebo naopak vyhodit některé pohybové fáze. Když jsem byla spokojena s hrubým nasnímáním, opatřila jsem figury černou konturou pro tvarové zvýraznění a došlo ke konečnému kolorování.

Pro přehlednost a strukturaci práce jsem jednotlivé fáze číslovala a ukládala do provizorních papírových desek opatřených nápisem akce. Např. Princezna vaří; princ u draka Matíka, princ lov… viz Příloha 7. Tyto složky se dále skládaly k sobě do finálních záběrů, díky tomu jsem v počítači měla vždy v nasnímané složce odpovídající JPEG fotografie.

Tvorba scénografie měla též svá specifika. Velmi komplikovaně jsem se snažila vyřešit vodu proudící v řece pod mostem, viz Příloha CD skici: reka\_ver\_01 *"Oživování plochy*  vody v kresleném filmu je komplikované a často se proto spokojíme jen s "mrtvou" *scénografií. Můžeme to však řešit velmi jednoduchým způsobem, všeho všudy jen několika celuloidy."* <sup>21</sup> Celuoidy jsem ovšem nahradila kancelářským papírem, který jsem pokryla v odpovídajícím místě vodní hladiny čarami. Takto vyhotovené čtyři fáze jsem vyfotografovala a v počítači nahodile obměňovala. Tím vznikl konečný efekt odlesků vody, viz Příloha CD skici: reka\_final.

#### <span id="page-26-0"></span>**3.6 SNÍMÁNÍ A POSTPRODUKCE**

Snímání kreseb jsem pořizovala fotoaparátem Nikon D5100, upevněném na stativu Vendon s otočenou hlavou, ve formátu JPEG. Technické nastavení: clonové číslo 5, ISO 800, čas 1/60s., při nasvícení dvěma zářivkami v tmavé místnosti. V porovnání s loutkovou animací jsem zde mohla použít základní objektiv AF-S Nikkor 18-55mm, protože nebylo nutné scény snímat z velké vzdálenosti nebo naopak velkého detailu.

Po zhotovení JPEG obrázků začala teprve postprodukční práce v počítačových programech. Protože editor Dragon stop motion bohužel nebyl k dispozici, musela jsem nafocené kresby nejprve upravit v programu Adobe Photoshop CS3 následujícím způsobem. Pomocí značek a také možnosti průhlednosti (Opacity), jsem v programu umístila jednotlivé snímky co nejpřesněji na sebe. Poté jsem upravila bílé pozadí na

<sup>21</sup> DOVNIKOVIĆ Borivoj, Škola kresleného filmu, 2007, str. 146

výraznější zelené nebo modré, ve filmové řeči greenscreen či bluescreen, které je daleko vhodnější pro následné klíčování (keying), kvůli kontrastu s předními plány,<sup>22</sup> viz Příloha 6. Takto modifikované fotografie jsem uložila a importovala do programu Adobe Premiere Pro CS3, využívající se v postprodukční práci s videem či animacemi. Využila jsem nastavení DV PAL, 25,00 frames / second, poměr stran 4:3 (720 x 576 px). Zde jsem nejprve exportovala video-sekvenci na zeleném pozadí, viz Příloha CD skici: drak01\_ocas, princ\_nevim. Takto vygenerovaný pohyb figury jsem vložila na časovou osu a pomocí klíčovaní zelenou/ modrou plochu odstranila. Pod naklíčované video jsem importovala příslušné pozadí a vznikla finální podoba snímku. Obvykle jsem postavy animovala odděleně a teprve v počítači je seskládala do finálního záběru. Výjimky nastaly, pokud se postavy dostaly do vzájemné interakce, například setkání princezny a prince nebo polibek na konci animace, kdy bych těžko vystihla přirozený pohyb. Také dialogy jsem synchronizovala v Adobe Premiere Pro CS3 na základě předem pořízených nahrávek.

#### <span id="page-27-0"></span>**3.6.1 STŘIHOVÁ SKLADBA A FINÁLNÍ SEKVENCE**

Systém řazení a střídání jednotlivých záběrů, i tak by se dala střihová skladba popsat. Primárně vychází ze způsobu lidského vnímání a vyprávění. Pokud analyzujeme vlastní vyprávění, sami si můžeme povšimnout, že příběh intuitivně v některých "nudných" pasážích zkracujeme nebo vynecháváme, navíc zachováváme jeho logiku a kontinuitu. Při dobrém vyprávění tak posluchač nezaregistruje změny v záběrech, protože se shodují s běžnými procesy vědomí, které utváří představu celku. <sup>23</sup> Stejně je tomu i u dobrého střihu, ten vychází z námětu a scénáře konkrétního filmu. Pomocí story-boardu si jako autor utřídím konkrétní skladbu záběrů, ze kterých vznikne ucelená scéna.

U kreslené animace je tato příprava důležitá hlavně s ohledem na množství využitých pozic a pohledů na jednotlivé postavy. Z jakého úhlu se na figury v záběru budeme dívat, zda celek prostřihneme detailem apod. Přestože jsem provedla pečlivou přípravu, při sestavování finálních sekvencí v počítači se objevilo několik možností přidat ve scénách prostřih na detail tváře. Tyto scény jsem v takovém případě musela zpětně dokreslit a výše popsaným procesem vložit do dané sekvence. Snažila jsme se, aby vztahy záběrů byly co nejlogičtější. Pohádka začíná velkým celkem (VC), prolíná na celkový pohled zámku (C) a polocelek s princeznou Aničkou (PC). Obdobným způsobem představuji v úvodu i hlavní

<sup>22</sup> Ukázka použití greensceen a bluescreen v profesionálním filmu. Stargate studios. *Stargate studios* [online]. 2013 [cit. 2013-07-06]. Dostupné z: http://www.stargatestudios.net/cs/Virtual-Backlot#

<sup>23</sup> VALUŠIAK, Josef. *Základy střihové skladby.* Praha, 2005, str. 22

postavu prince Jana. Protože příběh je založen na dialozích, přizpůsobuji tomu také střihovou skladbu. Řídím se pravidlem osy, (kamera se nachází vždy pouze z jedné strany jednajících postav) zásadou záběr uvést celkovým pohledem, aby se divák nejprve seznámil s prostředím děje, teprve poté přecházím na polocelek a detaily postav. Pravidla střihové skladby jsem si již plně vyzkoušela při práci na loutkové animaci, opět jsem se snažila vyhnout chybám příliš malé změny v po sobě jdoucích záběrech, neskákat po ose záběru a nechávat správnou délku při doznívání scény.

Časovou zkratku jsem v animaci řešila ve spojovacích sekvencích, kde se střídá den s nocí a dále s pomocí efektů zatmívání a roztmívání scén. Dynamiku děje podporuji prostřihy na detaily tváří (např. při rozhovorech) a v akci vaření knedlíků na letící knedlík nebo detail drakovi počítající ruky. Zároveň tím odděluji podobná pozadí v této sekvenci, jež se celá odehrává v drakově sluji a mohla by působit stereotypně. S kreslenou animací se teprve seznamuji, proto se v animaci objevují pohybové akce spíše pomalejší, k navození atmosféry. Svižné švenky jsem zde nevyužila. Na druhou stranu jsem přesvědčena, že jsem vhodnými prvky a v dostatečné míře vybudovala narativní logiku příběhu.

Jediný nedostatek střihové skladby v mé pohádce vidím v některých odlišných tonalitách záběrů. Problém je zřejmě způsoben snímáním kreseb v delším časovém úseku. Změny jsem se snažila eliminovat prostřednictvím efektu Color Balance, avšak ne vždy úspěšně. V závěrečných titulcích jsem chtěla využít pro zpestření a oživení také animované postavičky, ale zřejmě nejsem ještě natolik techniky zdatná, a proto jsem klasické rolovací titulky vyzdobila alespoň statickými ilustrovanými postavami.

Po sestavení scén s odpovídajícími dialogy jsem animaci doplnila vhodnými zvukovými efekty a hudebním doprovodem v programu AudaCity2.0.1 s použitím mikrofonu Samson Meteor Mic. Tímto způsobem vzniklo sedm finálních sekvencí ve formátu .AVI, které v tuto chvíli stačilo opatřit interaktivními prvky.

#### <span id="page-28-0"></span>**3.6.2 INTERAKTIVNÍ PRVKY**

Jestli se v nějakém ohledu liší animátorská dřina mojí bakalářské práce od nynější diplomové, je to právě přidání tohoto posledního kroku. Přidání interaktivity do mého výtvarného vyjádření pohádkového příběhu. V programu Adobe Flash CS3 Professional jsem pracovala pouze na několika projektech. Jeho prostředí a funkce jsem si proto musela znovu osvojit, ovšem bohužel ne do takové míry, jakou jsem na počátku práce očekávala.

Program Adobe Flash nabízí dva základní způsoby animace: *frame by frame* – odpovídající klasické animaci snímek po snímku a funkce *tween*. Tato funkce je atraktivnější, protože automaticky vytváří animaci mezi dvěma snímky bez nutnosti animovat každý frame. Já jsem ovšem animované části měla již vytvořené. Adobe Flash jsem tedy chtěla využít pouze k propojení interaktivních oken s mými animacemi. K tomu mi pomohl speciální programovací jazyk programu Action Script.

Nejprve jsem .AVI videa konvertovala do formátu .FLV, který generuje a akceptuje Adobe Flash. Původní záměr byl vložit konvertovaná videa na časovou osu a pomocí Action Scriptu je propojit s interaktivními prvky. Bohužel takto vložená videa se zobrazovala se zpožděným zvukem. Jak tomu bývá u videozáznamů delších deseti vteřin. $^{24}$  Z toho důvodu jsem přistoupila k druhé variantě, vložit externě do programu Adobe Flash videa pomocí přehrávače. Díky tomu zůstaly animované sekvence beze změny. Ovšem v následném programování jsem byla omezena svými malými zkušenostmi s tímto typem vložení. Nepodařilo se mi například nalézt odpovídající příkaz pro automatický přechod po přehrání video-sekvence na interaktivní okno s otázkou. Nedostatek alespoň částečně řeším tlačítkem, které je skryto pod videem. Zmáčknutím na obraz se tedy uživatel dostane na příslušnou otázku.

Do interaktivních oken jsem původně koncipovala vložit animace prince Jana, jak kroutí hlavou a příslušného draka, který by koulel očima. Kvůli čitelnosti a velikosti textu jsem ale nakonec okna vyřešila jednoduchou grafikou pouze s polem pro otázku a třemi možnostmi volby. Špatné odpovědi nasměrují uživatele na video, kde drak prince pokárá a pošle jej doučit se potřebné znalosti. Při správné odpovědi pokračuje uživatel spolu s princem v cestě za Aničkou. Tlačítka mění po najetí kurzoru myši svůj tvar a barevnost. Což zvyšuje jejich atraktivitu. Text a tlačítka mají barvu odpovídající barvě dráčka, který ji položil, stejně jako pozadí za princem, který se učí ve video-sekvenci po zadání špatné odpovědi.

Při programování jednotlivých oken a videí jsem použila následující příkazy Action Scriptu 2.0 (dále jen AS).

AS pro začátek přehrávání videí:

*play();*

<u>.</u>

<sup>24</sup> *Adobe Flash CS3: oficiální výukový kurz,* Brno, 2008, str. 288

AS pro zastavení na konci videa a interaktivního okna:

```
stop();
```
AS pro funkce tlačítek - číslo v závorce určuje odkaz na vybraný frame:

```
on (press) {
gotoAndPlay(21);
}
```
Do prvního frame jsem vložila také příkaz pro přehrávání animace v plném okně, fullscreen:

*Stage["displayState"] = "fullScreen";*

Tlačítko pod závěrečným videem odkazuje zpět na začátek animace. Konečnou animaci již zobrazenou ve Flashovém okně ukládám jako .EXE soubor pro přehrání ve Windows systému. Kvůli externím videím, která by se v klasicky generovaném formátu .SWF nemusela všem uživatelům dobře zobrazovat*. "Formát přehrávače Flash SWF je nejdůležitějším formátem pro šíření obsahu Flashe a jediným formátem, který podporuje interaktivní funkce Flashe."* <sup>25</sup>

Přesto, že výsledek není stoprocentně takový, jak jsem si před začátkem tvorby představovala, jsem s ním velice spokojena. Na podobně jednoduchém principu jsou navíc postaveny také profesionální hry. U nich můžeme také okno s animacemi přeskočit rovnou na interaktivní ovládání hry, byť v takových hrách animace a funkce jsou složitěji strukturovány (a jsou také precizněji animovány), ve své podstatě však vychází ze základních funkcí klikání tlačítek. <sup>26</sup>

<sup>25</sup> Kratas. *Flash* [online]. 2013 [cit. 2013-07-05]. Dostupné z:

http://www.kratas.webz.cz/flash/chapter14/chap14-1.html

<sup>26</sup> Hry jako Samorost, Machinárium, Botanicula. Amanita Design. *Amanita Design* [online]. 2012 [cit. 2013- 07-08]. Dostupné z: http://amanita-design.net/games.html

# <span id="page-31-0"></span>**4. INTERAKTIVNÍ ANIMACE A HRY**

Z pohledu pedagogiky dělíme hry do dvou velkých skupin na hry tvořivé a hry s pravidly. Hry tvořivé:

- předmětové (dítě rozvíjí své schopnosti a smysly na základě manipulace s předměty, které je obklopují)
- úlohové námětové (dítě bere na sebe známou sociální roli dospělého, napodobuje činnost dospělého, hraje roli někoho jiného)
- dramatizační snové (dítě v představách tvoří děje, postavy, prožitky, s vymyšlenou osobou komunikuje),
- konstruktivní (dítě záměrně manipuluje s umělým nebo přirozeným materiálem, předměty či pomůckami, které připomínají vzhledem a funkcí skutečnost)

Nás ale daleko více zajímá druhá skupina her.

Hry s pravidly:

- Pohybové (míčové hry, ne babu, na honěnou…)
- Intelektuální (didaktické) v těchto hrách vystupuje do popředí pedagogický záměr a rozvíjí se především rozumové schopnosti (např. skládanky, stolní hry $\dots$ )<sup>27</sup>

V Pedagogickém slovníku mne zaujala tato definice hry: *"Forma činnosti, která se liší od práce i od učení. Člověk se hrou zabývá po celý život, avšak v předškolním věku má specifické postavení - je vůdčím typem činnosti. Hra má řadu aspektů: aspekt poznávací, procvičovací, emocionální, pohybový, motivační, tvořivostní, fantazijní, sociální, rekreační, diagnostický, terapeutický."* 28 Aspekty poznávací, procvičovací, motivační, sociální a rekreační asi nejlépe vystihují záměry mého projektu. Hru žák považuje za něco zábavného, atraktivního, nemá s ní tedy spojeny negativní zkušenosti, jako tomu může být v případě klasické výuky. Formou hry se tedy žáci učí efektivněji právě proto, že si to vlastně ani neuvědomují.

Moje aplikace vychází z didaktické hry, ovšem konkrétněji bych ji začlenila do interaktivních animací, tzn., do nových médií. Tak označujeme média pracující na bázi digitálních technologií, které jsem v procesu výroby využívala především. Díky nim mohu také aplikaci dále prezentovat. Do digitálních technologií můžeme zařadit elektronická média, multimédia, informační a komunikační technologie (ICT), kyberkulturu a světovou

<sup>1</sup> <sup>27</sup> MIŠURCOVÁ, Věra a kol., *Hra a hračka v životě dítěte,* 1980, str. 31 - 32

<sup>28</sup> PRŮCHA, Jan a kol., Pedagogický slovník, 2003, str. 75

internetovou síť (WWW). Spojovacím článkem technologií je pak počítač. Protože moje animace splňuje tyto charakteristické rysy: směs obrazu textu, zvuku, videa a animací, jeho jednotlivé části jsou vzájemně provázány a je interaktivní, mohu ji v tom případě zařadit do multimediální tvorby. Výraznou složkou však stále zůstává interaktivita. *"Ačkoliv je složité interaktivitu definovat, a navzdory tomu, že je tento termín často užíván tak obecně, že ztrácí zřetelný význam, oním druhem interaktivity, který má vliv na vztah autora, textu a publika a který nám umožňuje rozšířit naše chápání komunikace, je ten, který rozvíjí jisté prvky uživatelovy kontroly nad narativním obsahem textu neseného médii nebo novými médii."* <sup>29</sup>

V případě mé animace chápu narativitu jako vyprávění příběhu pohádky, který v mojí práci převládá. Příběhovost ale doplňuji prvkem výběru odpovědi na zadané dračí otázky. Je to tedy první krok k tomu, aby se do ucelenějších narativních celků vnesla možnost ovlivnit jednání hlavního hrdiny s pomocí edukačních otázek. Systém ovládání hlavní postavy se objevuje řadu let v nejrůznějších počítačových hrách a aplikacích. U žádné z nich jsem se ale nesetkala s plným využitím pro vzdělávací účely nebo výchovnou složkou.

## <span id="page-32-0"></span>**4.1 SROVNÁNÍ S PROFESIONÁLNÍMI HRAMI A ANIMACEMI**

Zpočátku jsem na internetu nebyla příliš úspěšná s hledáním interaktivních a navíc ještě didaktických aplikací. Proto jsem se rozhodla, svoji pohádku srovnat na základě funkčnosti a výtvarného řešení s hrami od studia Amanita Design s.r.o.<sup>30</sup>, didaktickou složku pak s *Dějinami udatného českého národa*<sup>31</sup> a několika jednoduchými hrami, které jsou volně k dispozici na internetových stánkách.

Amanita Design s.r.o. se zaměřuje na vývoj flashových her, které by se žánrově dali zařadit jako 2D Point-and-click adventury. Což v podstatě znamená, že vytvořené prostředí je dvourozměrné a uživatel pomocí ovládání kurzoru myši (point) udá příkaz (click) virtuálnímu charakteru (avataru), který jej díky programovému principu vykoná. <sup>32</sup> Hrdina a nemusí být nutně pouze jeden, zde řeší různé úkoly, které ho dovedou k hlavnímu cíli.

<sup>29</sup> COVER, Rob. *Inter/aktivní publikum: interaktivní média, narativní kontrola a revize dějin publika. Mediální studia* [online]. 2007, II [cit. 2013-07-08]. Dostupné z:

http://medialnistudia.files.wordpress.com/2011/08/ms\_2007\_2\_preklad.pdf

<sup>30</sup> Amanita Design. *Amanita Design* [online]. 2012 [cit. 2013-07-08]. Dostupné z: http://amanitadesign.net/games.html

<sup>31</sup> Dějiny udatného českého národa. *Dějiny udatného českého národa* [online]. 1996-2013 [cit. 2013-07-02]. Dostupné z: http://dejiny.ceskatelevize.cz/208552116230036/

<sup>32</sup> Point-and-click. In: *Wikipedia: the free encyclopedia* [online]. San Francisco (CA): Wikimedia Foundation, 2001- [cit. 2013-07-08]. Dostupné z: http://cs.wikipedia.org/wiki/Point-and-click

Nejznámější hry z produkce studia jsou Samorost, Machinárium nebo nejnovější hra Botanicula. Jejich řešení má s mojí animací několik společných prvků.

Jsou vytvořeny v programu Adobe Flash, vytvořeny jsou především kreslenou animací 2D. Hlavní postavy jdou k nějakému cíly přes plnění úkolů. Ať už trpaslík, robot nebo stromové postavičky řeší jakékoli úkoly, používají tvůrci jednoduchý princip tlačítek a přecházení z jedné scény (obrazovky) do druhé. Také zde můžeme vidět animované sekvence, které uvádějí nebo zakončují právě hranou úroveň / scénu.

Zásadní rozdíl vidím ve složité strukturaci příběhu. V Machináriu i Botanicule se hlavní příběh odehrává na pozadí vykonávaných úkolů, které spolu s postavami uživatel řeší. Úkoly se zaměřují spíše na logiku než na znalosti a vědomosti získané při vyučování. Což shledávám jako další zásadní odlišnost. Můj příběh naproti tomu je celkem jednoduchý, lineární bez větších odboček. Hry dále mají daleko propracovanější grafiku, vizuální stránku a používají složitých příkazů v ActionSkriptu. (Také na nich řadu let spolupracuje tým specialistů.) Hry společnosti Amanita Design s.r.o. se dále odlišují naprostou absencí mluveného slova. Jednou z předností jejich aplikací je právě intuitivní nacházení řešení každého úkolu, nejsou tedy omezováni jazykovou bariérou. Od těchto her se moje animace samozřejmě odlišuje také použitým námětem.

Vzhledem k obsahu jsem si ke srovnání dále vybrala animovaný seriál Lucie Seifertové Dějiny udatného českého národa., který vysílala České televize v letech 2010 -2012<sup>33</sup>. Vznikl díky knižní předloze autorky a výtvarně a režijně se na projektu podílel Pavel Koutský. Stojedenáctidílný seriál, jak název napovídá, pojednává s humorem a nadsázkou o českých dějinách. Videa mohou fungovat samostatně, bez interaktivní roviny, ale daleko lépe je doplňují zajímavosti a hry, dostupné volně na stránkách projektu. <sup>34</sup> Jak můžeme vidět na obrázku č. 8. v horní liště má uživatel možnost, vybrat si díl, který chce přehrát. Každý díl uvozuje jiná animace na pozadí hlavní obrazovky s krátkou anotací. Dole pod lvem pak vidíme okénka s výběrem různých her nebo kvízů. Všechny výběry se provádí pomocí myši. Kromě luštění křížovek, kde je zapotřebí písmena napsat pomocí klávesnice.

<sup>33</sup> Dějiny udatného českého národa. *Dějiny udatného českého národa* [online]. 1996-2013 [cit. 2013-07-02]. Dostupné z: http://dejiny.ceskatelevize.cz/208552116230036/

<sup>34</sup> Dějiny udatného českého národa. *Dějiny udatného českého národa* [online]. 1996-2013 [cit. 2013-07-02]. Dostupné z: http://dejiny.ceskatelevize.cz/208552116230036/

![](_page_34_Picture_0.jpeg)

*Obr. č. 8. - Hlavní stránka aplikace Dějiny udatného českého národa <sup>35</sup>*

U těchto animací vidím shody s mojí aplikací v naučném obsahu a použité techniky kreslené animace. V obou se objevuje možnost výběru odpovědi na zadanou otázku a také použití animovaných sekvencí. *Dějiny udatného českého národa* se ale zaměřují pouze na obor dějepisu, nejsou zde přesahy do jiných předmětů.

Edukační náplň jsem nalezla také v jednoduchých klikacích hrách, určené k opakování pro první stupeň základní školy. <sup>36</sup> Prvky společné s mojí pohádkou vidím pouze v obsahu a zaměření cílové skupiny. Stránka je přímo určena pro opakování učiva. Uživatel ve většině her využije pouze levé tlačítko myši. Nicméně podstatným rozdílem je v těchto hrách úplná absence narativní animace, která by hru uvedla nebo zakončila, či jakkoli doplnila příběhem.

## <span id="page-34-0"></span>**4.2 MEZIPŘEDMĚTOVÉ PŘESAHY**

1

Kromě přesahu do Osobnostního a sociálního rozvoje, které bychom mohli nelézt v závěrečné reflexi projektu nebo při řízené diskuzi o příběhu a postavách pohádky se

<sup>35</sup> Dějiny udatného českého národa. *Dějiny udatného českého národa* [online]. 1996-2013 [cit. 2013-07-02]. Dostupné z: http://dejiny.ceskatelevize.cz/208552116230036/

<sup>36</sup> Školákov. *Procvičování učiva I. stupně* [online]. 2008 [cit. 2013-07-08]. Dostupné z: http://skolakov.webnode.cz/

v animaci objevují ještě přesahy do dalších oborů. Jsou jimi matematika, český jazyk a dějepis / vlastivěda. Vybrala jsem si právě tato tři témata, protože matematika a čeština neboli čtení a psaní pokládají základy dalším oborům vzdělávání. *"Dovednosti získané ve vzdělávacím oboru Český jazyk a literatura jsou potřebné nejen pro kvalitní jazykové vzdělání, ale jsou důležité i pro úspěšné osvojování poznatků v dalších oblastech vzdělávání."<sup>37</sup>* Matematika *"poskytuje vědomosti a dovednosti potřebné v praktickém životě a umožňuje tak získávat matematickou gramotnost. Pro tuto svoji nezastupitelnou roli prolíná celým základním vzděláváním a vytváří předpoklady pro další úspěšné studium."<sup>38</sup>* Dějepis, na první stupni též vlastivěda, je doplňuje kvůli mému zájmu o historii a také se nadarmo neříká: "Historie učitelka života". Znalost dějepisných souvislostí považuji také za velmi důležitou součást výuky. *"Žáci jsou vedeni k poznání, že historie není jen uzavřenou minulostí ani minulostí faktů a definitivních závěrů, ale je kladením otázek, jimiž se současnost prostřednictvím minulosti ptá po svém vlastním charakteru a své možné budoucnosti."<sup>39</sup>* Stejně dobře by se ovšem třetí drak mohl přejmenovat dejme tomu na Lupínka a ptal by se prince na otázky z přírodopisu / přírodovědy. Vše by v závěru záleželo na požadavcích učitelů v konkrétní učební situaci.

#### <span id="page-35-0"></span>**4.3 OVĚŘENÍ ANIMACE V PRAXI**

Výslednou animaci jsem předložila deseti respondentům, kteří měli zhodnotit především vizuální styl, funkčnost hry její přednosti a nedostatky. Uživatelům jsem animaci odeslala přes hypertextový odkaz, pouze s instrukcemi, jak videa a soubor .EXE správně uložit, aby se animace bez problémů spustila.

Po zhlédnutí animace, měli respondenti odpovědět na následující otázky:

1) Jak se ti líbila výtvarná stránka animace (tzn.: postavičky, prostředí, příběh)? Byl příběh srozumitelný?

- 2) Jak dobře se ti hra ovládala.
- 3) Co ti v animaci chybělo? / nebo naopak nejvíce zaujalo?
- 4) Setkal/a ses už dříve s podobnou hrou, animací?

<sup>38</sup> Tamtéž str. 29

<u>.</u>

<sup>37</sup> Metodický portál: inspirace a zkušenosti učitelů. JEŘÁBEK, Jaroslav. *Rámcový vzdělávací program pro základní vzdělávání: pracovní verze pro potřeby pilotních škol* [online]. V Praze: Výzkumný ústav pedagogický v Praze, 2002 [cit. 2013-06-29]. Dostupné z[: http://rvp.cz/](http://rvp.cz/) str. 20

<sup>39</sup> Tamtéž str. 43
Na první otázku odpověděli všichni respondenti kladně. Aplikace pro ně byla srozumitelná, výtvarná stránka je zaujala. Ocenili také originální zápletku se švestkovými knedlíky. Dva uživatelé dokonce sdělili, že by více ručně vytvořených her na trhu uvítali.

U ovládání hry, jak jsem předpokládala, většině uživatelů vadilo, že nejprve musí kliknout na obrazovku, než se jim zobrazí okno s otázkami. Než pochopili princip, chvíli čekali, zda se okno automaticky nezobrazí. Podobným způsobem odpovědělo šest uživatelů. Jiné problémy neuváděli.

Dva uživatelé uvedli, že by do animace vnesli klidně i více úkolů. Většina pak uvedla, že nejvíce je zaujali detaily draků, jako např. vrtění ocasem a počítání knedlíků na prstech. Jednou se pak objevila odpověď, že nejvíce uživatele zaujali animace zobrazující se po zadání nesprávné odpovědi.

Na poslední otázku odpověděli všichni uživatelé shodně. S takovouto animací se ještě nesetkali. Jeden z respondentů uvedl, že naučných her viděl několik, ale žádné neměli ucelený příběh.

# **5. METODICKÉ VYUŽITÍ**

Poslední kapitolu věnuji návrhům, jak by bylo možné moji diplomovou práci využívat a dále rozvíjet nejen ve školním vzdělávání. Zdánlivě se může animace jevit jen jako lineární příběh s několika úkoly, avšak při vyšší technické dostupnosti se z mojí aplikace může stát plnohodnotná učební pomůcka. V mé aplikaci například nelze měnit zadané otázky. Předpokládám, že v praxi by interaktivní okna zahrnovala možnost obměny otázek v daných oborech. Tento požadavek však vyžaduje složitější způsob programování i technické možnosti, které já v této chvíli nemám k dispozici.

Dokážu si představit, že na školách by se moje animace rozvíjela následujícím způsobem. Učitelé by měli přístup k programování aplikace a mohli by si libovolně volit testové úkoly. Dále by zde byla možnost automatického generování otázek z příslušného oboru, které by strážní dráčci žákům předkládali. V takovém případě by se jednalo vždy o aktuální učivo, nebo okruh učiva již probraného. (např. násobení, dělení, vyjmenovaná slova po "B", zájmena, Doba kamenná, Přemyslovci…) Animace *Tři oříšky pro prince* je tedy pouhým začátkem, jak pracovat se spojením animace s edukací.

### **5.1 PASIVNÍ ÚČAST UŽIVATELŮ**

Cílem mé praktické diplomové práce bylo primárně vytvořit animovaný příběh, který bude proložen třemi zkušebními otázkami. Na znalostech žáka bude záležet, zda projde cestou příběhu hladce nebo s odbočkami. Jako motivační prvek pak měla fungovat animace, která následuje po špatně zvolené odpovědi. Žáka by měla nasměrovat k jeho samostatnému učení, aby úkol podruhé již zdárně splnil. Vycházím z předpokladu, že počítačové hry žáky více baví a neevokují jim v takové míře povinnost něco se naučit. Proto považuji tento způsob opakování za velmi vhodný. Avšak uživatel, v tomto případě žák, je pouhým pasivním příjemcem informací, které ho mohou, ale nemusí plně rozvíjet.

Žák může interaktivní animaci využívat samostatně nebo s rodiči doma pro opakování učiva. Jednoduše pouze přehraje příběh a správně zodpoví otázky.

Ve výuce je zde tady dále možnost, že učitel animaci použije jako motivační prvek na začátku hodiny. Kdy animaci přehraje a spolu s celou třídou bude postupně plnit úkoly, kterými zopakuje učivo z minulé hodiny, nebo naopak budou žáci postaveni před úkoly zcela neznámé. Odpovědi budou v takovém případě tipovat a teprve v průběhu hodiny se dozvědí správný postup řešení úloh (v případě matematiky) nebo odpovědi na otázky (v druhých dvou oborech).

Učitel může animaci využít taktéž jako formu zkoušení. Zde bych ovšem doporučila využít jen zkrácenou verzi, a to sekvenci zadávání úkolů, po které by již následovala sada několika náhodně vygenerovaných otázek.

Kromě motivace a zkoušení může interaktivní aplikace posloužit v závěru hodiny, jako určitá odměna, jakási rekapitulace a procvičení probíraného tématu výuky.

## **5.2 AKTIVNÍ ÚČAST UŽIVATELŮ**

Kromě pasivního konzumování animovaného klipu a odpovídání na otázky je tu ovšem i aktivnější využití. Především v hodinách výtvarné výchovy nebo při filmové a audiovizuální výchově. Můžeme se také dotknout průřezového tématu Osobnostní a sociální výchova.

V případě práce s animací v hodině výtvarné výchovy by celá třída společně shlédla pouze začátek příběhu, do místa, kde princ potkává draka Matíka. V tuto chvíli je jasné, že princ musí překonat celkem tři nástrahy. (Nástrah a úkolů však může být více.) Žáci vytvoří skupiny, které mají za úkol navrhnout chybějící děj a také úkoly pro ostatní skupiny. Předpokládám, že žáci budou v úkolech vycházet ze svých znalostí a probíraného učiva. Výsledkem práce skupin pak může být v prvním případě komiks, nebo při dlouhodobějším projektu animace celé pohádky. Zde již není podmínkou, aby žáci nutně vycházeli z vizuální podoby pohádky. Mohou tak vzniknout zajímavá spojení různých stylů i forem animace. Např. plošková, loutková, plastelínová nebo forma pixilace. V případě komiksového zpracování si úkoly mohou žáci pokládat mezi skupinami navzájem. Rozvíjí tím nejen sociální a personální klíčové kompetence, ale též kompetenci komunikační a k řešení problémů.

Animace může dále sloužit k diskusi o jednotlivých postavách, jejich chování, jednání či charakterech. Na příkladu prince, který se stále vracel, protože ne vždy znal odpověď, bychom s žáky hledali důvod proč tomu tak bylo a jakým způsobem oni mohou takovýmto nepříjemnostem předcházet. Jestli považují Valdu za hodného, zlého nebo pouze mlsného draka apod. Tyto hodiny by tedy nebyly zaměřené primárně na znalostech, ale zohlednil by se zde sociální aspekt.

V konečné fázi, se aplikace může zúžit na krátké animované části s větším počtem příslušných otázek / úkolů, které žáci budou v hodinách sami vymýšlet a navzájem si je pokládat. Další možností je, že otázky spolu s odpověďmi, které žáci sami vymysleli, zadá učitel do příslušného skriptu a aplikace je pak bude automaticky a náhodně generovat při

dalším spuštění. Žáci se tedy aktivně zapojí do vytváření úkolů ke zkoušení a jsem přesvědčená, že tímto způsobem si otázky a případné odpovědi daleko snadněji zapamatují. Kdo by přece nechtěl vymýšlet si pro sebe otázky ke zkoušení? V případě, že by se podobný postup osvědčil, bych se nebála tímto způsobem vytvořit více okruhů zaměřených cíleně na určitou látku a v průběhu školního roku je žákům průběžně promítala jako opakování nebo zkoušení.

Podala jsem zde řadu možností jak svoji animaci uplatnit v praxi. Doufám, že můj projekt inspiruje nejen pedagogy k využívání těchto aplikací, ale také programátory a výtvarníky k vytváření výukových animovaných snímků.

# **6. ZÁVĚR**

Žijeme v době nebývalého rozmachu digitálních technologií, které se uplatňují stále více i ve vzdělávání žáků. "*Zatímco v roce 1994 byly v USA speciálními učebnami s multimediálním vybavením a přístupem k internetu vybaveny 3% základních a středních škol, v roce 2001 to bylo již 87%. Ve Velké Británii byl zaznamenán nárůst ještě vyšší. Z původních 24% roku 1998 se zvýšil počet škol vybavených počítači s přístupem na internet v roce 2002 na více než 99%."* 40

Děti ve většině případů dnes vyrůstají obklopené digitálními technologiemi, které se tak stávají přirozenou součástí jejich vývoje. Proto jsem si vybrala za cíl této práce vytvoření multimediální interaktivní aplikace na téma interaktivní parafráze pohádky, díky které žáci opakují zábavnou formou dané učivo. Zároveň o příběhu mohou diskutovat, přemýšlet nad jeho obměnami a vymýšlet princi další úkoly k vyřešení. Aplikace obsahuje video-sekvence vytvořené kreslenou animací, zaměřenou realistickým zobrazováním postav, aby co nejlépe vyhovovala cílově skupině žáků 3 - 6. ročníku základních škol. Slovo vypravěče a postav pak vhodně doprovází celý příběh.

Digitální výpočetní technika umožňuje zefektivňovat výuku a žáci se při jejím využívání zapojují do výuky s větším nadšením a zájmem. Učitelé přijímají její přítomnost ve třídách jako novou výzvu pro zkvalitnění výuky a zpravidla vnímají využití nových technologií pozitivně.<sup>41</sup> Přesto jsem se na praxi setkala i s nepříliš kladnými ohlasy na využití nových médií.

Je důležité si uvědomit, že se vzdělávání pomocí digitálních technologií netýká jen škol. Učení zasahuje domácnosti, pracovní prostředí a stále více se začleňuje také do společenského života. Proto pokládám za velice důležité, aby v budoucnu vznikaly další hry s edukativním obsahem, které žáky nejenom pobaví, ale také poučí.

1

<sup>40</sup> RUTTER, Janson a BRYCE, Jo, *Understanding Digital Games*, 2006, str. 224

<sup>&</sup>lt;sup>41</sup> tamtéž

## **RESUMÉ:**

The aim of my practical thesis has been a creation of an interactive application which is supposed to attract students to learning in an amusing, playfull way. My animation lays the basis to creating more complex and sofisticated applications, which teachers can adjust to particular tuition needs, diversifying the tuition and thus make students revise and motivate them to be more active at acquiring new topics.

The animating story is a cartoon animation, whereas post-production work and interactive multiple-choice windows were made using a computer editor.

Another scope of my work is a comparison of my animation with professional games and applications and its feasibility of exploiting it in tuition.

I have also applied my animation in practice. Following facts resulted from the users feedback. Respondents found the work unique and genuine, however, they would have welcomed a larger number of tasks saying, they would be glad to use such applications in their tuition.

We are living in the world of an extraordinary boom of digital media, which find much firmer groung even in education. This was the main reason why I chose an interactive paraphrase of a fairy-tale as the topic of my thesis( multimedia story-telling). Students has been surrounded by digital technology since they were little babies, and which is becoming inseparable part of their lives. They are and they will be required to use the technology in their further studies and careers, and this is why I believe it is an important part of their education.

### **Použitá literatura:**

DOVNIKOVIĆ, Borivoj. *Škola kresleného filmu*. 1. vyd. Překlad Jiří Jaroš. Praha: Akademie múzických umění v Praze, Filmová a televizní fakulta, katedra animovaného filmu, 2007, 179 s. ISBN 978-807-3311-056.

DUTKA, Edgar. *Scenáristika animovaného filmu: Minimum z historie české animace.* 3. vyd. V Praze: Akademie múzických umění, 2012, 137 s., [4] s. obr. příl. ISBN 978-80- 7331-252-7.

HAMLIN, S. *Grafika, animace, kouzla na webu.* Vyd. 1. Brno: Unis Publishing, 2000, 336 s. ISBN 80-860-9745-5.

HOCKNEY, David. *Tajemství starých mistrů.* Praha: Slovart s.r.o., 2003, 239 s. ISBN 80- 720-9474-2.

KUBÍČEK, Jiří. *Úvod do estetiky animace.* 1. vyd. Praha: Akademie múzických umění, 2004, 110 s. ISBN 80-733-1019-8.

KUČERA, Jan. *Střihová skladba ve filmu a v televizi: základní podmínky skladebního natáčení a provádění střihové skladby.* 2., dopl. vyd. Praha: Akademie múzických umění, 2002, 230 s. Učební texty vysokých škol (Státní pedagogické nakladatelství). ISBN 80- 733-1896-2.

KUNA, Milan. *Zvuk a hudba ve filmu*: *k analýze zvukové dramaturgie filmu.* Praha: Panton, 1969. Edice hudební vědy, 7.

MIŠURCOVÁ, Věra, Jiří FIŠER a Viktor FIXL. *Hra a hračka v životě dítěte*. V Praze: Státní pedagogické nakladatelství, 1980. Knihy pro rodiče.

PECINOVSKÝ, Josef. *Adobe Premiere Pro CS3: praktický průvodce*. 1. vyd. Praha: Grada, 2008, 224 s., 16 s. barev. obr. příl. Průvodce (Grada). ISBN 978-80-247-2779-0. PLASS, Jiří. *Základy animace: základní pravidla klasické a virtuální animace.* 1. vyd. Plzeň: Fraus, 2010, 196 s. ISBN 978-80-7238-884-4.

POŠ, Jan. *Výtvarníci animovaného filmu*. 1. vyd. Praha: Odeon, 1990, 204 p. ISBN 80- 207-0159-1.

PRŮCHA, Jan, Eliška WALTEROVÁ a Jiří MAREŠ. *Pedagogický slovník.* 4., aktualiz. vyd. Praha: Portál, 2003, 322 s. ISBN 80-717-8772-8.

RUTTER, Jason a Jo BRYCE. *Understanding digital games.* Thousand Oaks: Sage Publications, 2006, xx, 249 p. ISBN 14-129-0034-4.

URC, Rudolf. *Animovaný film.* Martin: Osveta, 1980. 70-015-84.

VALUŠIAK, Josef. *Základy střihové skladby.* 3., rozš. vyd. V Praze: FAMU, 2005, 143 s. ISBN 80-733-1039-2.

VANČÁT, Jaroslav. *Výchova k tvořivosti ve Školním vzdělávacím programu*. Vyd. 1. Praha: EduArt ve vydavatelství MAC, 2007, 38 s. ISBN 978-80-86783-20-8.

ZIKMUNDOVÁ, Vladimíra (editor). *Rámcové vzdělávací program a výtvarná výchova*. 1. vydání. Plzeň: Západočeská univerzita, 2006. ISBN 80-7043-504-6

*Adobe Flash CS3: oficiální výukový kurz.* Vyd. 1. Překlad Lukáš Krejčí. Brno: Computer Press, 2008, 341 s. ISBN 978-80-251-2109-2.

### **Elektronické zdroje:**

Amanita Design. *Amanita Design* [online]. 2012 [cit. 2013-07-08]. Dostupné z: <http://amanita-design.net/games.html>

Animánie. *Animánie* [online]. 2013 [cit. 2013-07-08]. Dostupné z: <http://www.animanie.cz/2013/index.php/projekt-animanie>

COVER, Rob. *Inter/aktivní publikum: interaktivní média, narativní kontrola a revize dějin publika. Mediální studia* [online]. 2007, II [cit. 2013-07-08]. Dostupné z: http://medialnistudia.files.wordpress.com/2011/08/ms\_2007\_2\_preklad.pdf

Dějiny udatného českého národa. *Dějiny udatného českého národa* [online]. 1996-2013 [cit. 2013-07-02]. Dostupné z:<http://dejiny.ceskatelevize.cz/208552116230036/>

KEDAJ, Zdeněk. Stop motion animační techniky*. Stop motion animační techniky* [online]. 2013, č. 1 [cit. 2013-07-08]. Dostupné z: http://www.fi.muni.cz/lemma/referaty/09/Kedaj\_Zdenek-stopMotionTechniky.pdf

Flipbook. *History* [online]. 2013 [cit. 2013-07-08]. Dostupné z: http://www.flipbook.info/history.php

Metodický portál: inspirace a zkušenosti učitelů. JEŘÁBEK, Jaroslav. *Rámcový vzdělávací program pro základní vzdělávání: pracovní verze pro potřeby pilotních škol* [online]. V Praze: Výzkumný ústav pedagogický v Praze, 2002 [cit. 2013-06-29]. Dostupné z: <http://rvp.cz/>

Mobilní telefony. *Rozlišení fotoaparátu* [online]. 1999-2013 [cit. 2013-07-05]. Dostupné z: <http://www.mobilni-telefony-biz.cz/slovnik/rozliseni-fotoaparatu>

Národní technické muzeum: Praxinoskop. *Národní technické muzeum* [online]. 2000-2012 [cit. 2013-07-08]. Dostupné z: <http://www.ntm.cz/heslar/praxinoskop>

Stargate studios. *Stargate studios* [online]. 2013 [cit. 2013-07-06]. Dostupné z: [http://www.stargatestudios.net/cs/Virtual-Backlot#](http://www.stargatestudios.net/cs/Virtual-Backlot)

Školákov. *Procvičování učiva I. stupně* [online]. 2008 [cit. 2013-07-08]. Dostupné z: http://skolakov.webnode.cz/

Celuloid. In: *Wikipedia: the free encyclopedia* [online]. San Francisco (CA): Wikimedia Foundation, 2001- [cit. 2013-07-08]. Dostupné z: http://cs.wikipedia.org/wiki/Celuloid

Point-and-click. In: *Wikipedia: the free encyclopedia* [online]. San Francisco (CA): Wikimedia Foundation, 2001- [cit. 2013-07-08]. Dostupné z: <http://cs.wikipedia.org/wiki/Point-and-click>

## **Seznam příloh:**

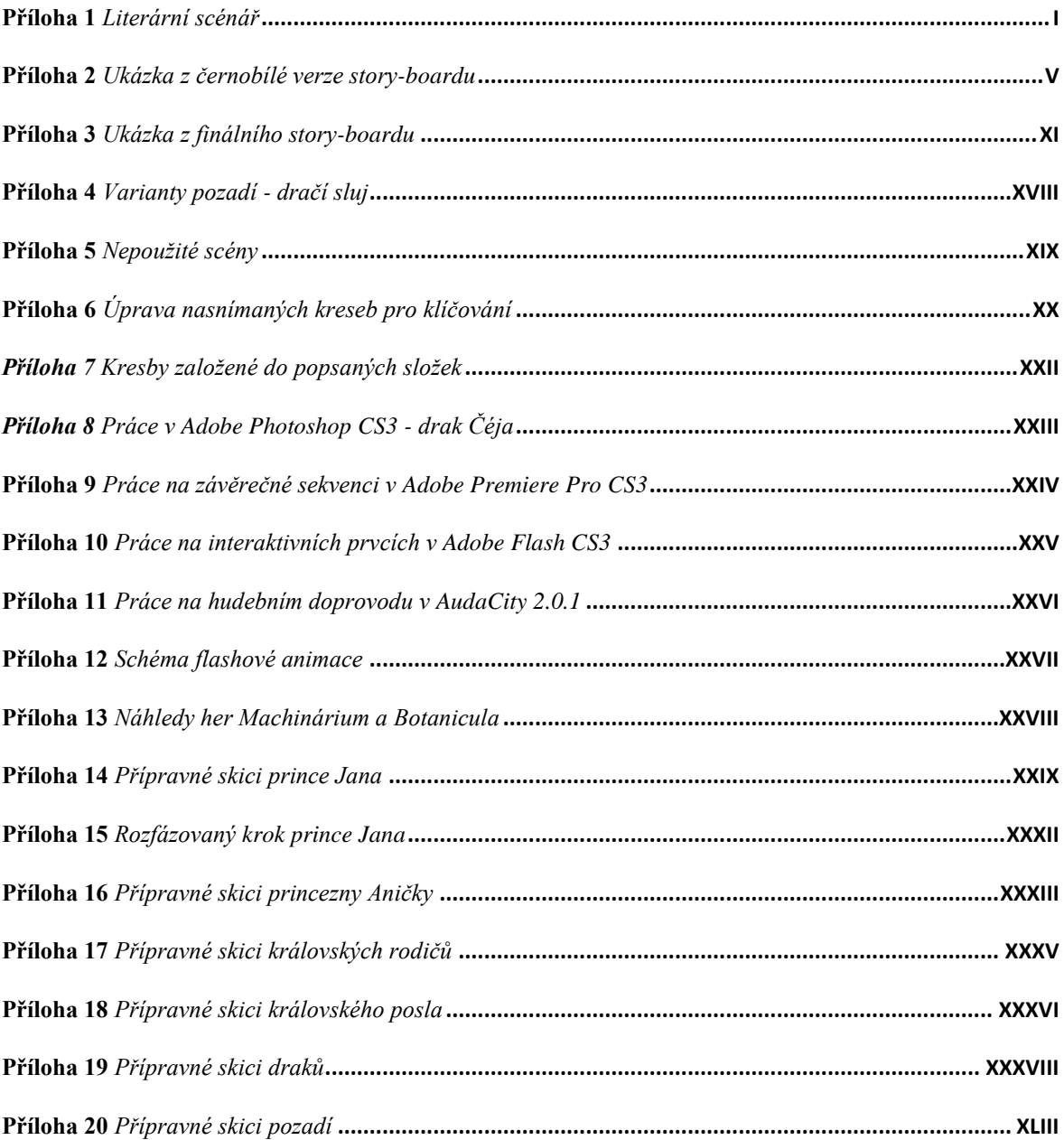

### <span id="page-47-0"></span>**Přílohy:**

#### Scéna 01: Království princezny

Zámek Na A2 namalovat v centru zámek, a okolo sedmero hor, šestero řek a tři rybníky. Snímat postupně přibližovat.

Vypravěč : Za sedmero horami, šestero řekami a třemi rybníky se rozkládala země krále Vratislava. Království za jeho vlády vzkvétalo. Vládl spravedlivě a proto spokojený lid miloval nejen svého krále, ale také královnu Johanku a jejich dceru Aničku.

Scéna 02: D - Princezna před zrcadlem se češe. Vypravěč: Princezna byla hezká jako obrázek, chytrá jako liška a pilná jako včelka.

Scéna 03: Okna zámku V jednotlivých oknech silueta princezny : uklízí, vyváří, pere... Vypravěč : Anička nelenila. Celý den v zámku pomáhala. Prala, žehlila, uklízela, ale nejraději ze všeho vařila. V kuchyni byla jako doma. Její švestkové knedlíky chutnaly přímo královsky.

Scéna 04: VC- princův hrad nájezd; princ vychází na lov z brány Vypravěč: V sousedním království žil se svými královskými rodiči princ Jan. Místo toho, aby se učil a vzdělával ve vladařských povinnostech, věnoval se Jan nejraději lovu a projížďkám po celém království.

Scéna 05: C - nádvoří princ přichází posel udýchaný na druhé straně Vypravěč: Jednoho dne se princ vrátil z jedné ze svých toulek právě ve chvíli, kdy na hrad dorazil královský posel.

Scéna 06: Střídání D na tváře a C na celou scénu Posel: Veličenstvo, veličenstvo! Stala se strašlivé neštěstí. Princeznu Aničku ze sousedního království unesl Drak! T Princ: Cože, mojí milou, Aničku, že unesl drak? D Posel: Ano, král je velmi zarmoucen a prosí o Vaši pomoc, veličenstvo. Princ: Dobře, hned se vydám na cestu. Posel: Ale dejte si velký pozor. Cesta nebude jednoduchá. D

Scéna 07: C - Princ putuje krajinou

Vypravěč: Princ Jan šel dlouho lesem, bloudil, trmácel se přes kořeny stromů a kamenité výmoly, až došel na podivuhodné místo mezi skalami. Kde se vzal, tu se vzal objevil se strážný dráček.

Scéna 08: Střídání D na tváře a C na celou scénu Dráček č.1.: Co tu pohledáváš? Princ: Jdu do dračí sluje vysvobodit princeznu Aničku! Dráček č.1.: Ohóo, to si opravdu troufáš? ?  $D + val$ Princ: Ano, chci si vzít Aničku za ženů. Dráček č.1.: Dobrá. Já jsem Matík, první strážný dráček ze tří. My střežíme cestu k draku Valdovi. Já pustím přes hory jen toho, kdo správně vypočítá moje úlohy. Princ: Tak honem, ptej se už!

OKNO OTÁZKA Č. 1. FLASH (princ přemýšlí – rozhlíží se napravo nalevo) (Dráček koulí očima)

Scéna 09:

VARIANTA (špatná odpověď) D – princův obličej; C – dráček posílá pryč

Princ: (povzdech) Nevím. Že isem se více neučil! Dráček: To můžeš klidně napravit. Pilně studuj a přijď až vše budeš umět. (Princ univerzita – knihovna – vchází/vychází, příchod ke skále a dráčkovi– skok flash okno)

#### Scéna 10:

VARINATA (správná odpověď)

- C -dráček zaleze nebo odstoupí z cesty, princ si poskočí radostí - jde dál Dráček č.1.: Správně jsi odpověděl! Můžeš projít! (dráček rozzlobeně)

Scéna 11: VC - mění se den a noc Vypravěč: A tak Princ putuje dál, dnem i nocí za svou Aničkou.

Scéna 12: D – princ uléhá a usíná / zatmívačka  $\left[\begin{smallmatrix}c & d \end{smallmatrix}\right]$ i ze  $\left[\begin{smallmatrix}A & b \end{smallmatrix}\right]$ Scéna 12: D – princ uléhá a usiná / zatmivačka / *caji ve nemecku – ECM* 0<br>Princ: Kdybych tak alespoň věděl, jak se má moje Anička. (myšlenky)

Scéna 13: C – sluj / palouk princezna (zrychleně) pere, vaří, Drak Valda sedí a baští Amiche Anička sedí (plete) odjezd kamery nahoru Meleval Anička: Jestlipak mě ten můj Jeník hledá. (myšlenky)

Scéna 14: VC - princ přichází cestou k hustému lesu Princ: Á podívejme asi mě čeká druhá zkouška.

Princ: A podívejme asi mě čeká druhá zkouška.<br>Sem de Caraktek a u mí te v ke v ke<br>Scéna 15: D- Princ a Dráček č. 2, profil pohled r<br>Dráček č. 2.: Co tv tady děláš? Chceš snad poznat, jak pálí můj ohnivý dech? (oheň Dráček č. 2.: Co ty tady děláš? Chceš snad poznat, jak pálí můj ohnivý dech? (oheň do nebe) Princ: Jsem princ Jan a jdu vysvobodit princeznu Aničku. Jaký úkol mi zadáš ty? (princ nebojácně) (VD - princ tvář)

Dráček č. 2.: Ty si nějak troufáš princi; jsem na tebe zvědav. (VD drak tvář - oblízne se) peu clien a méthorision a 4° = rocter jaroglogich Enclos

OKNO OTÁZKA Č. 2. FLASH (princ přemýšlí – rozhlíží se napravo nalevo) (Dráček koulí očima)

#### Scéna 16:

aluc

 $20 - 6$ 

VARIANTA (špatná odpověď) D - tváře mluvících

Dráček č. 2.: Myslel jsem, že jako princ toho předvedeš více! (posměšně)

Princ: (povzdech) Z matematiky znám první poslední, ale jazykové znalosti? Na ty jsem ani nepomyslel!

Dráček č. 2.: Vidíš, měl ses vzdělávat i v jiných oborech. Přijď ke mně, až si nebudeš plést podmět s přísudkem!

(Princ univerzita - knihovna - vchází/vychází, příchod k lesu a dráčkovi- skok flash okno)

#### Scéna 17:

VARINATA (správná odpověď)

- C - dráček zaleze nebo odstoupí z cesty, princ si poskočí radostí - jde dál Dráček č. 2.: Výborně princi, je vidět, že jsi se učil! Cestu máš volnou!

Scéna 18: VC- princ putuje po cestě /vidíme most přes řeku

Vypravěč: Třetího dne došel princ ke starobylému kamennému mostu. Už, už chtěl princ most přejít, když se za ním ozvalo. fine D official Dráček č. 3.: Ale kampak princátko! Za přechod přes můj most musíš zaplatit.

Scéna 19: C - drak vskočí do záběru, princ se otočí

 $/$ Princ: A to jakou cenu? Dráček č. 3.: Copak jsi na cestě nepotkal mé bratry Matíka a Češtíka? Odpovíš mi na otázku jinak přes most nepřejdeš!

OKNO OTÁZKA Č. 3. FLASH (princ přemýšlí – rozhlíží se napravo nalevo) (Dráček koulí očima)

#### Scéna 20:

VARIANTA (špatná odpověď) D – tváře mluvících

Princ: (povzdech) To je mi, ale zapeklitá otázka. Nechceš vědět spíš něco z matematiky (pauza) nebo češtiny?

Dráček č. 3.: Já se jmenuji Vlastík! A každý princ musí vědět všechno o své vlasti! Proto se pěkně vrať, a douč se to! (povýšeně)

(Princ univerzita – knihovna – vchází/vychází, příchod ke skále a dráčkovi– skok flash okno)

#### Scéna 21:

VARINATA (správná odpověď)

- C- dráček odstoupí z cesty, princ si poskočí radostí - přejde most, Vlastík hrozí za ním: Dráček č. 3.: Princi, můžeš přejít most! Ale uvidíme, jak pořídíš u Valdy (říká naštvaně možná změnit barvu dráčka – může hrozit pěstí) draka

#### Scéna 22:

Vypravěč: Mezitím v Drakově sluji. (zatmívačka / rozetmívačka) C- Anička nad neckami pere prádlo / zády ke kameře Anička: Ten můj Jeník, určitě na mě už zapomněl. Zůstanu tu a napořád. (myšlenky) (kroky v pozadí, Anička vzhlédne a na zdi před ní uvidí stín)

O su vasti toto vis dost

Scéna 23: Otočí se VD – obličej překvapení / princ stojí ve vchodu do sluje

Scéna 24: PC – Anička přichází k princi/ chytnou se za ruce Anička: Můj milý Jeníku, já věděla, že mě přijdeš zachránit! Drak Valda: Ale, ale! Ne tak rychle princezničko! (hrozivě – není zatím v záběru) Princ a princezna se ohlédnou vlevo směrem nahoru

#### Scéna 25: Podhled PC - drakova tvář

Drak Valda: Copak si myslíš, že mi můžeš jen tak, utéct? Klidně bych mohl prince uvěznit navždy. A krom toho, už mám strašlivý hlad!

#### Scéna 26: C - drak a princezna se spolu baví

Anička: To bych se na to podívala! Jan splnil cestou všechny úkoly a došel si pro mě až sem. (chvíli se zamyslí - D na její tvář) Mám pro tebe návrh. Když teď splníš můj úkol, zůstanu tu s tebou. Ale pokud ho nesplníš vrátím se domů s princem Janem. Souhlasíš?

### Scéna 27: PC drakova tvář - přemýšlí

Vypravěč: Drak byl velice domýšlivý a myslel si, že všechno ví a všechno zná. Proto s odpovědí dlouho neváhal.

#### Scéna 28: VD drakova tvář – domýšlivý výraz Drak Valda: Souhlasím!

Scéna 29: C - profil Anička s Valdou (drak se rozesměje)

Anička: Tvým úkolem bude, spočítat, kolik švestkových knedlíků ti uvařím k večeři! Os Drak Valda: Cha cha cha (smích). Tomu říkáš těžký úkol? Dej se do vaření!

Scéna 30: PC - Anička a Jan společně vaří knedlíky

Princ: Ten úkol se mi zdá vážně moc lehký. (zamračeně)

Anička: (D - šibalsky se usměje a mrkne) Neboj, vím co dělám!

Scéna 31: C - frontální pohled Drak Valda počítá knedlíky (z jedné hromady na druhou a sem tam ujídá)

Vypravěč: Anička vařila a vařila a drak Valda počítal a počítal. (pauza) Sem tam drak neodolal a jeden, dva knedlíky snědl. To ovšem princezna tušila. Dobře věděla, že švestkové knedlíky má Valda nejraději. A když je hladový, neodolá a bude je ujídat. (zatmívačka)

Scéna 32: C - Drak Valda leží na zádech obrovské břicho, žádné knedlíky /Anička přichází  $\frac{1}{2}$ do záběru zprava

Anička: Draku vstávej! Tak kolik bylo knedlíků?

Drak Valda: (Otevře oči – překvapeně – možná VD na otevírání očí) Počkej, počkej, ne tak rychle! Řekl bych, že... (v hlavě jako počítá) tři tisíce dvě stě... (zamyšleně) padesát tři? 08 Anička: Špatně, mlsoune! Bylo jich 1150! Asi ses přepočítal, když jsi všechny nakonec snědl.

(PC Anička - tvář)

Scéna 33: C – drak Valda propouští princeznu s princem Drak Valda: Když tvoje švestkové knedlíky jsou tak dobré! (smutně) Máš, co jsi chtěla. Můžete s princem odejít.

Scéna 34: C- princezna s princem se políbí před vchodem do jeskyně / zatmívačka KONEC

Tech. parametry:<br>Andreity (drea): ECHO: 001  $0,2$ 

<span id="page-51-0"></span>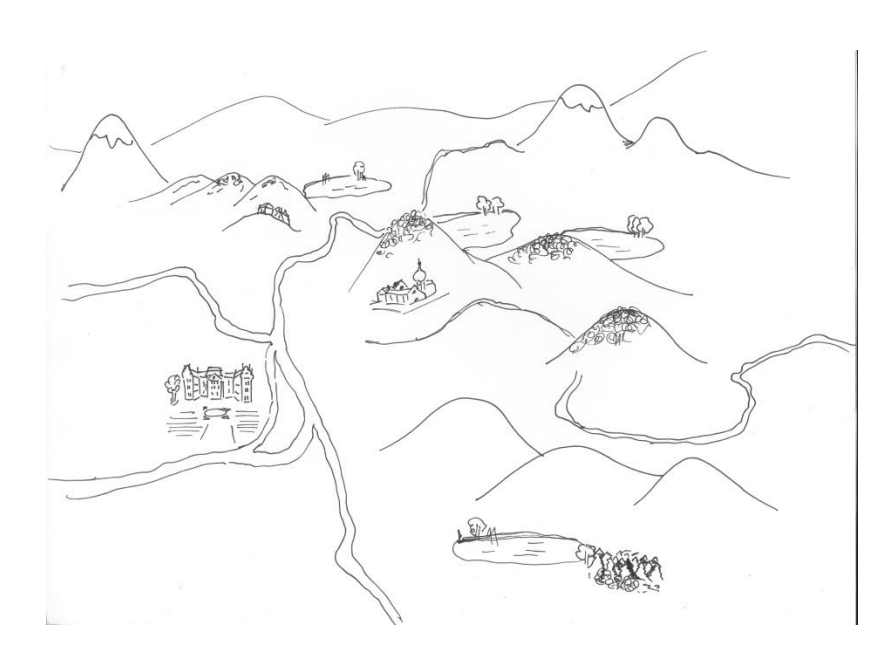

**Příloha 2** *Ukázka z černobílé verze story-boardu*

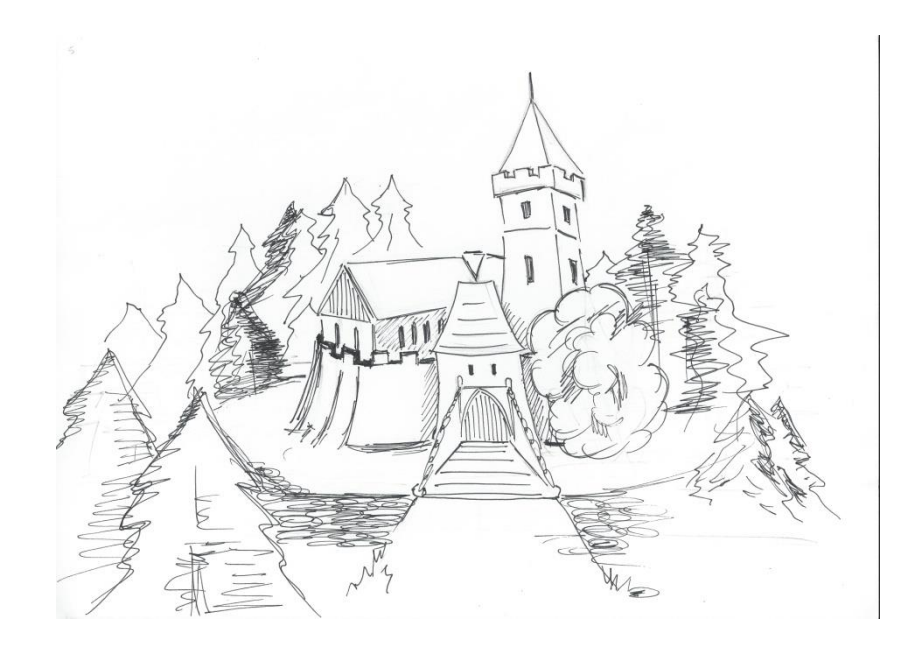

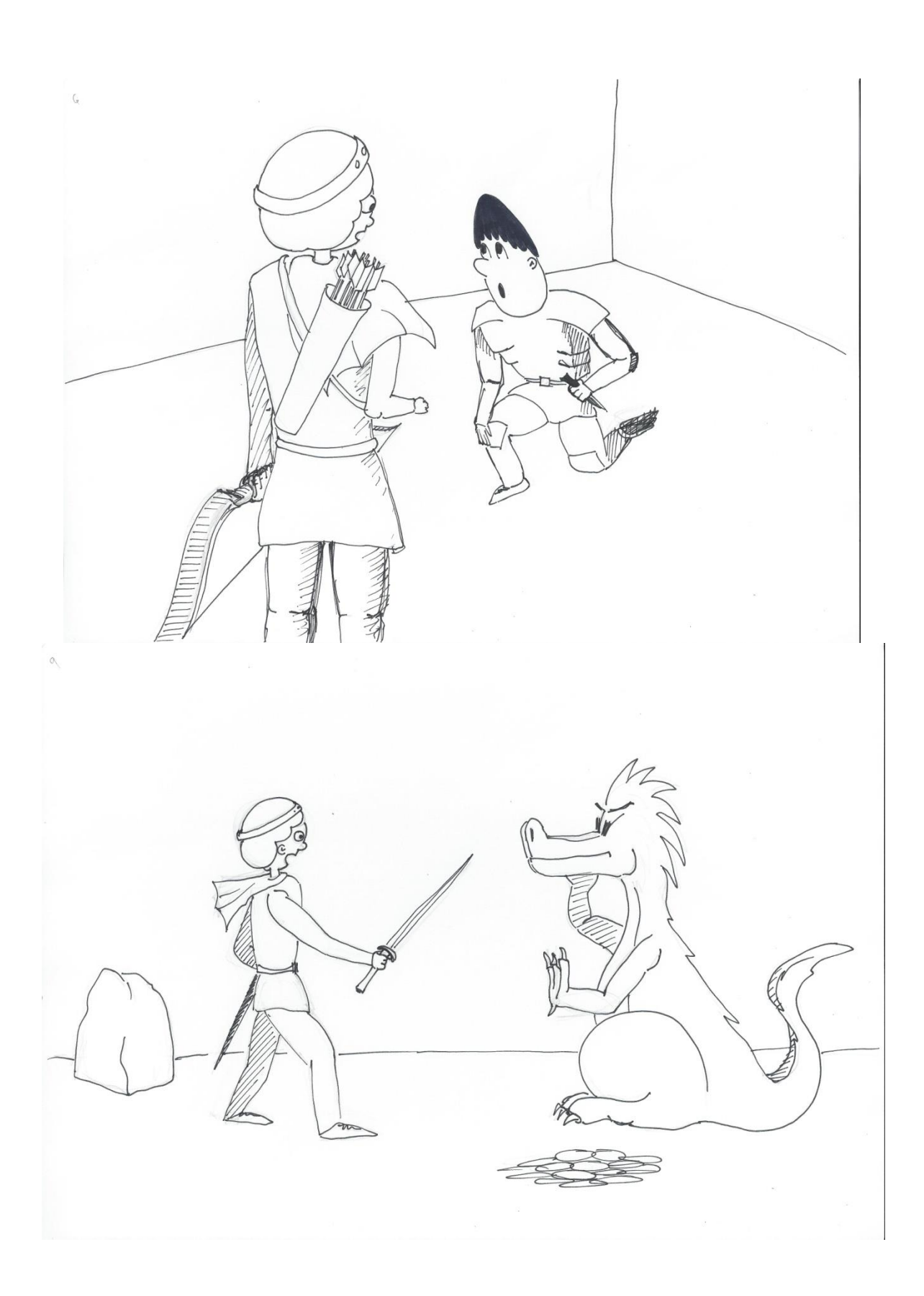

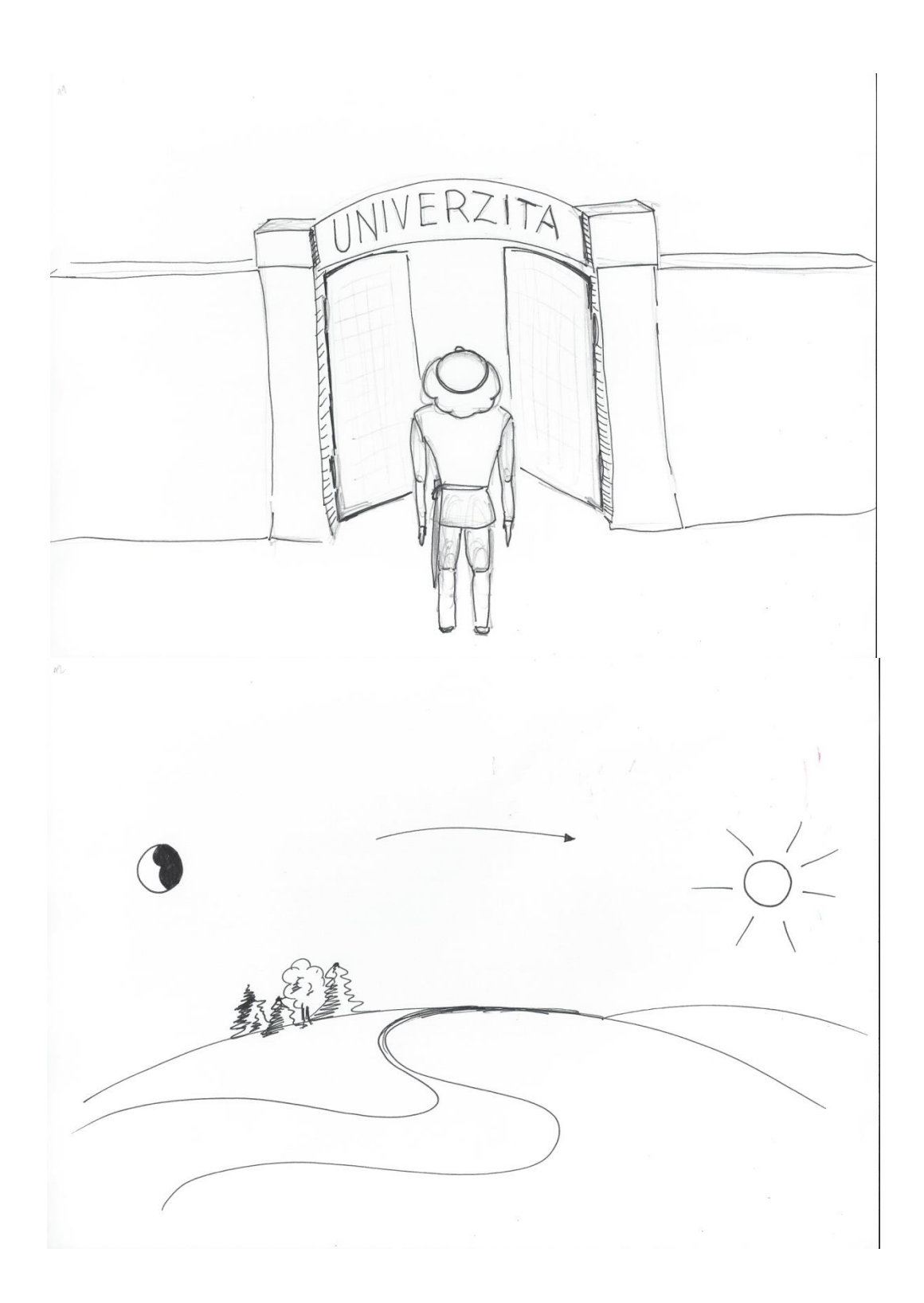

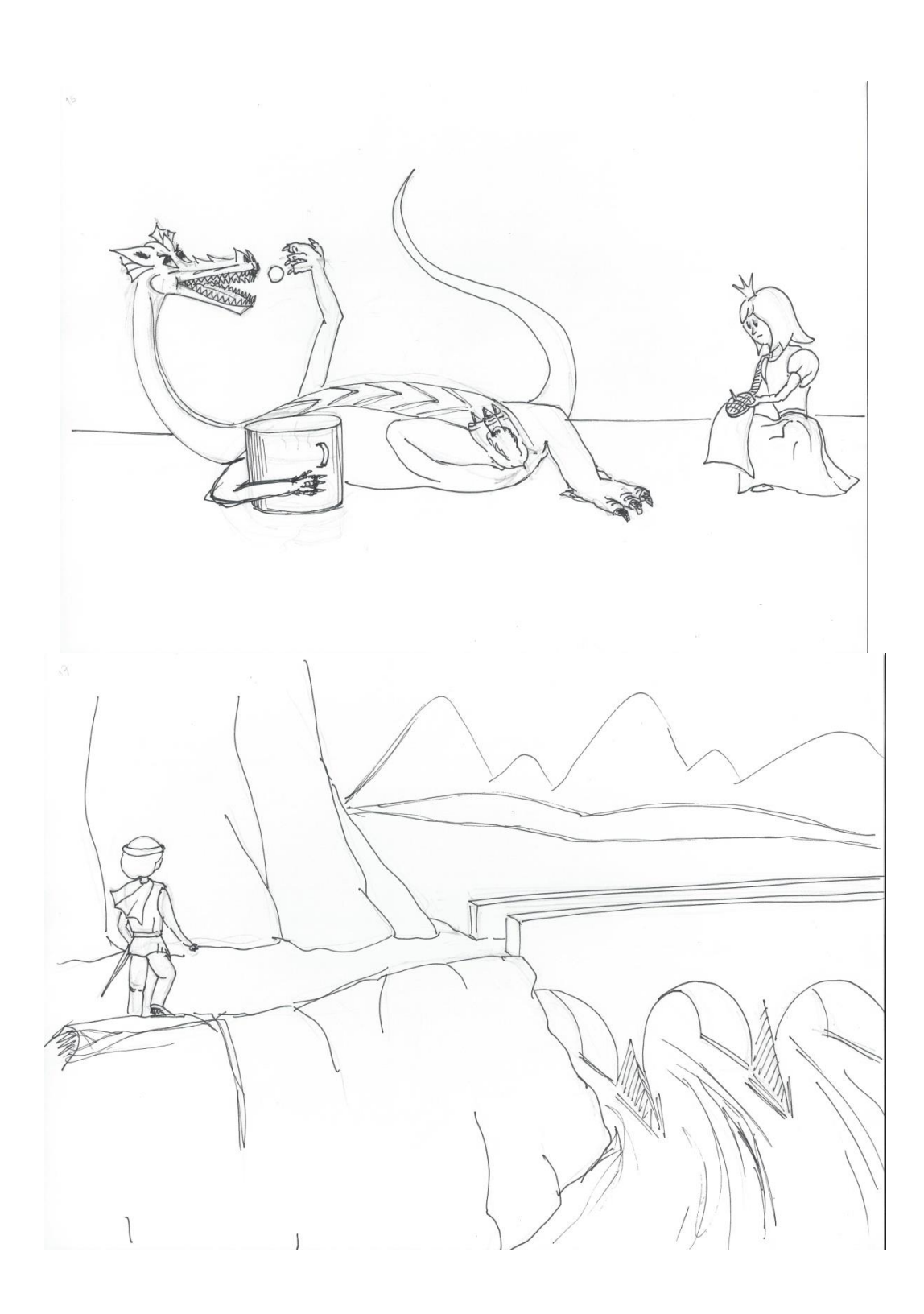

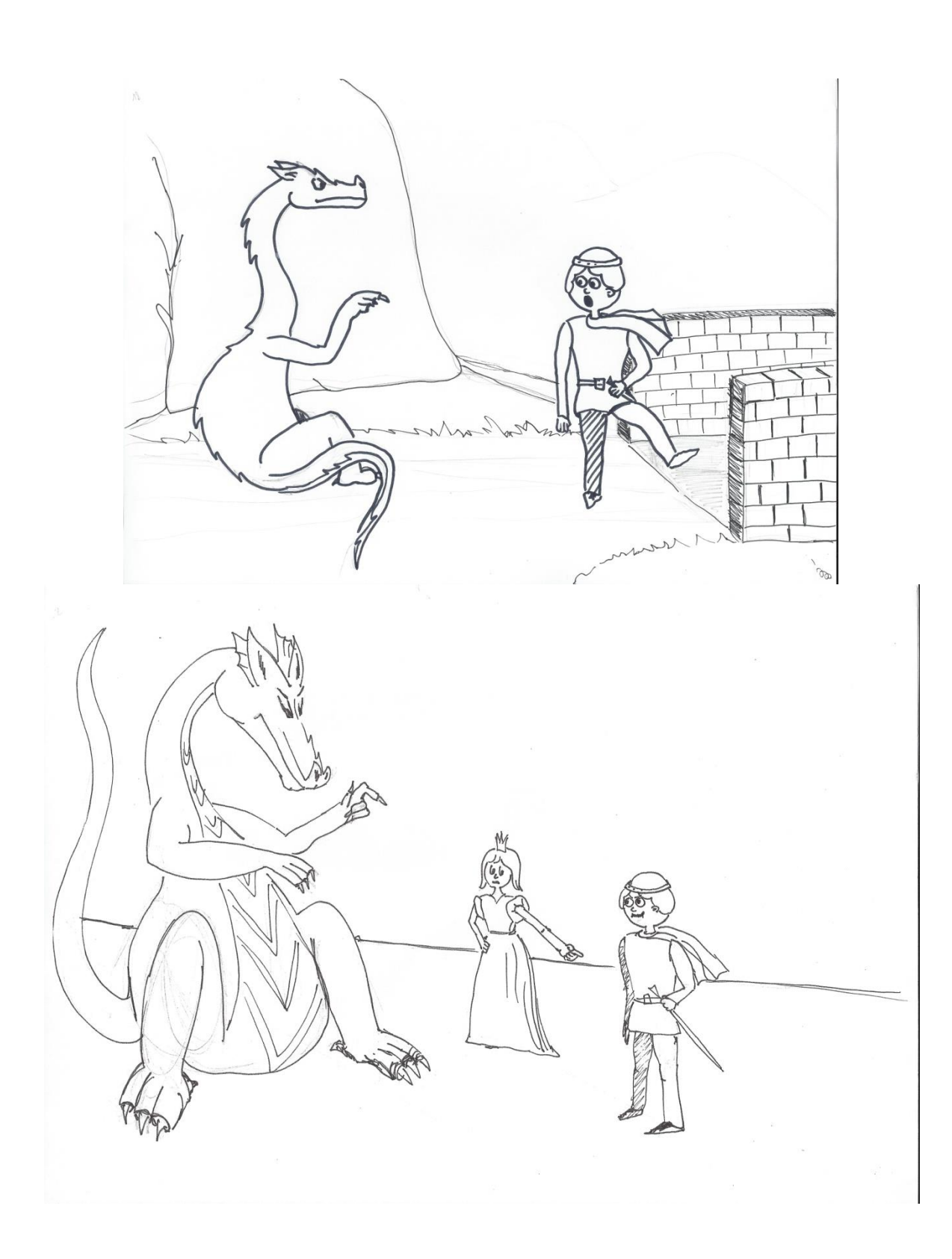

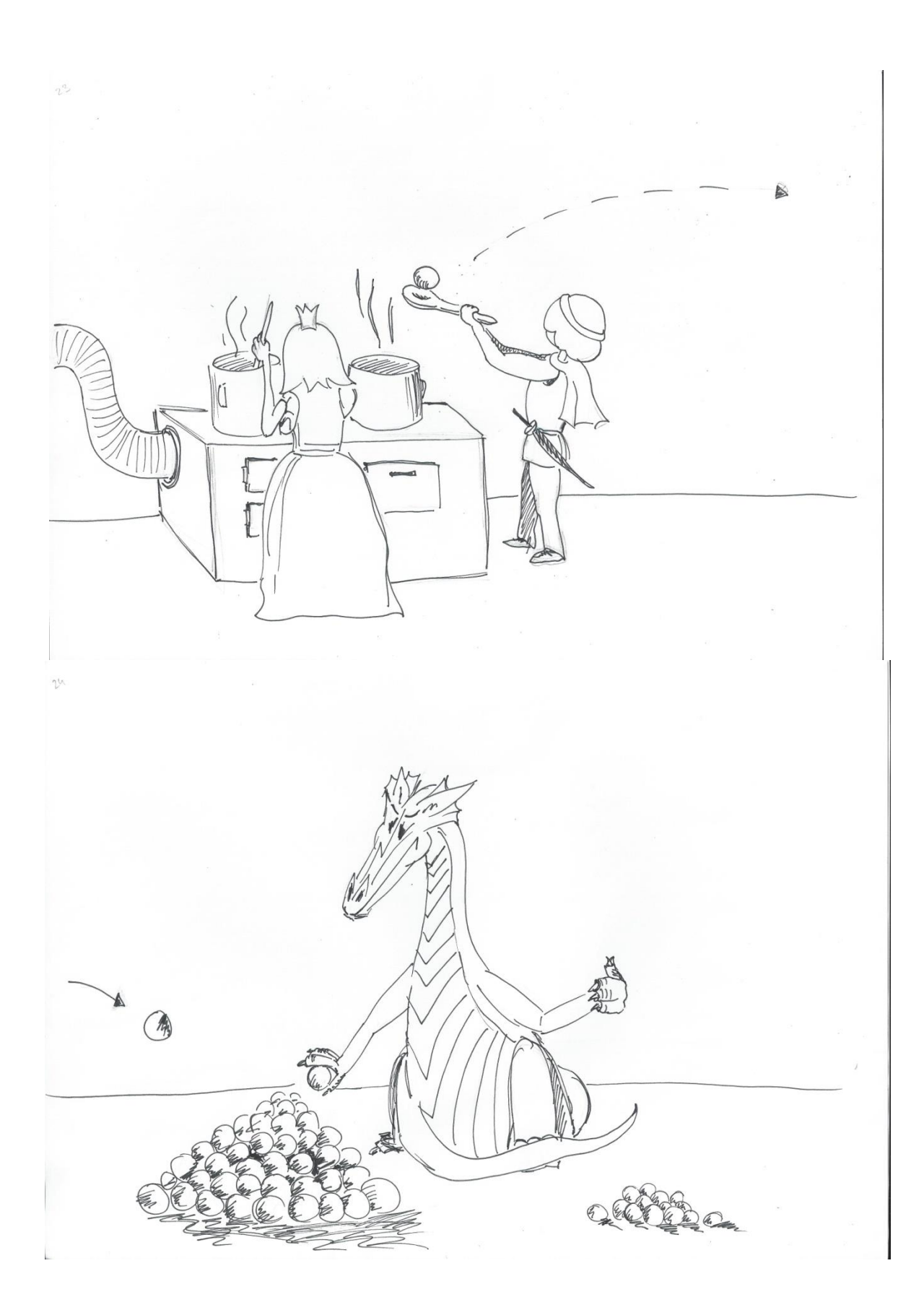

<span id="page-57-0"></span>**Příloha 3** *Ukázka z finálního story-boardu*

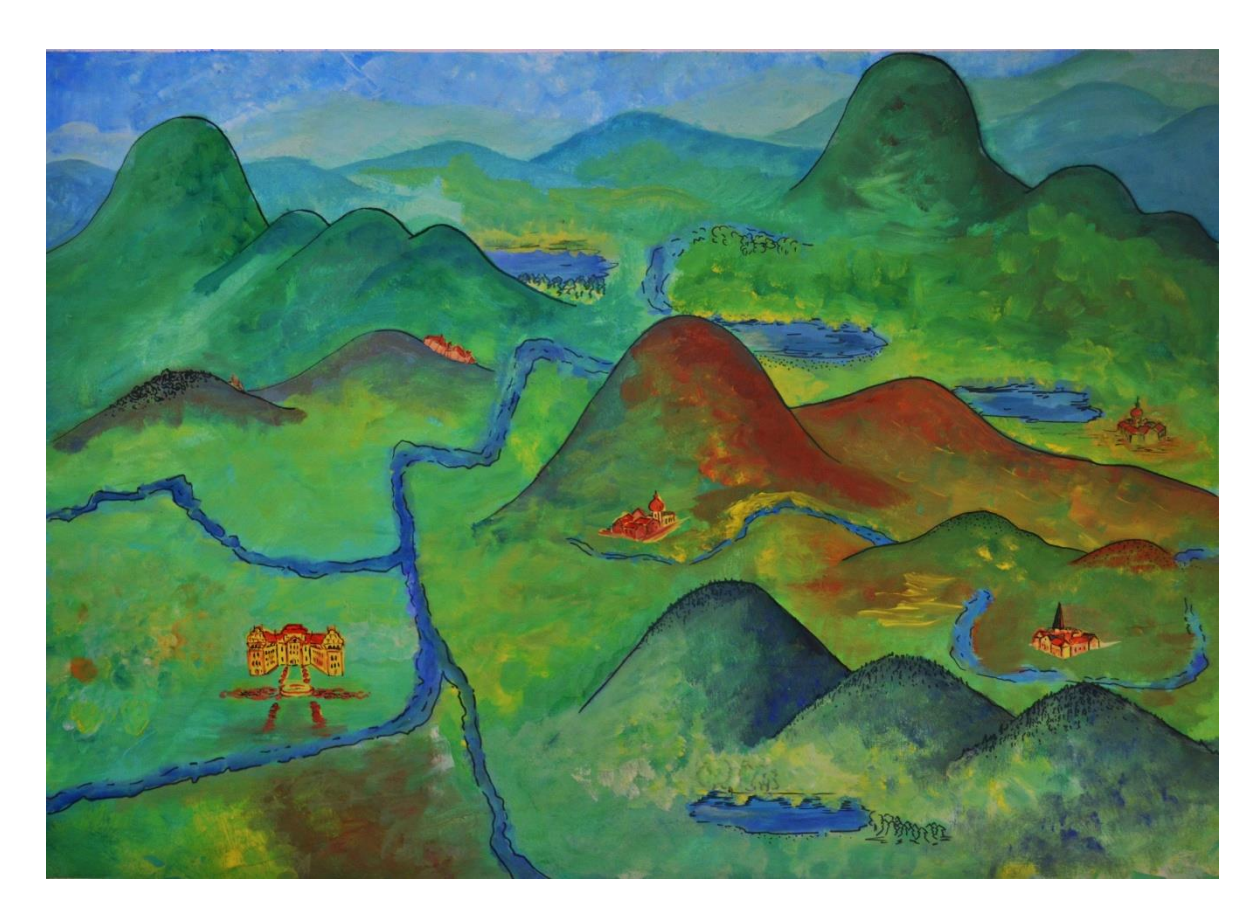

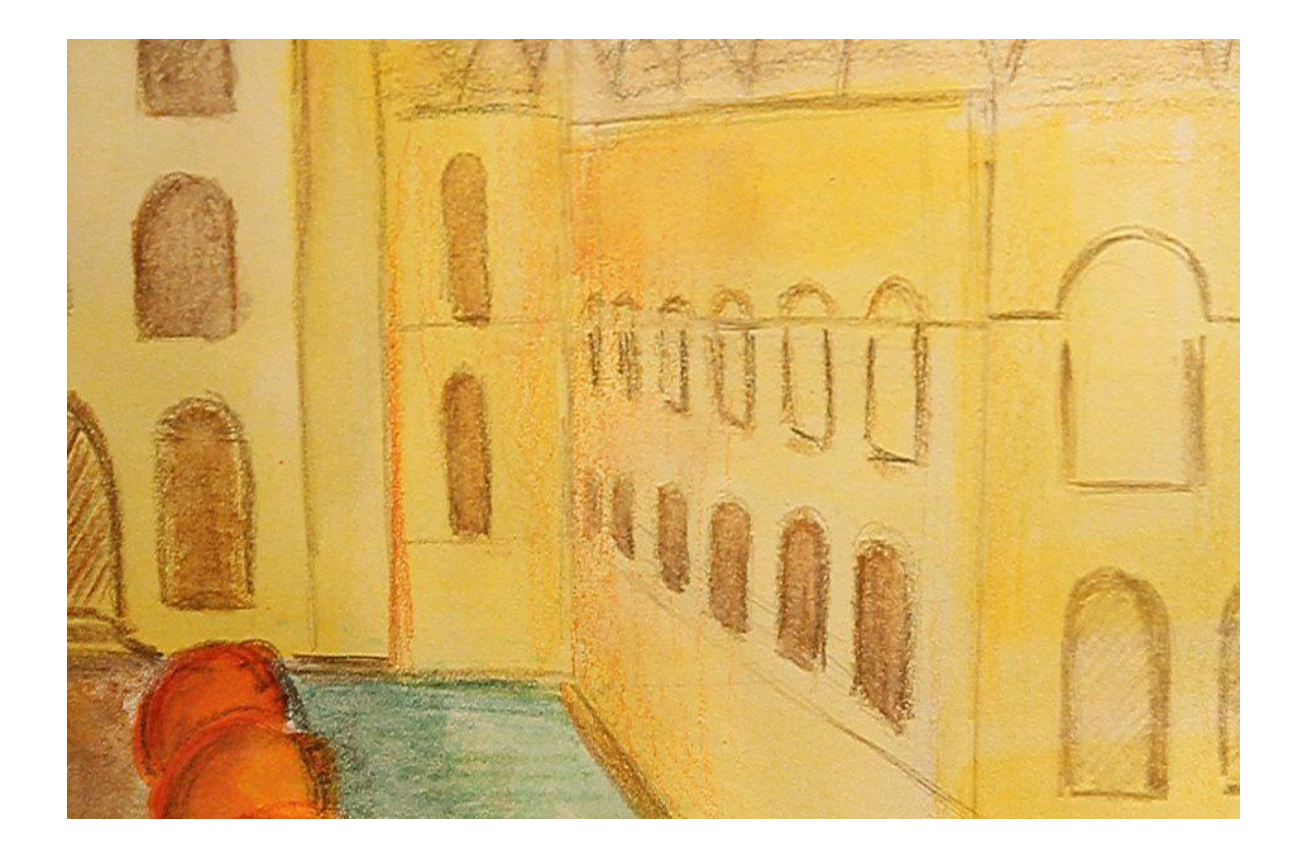

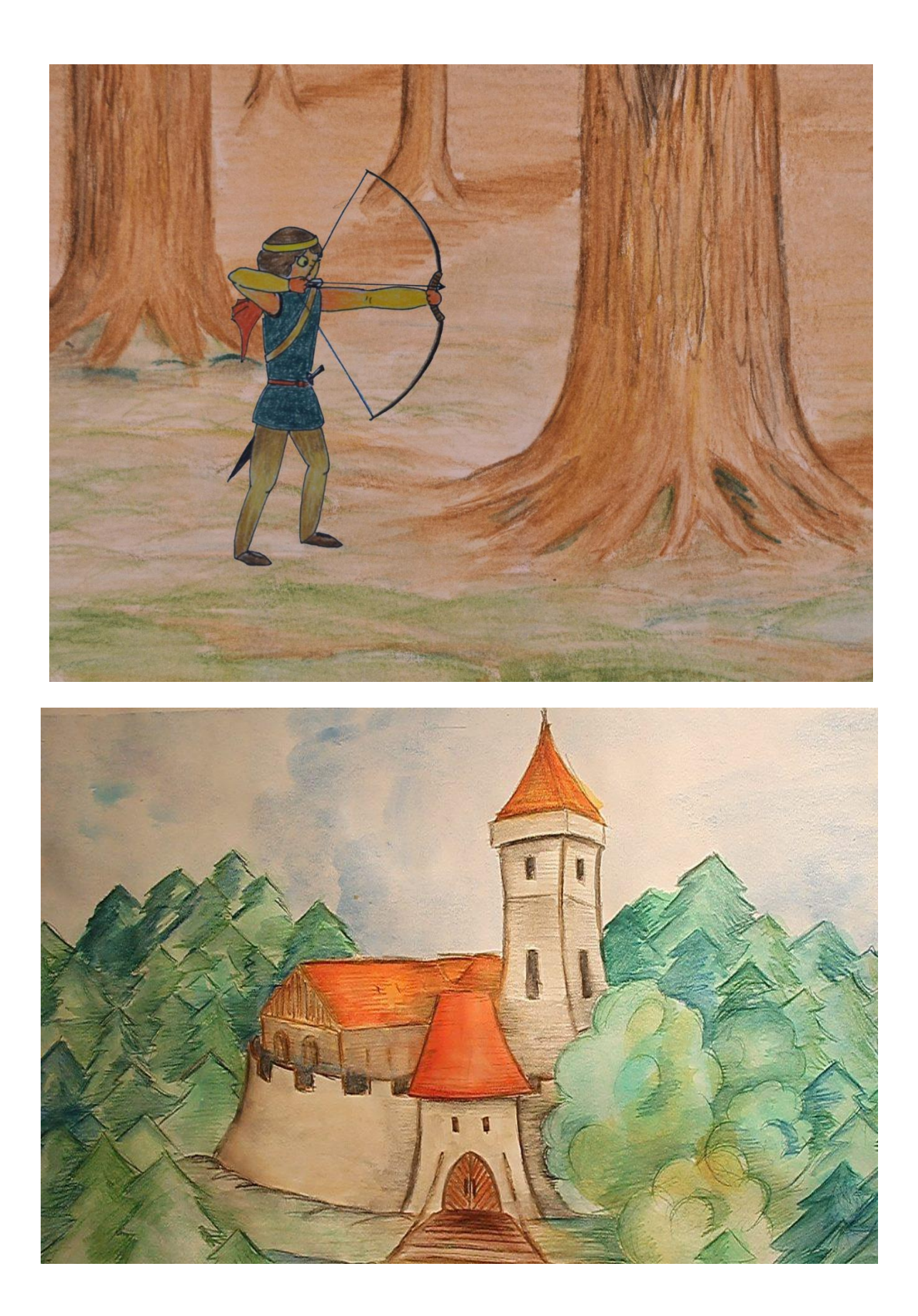

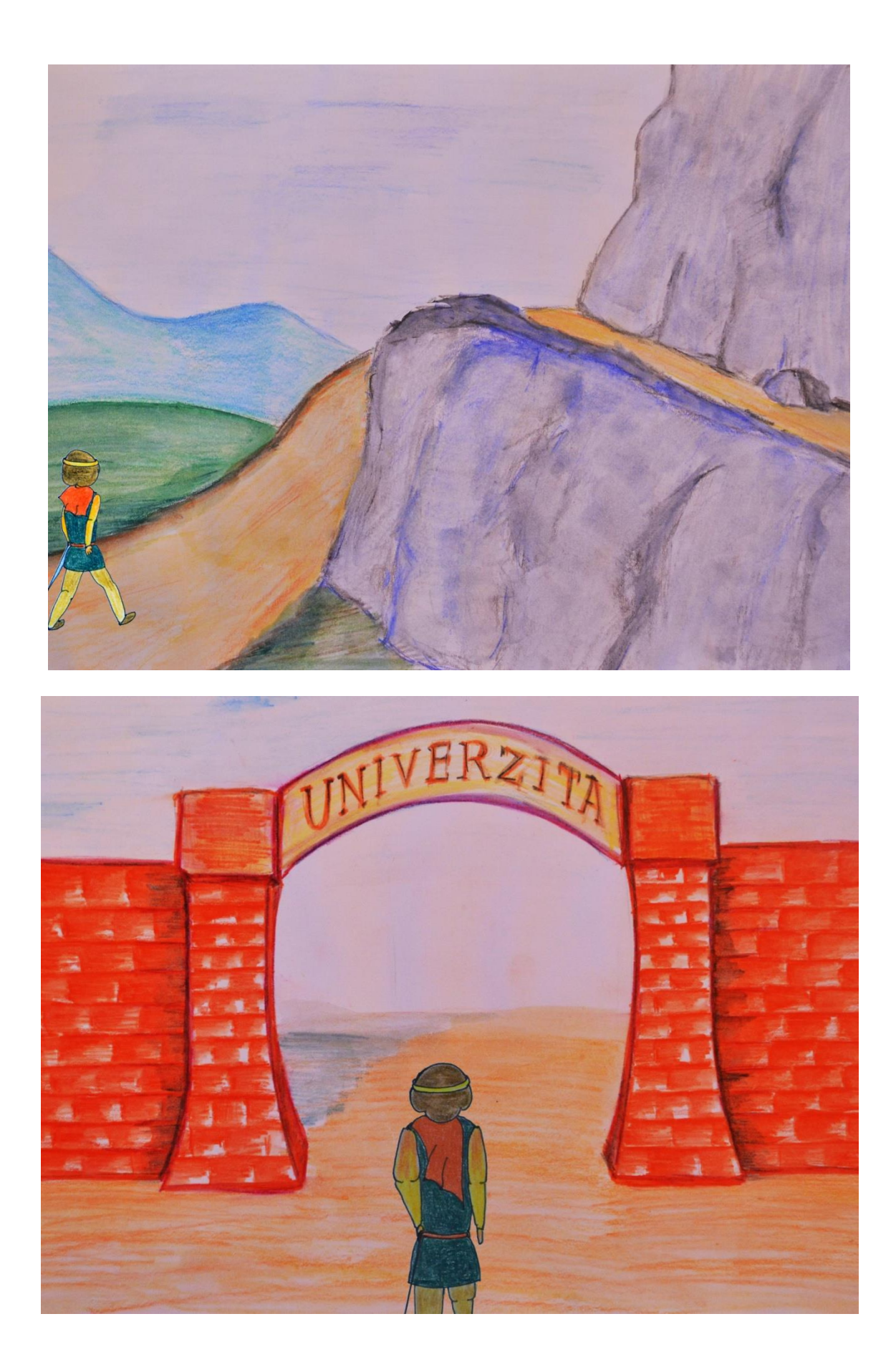

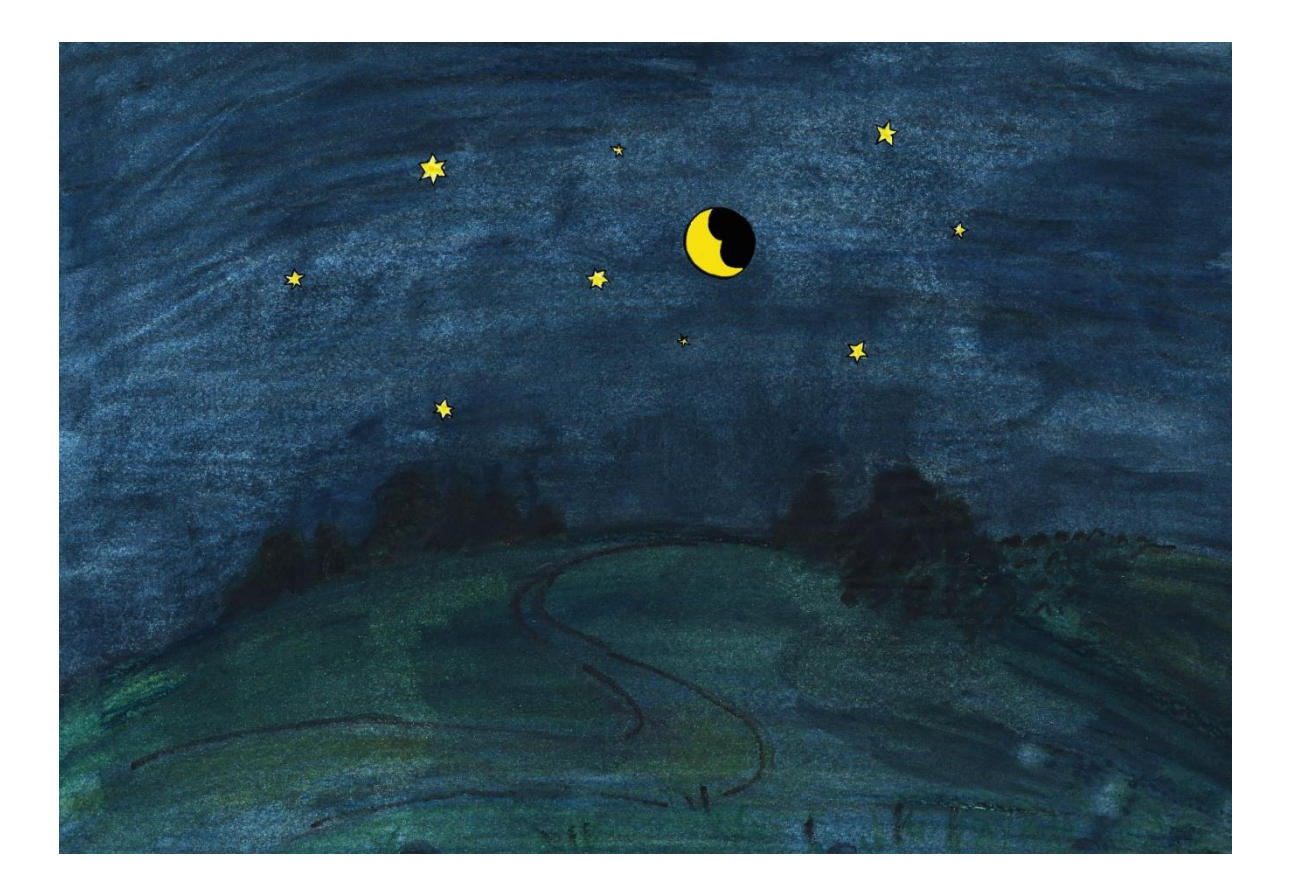

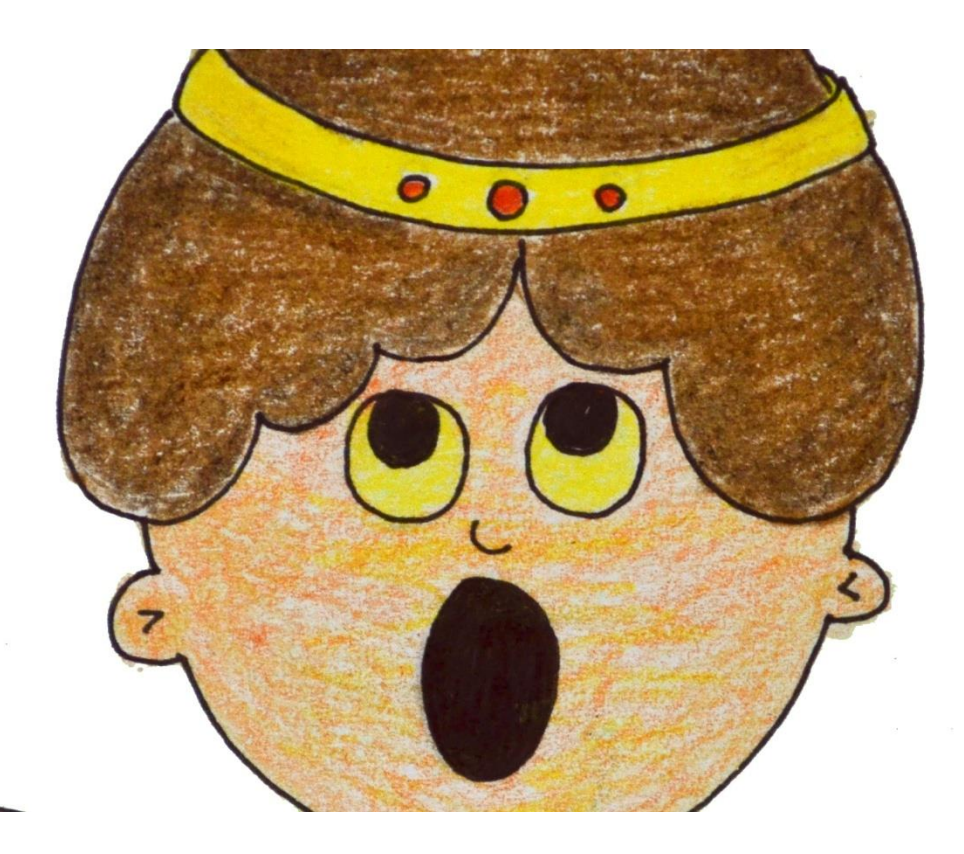

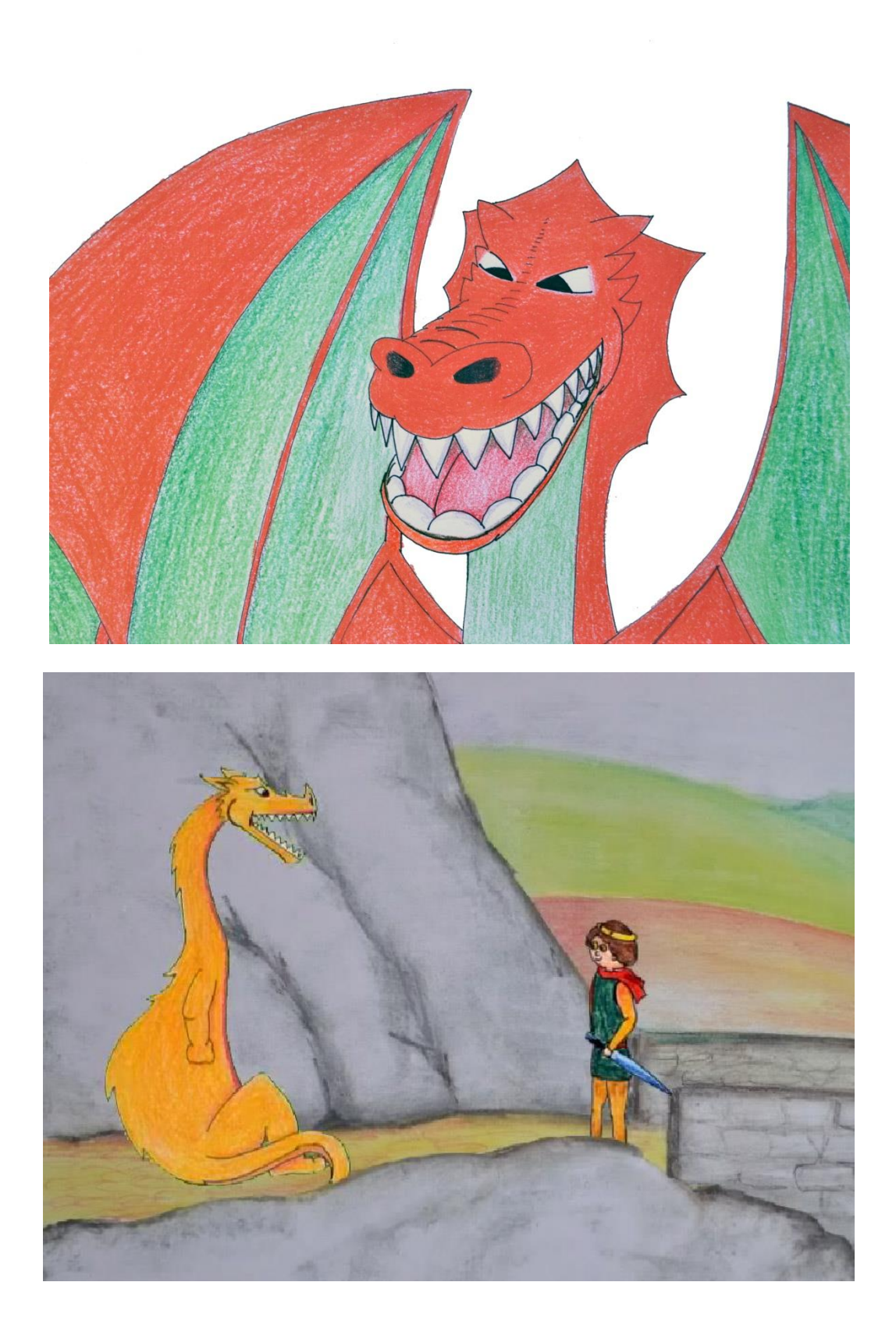

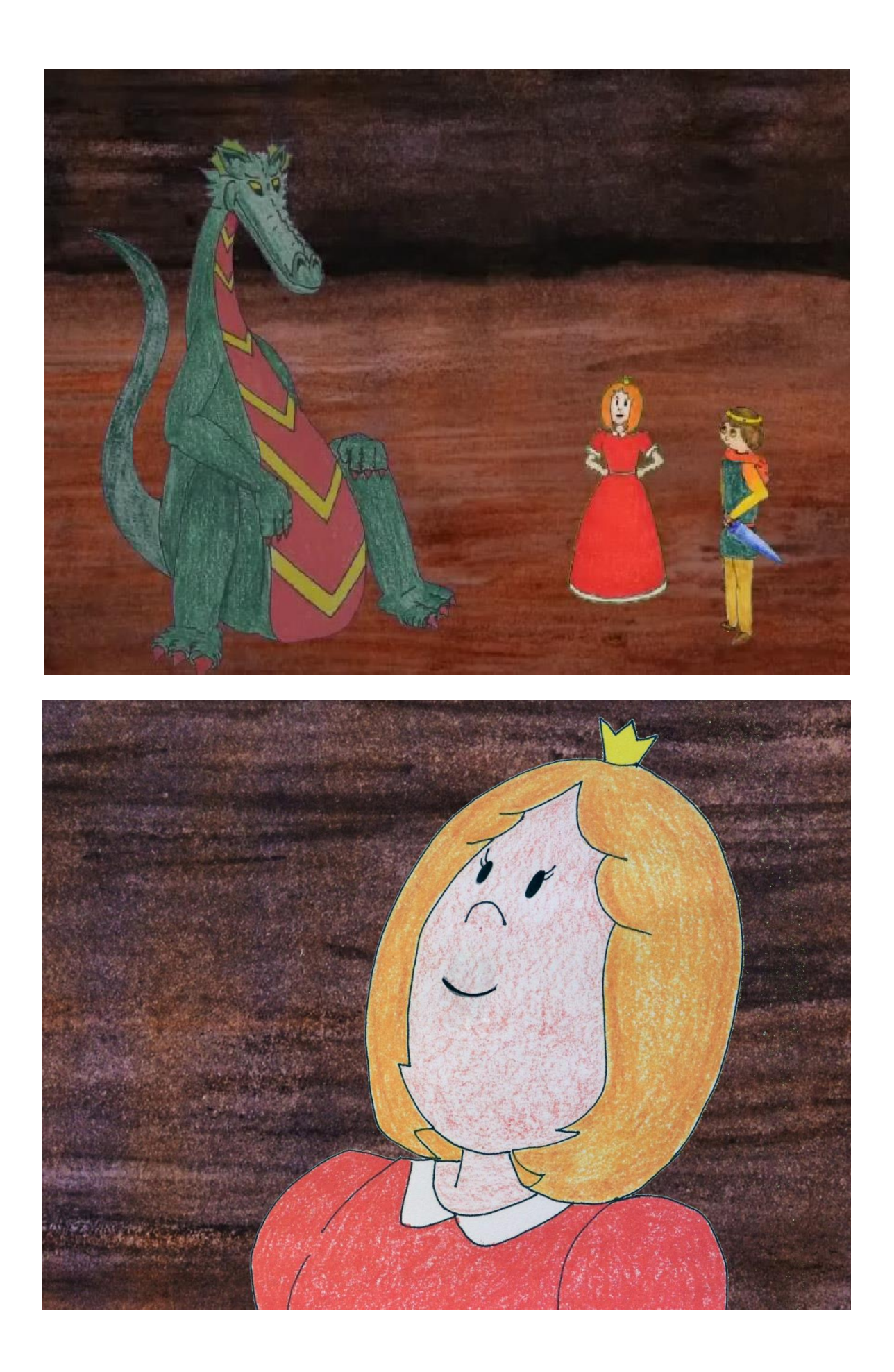

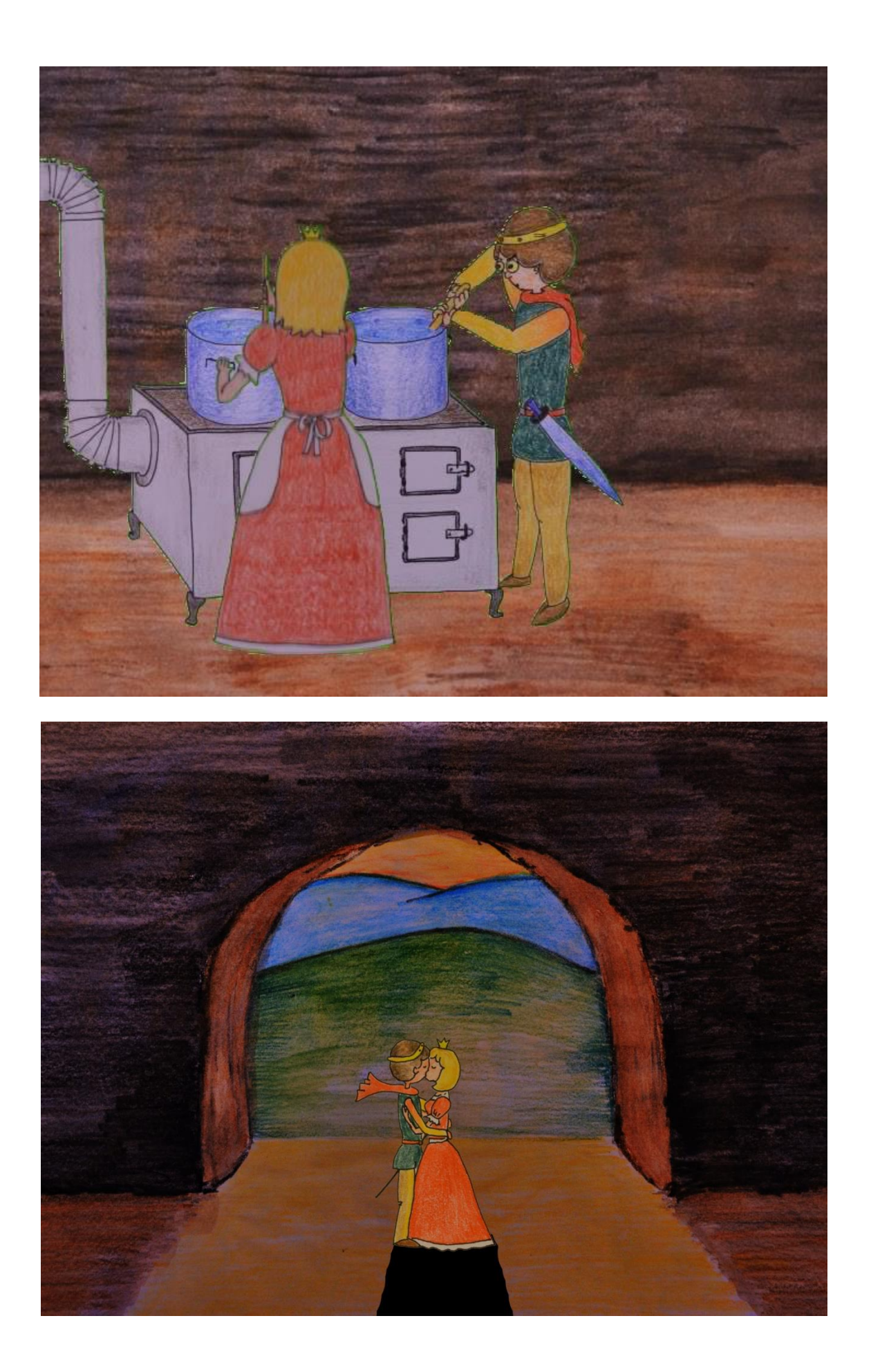

<span id="page-64-0"></span>**Příloha 4** *Varianty pozadí - dračí sluj*

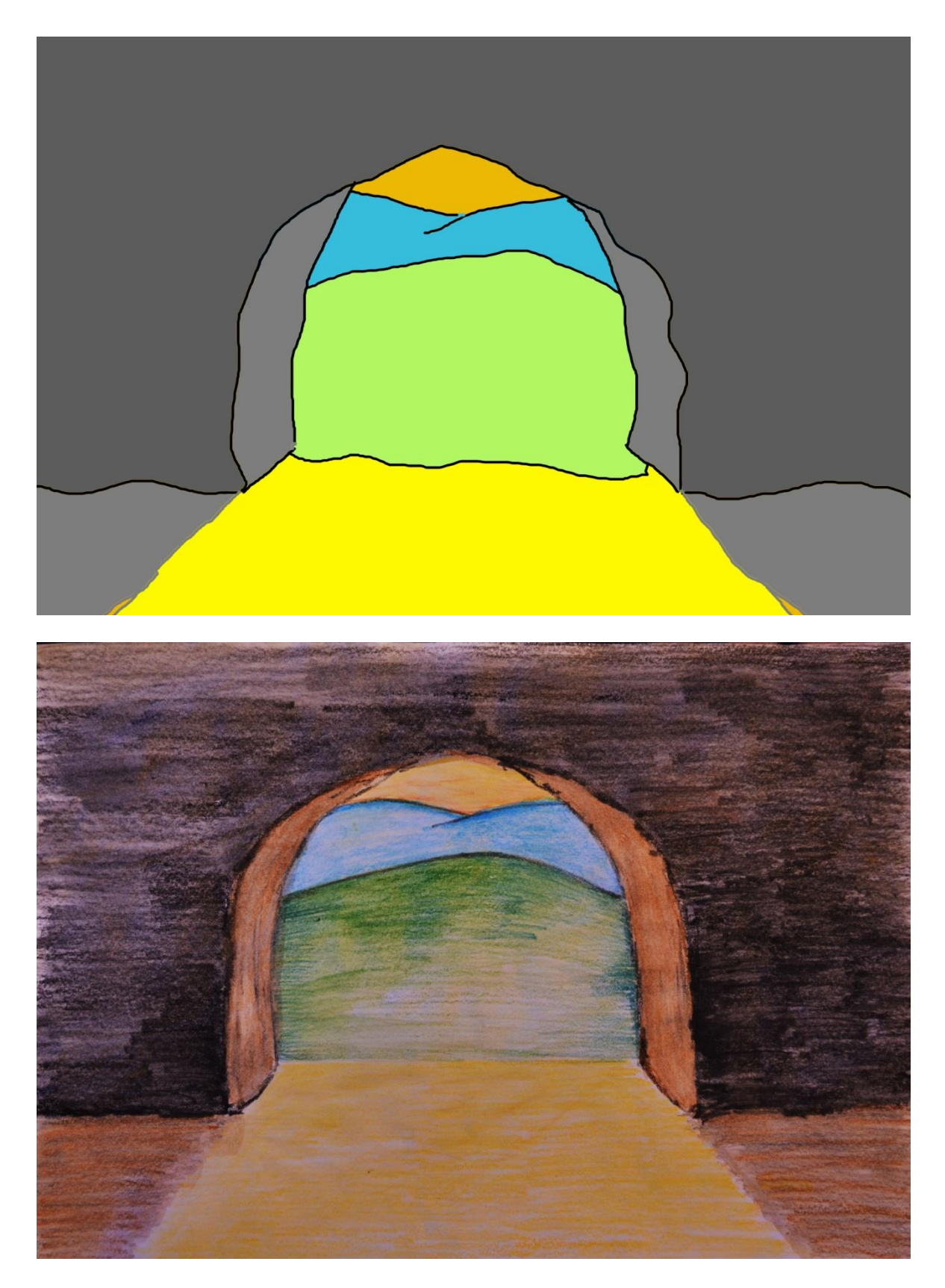

**Příloha 5** *Nepoužité scény* 

<span id="page-65-0"></span>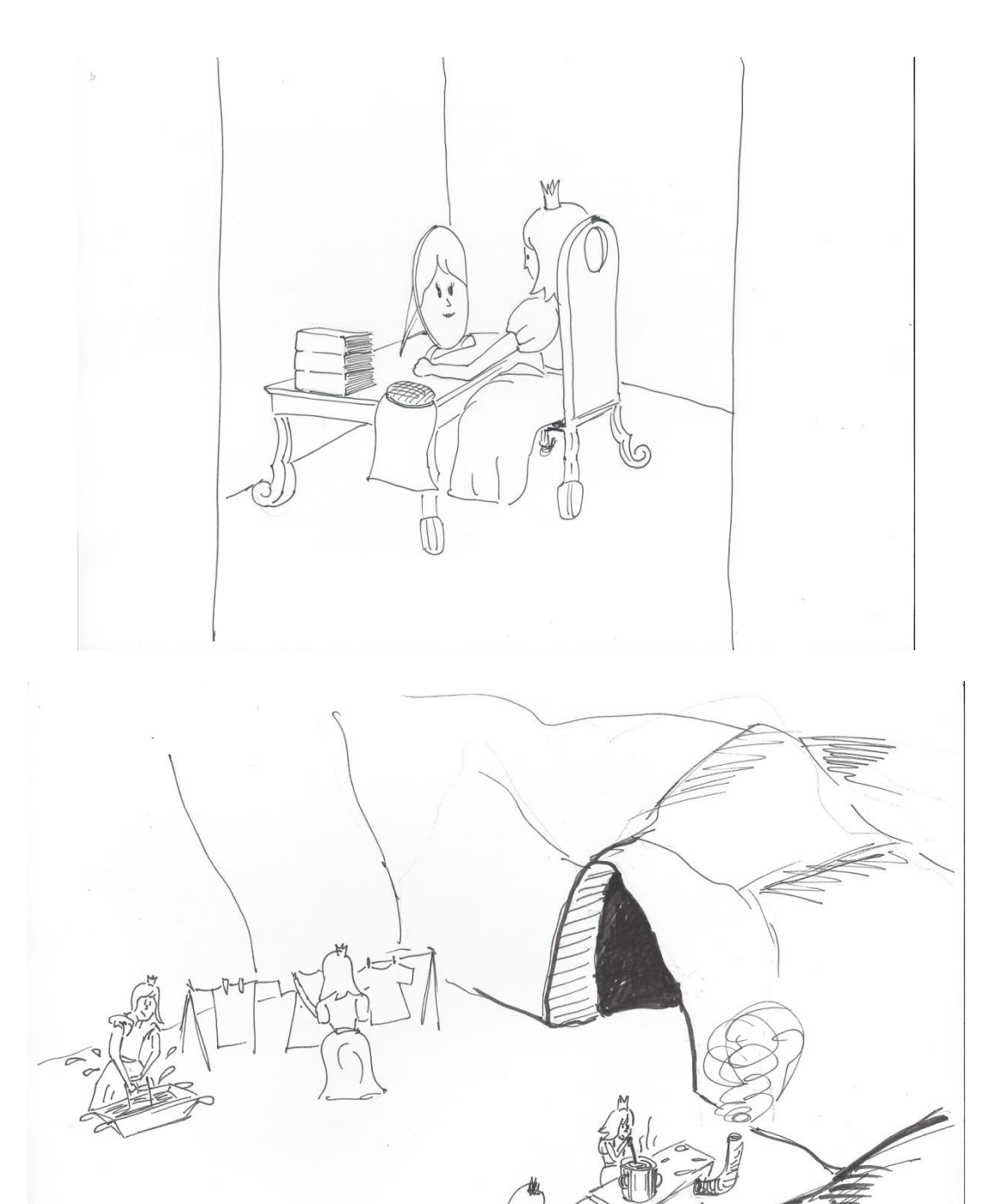

<span id="page-66-0"></span>

**Příloha 6** *Úprava nasnímaných kreseb pro klíčování*

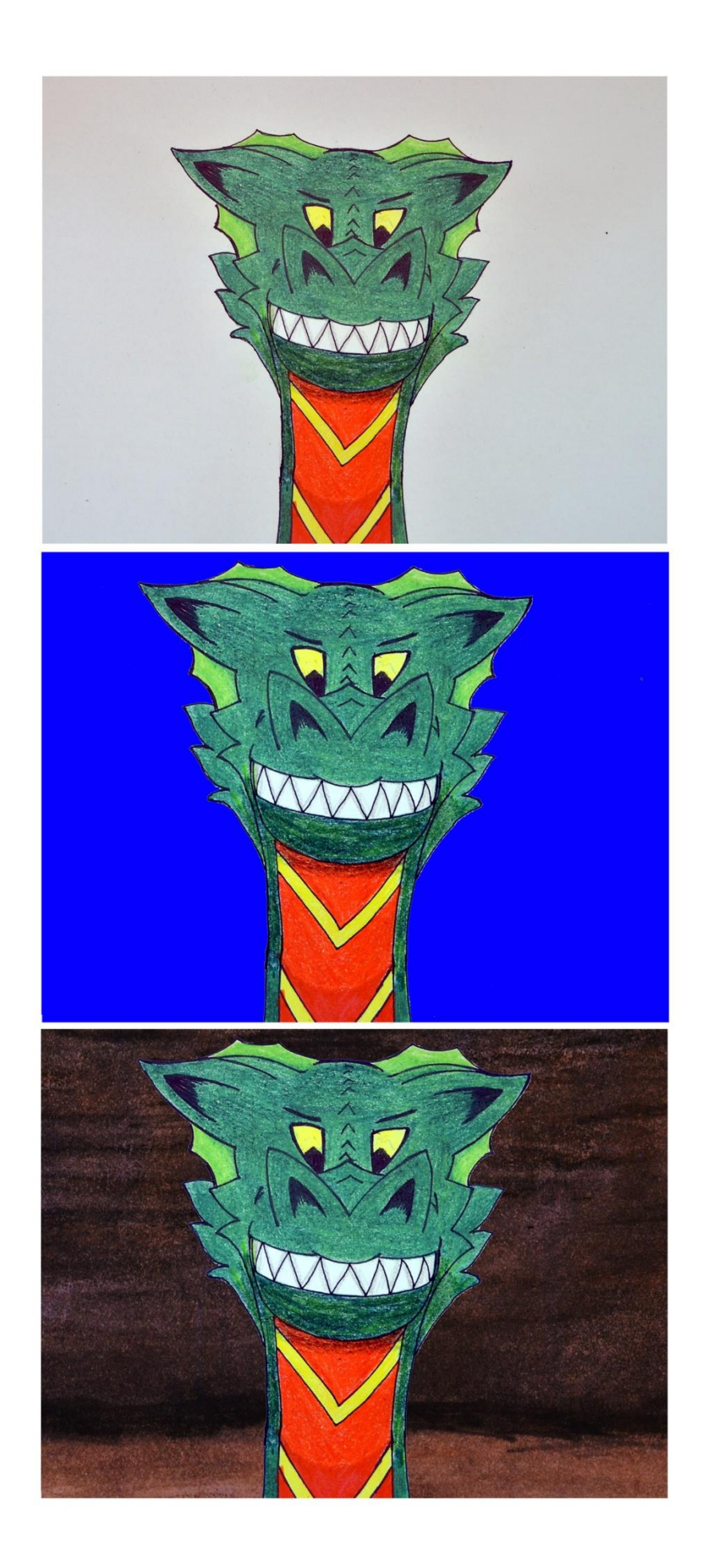

<span id="page-68-0"></span>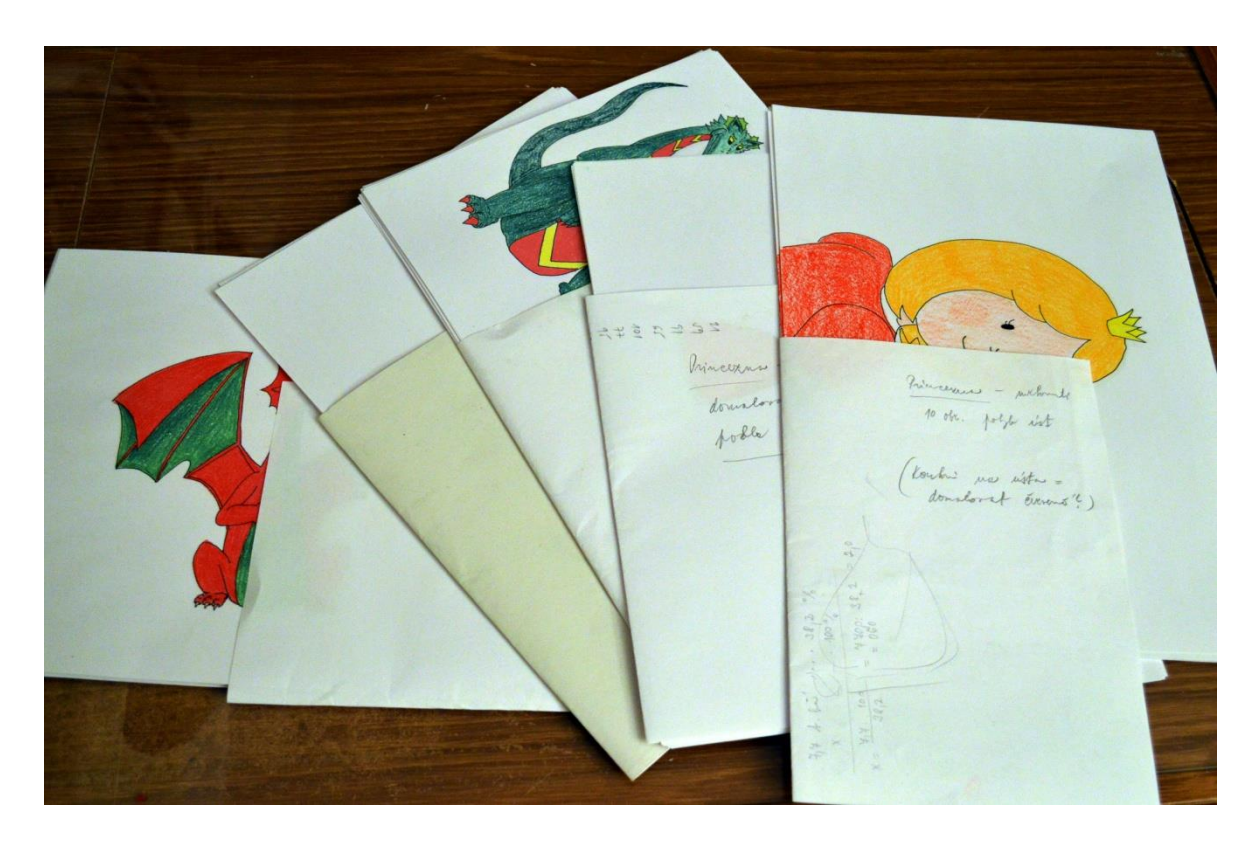

*Příloha 7 Kresby založené do popsaných složek*

<span id="page-69-0"></span>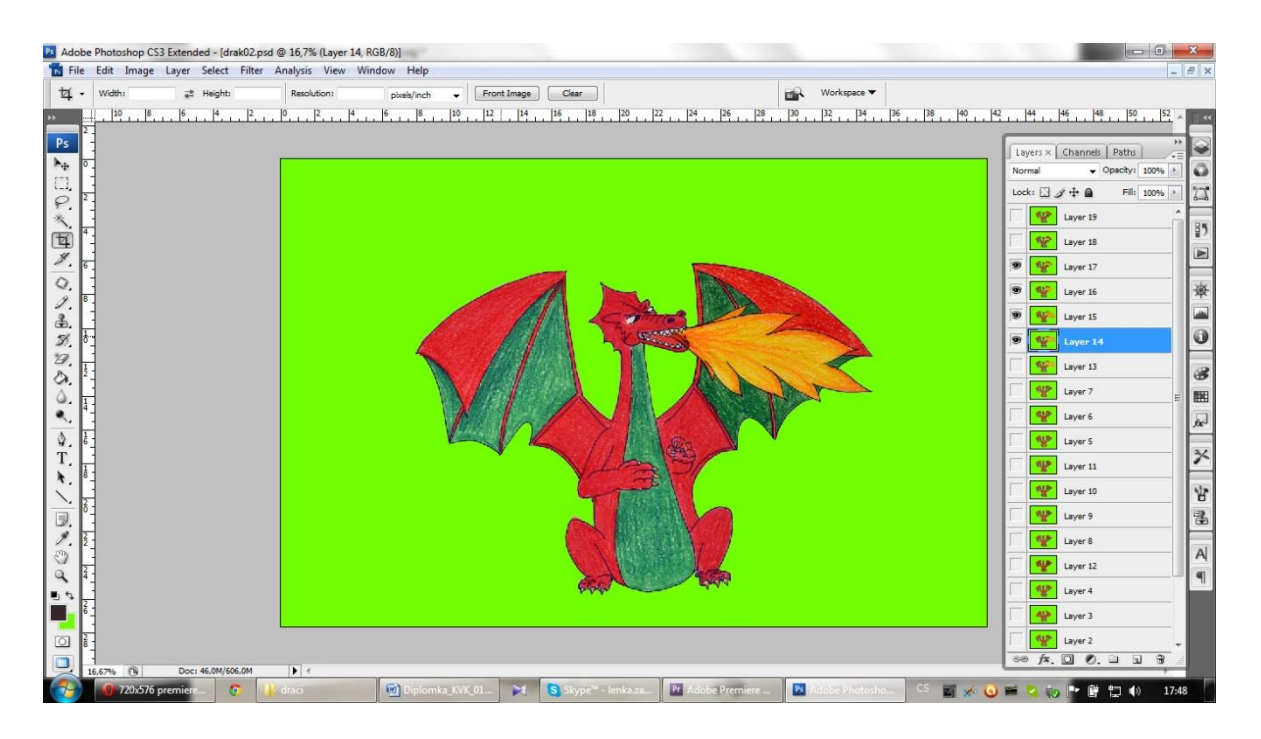

*Příloha 8 Práce v Adobe Photoshop CS3 - drak Čéja*

<span id="page-70-0"></span>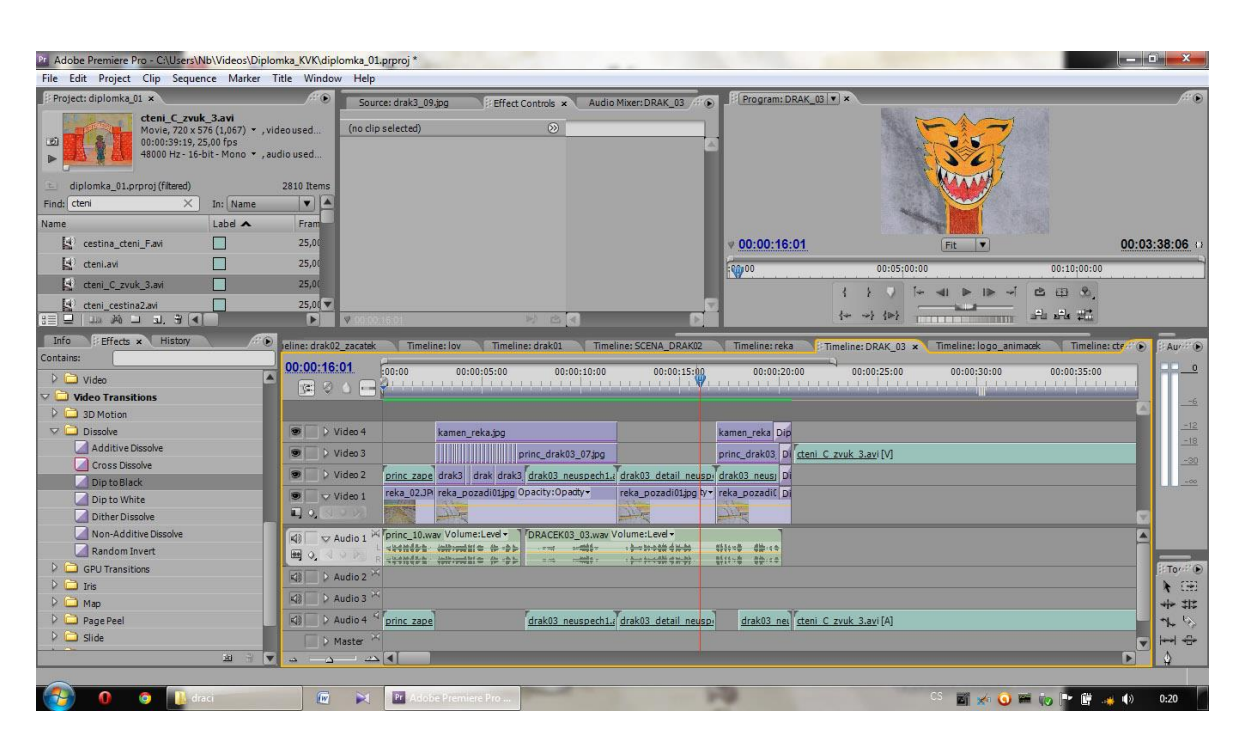

**Příloha 9** *Práce na závěrečné sekvenci v Adobe Premiere Pro CS3*

<span id="page-71-0"></span>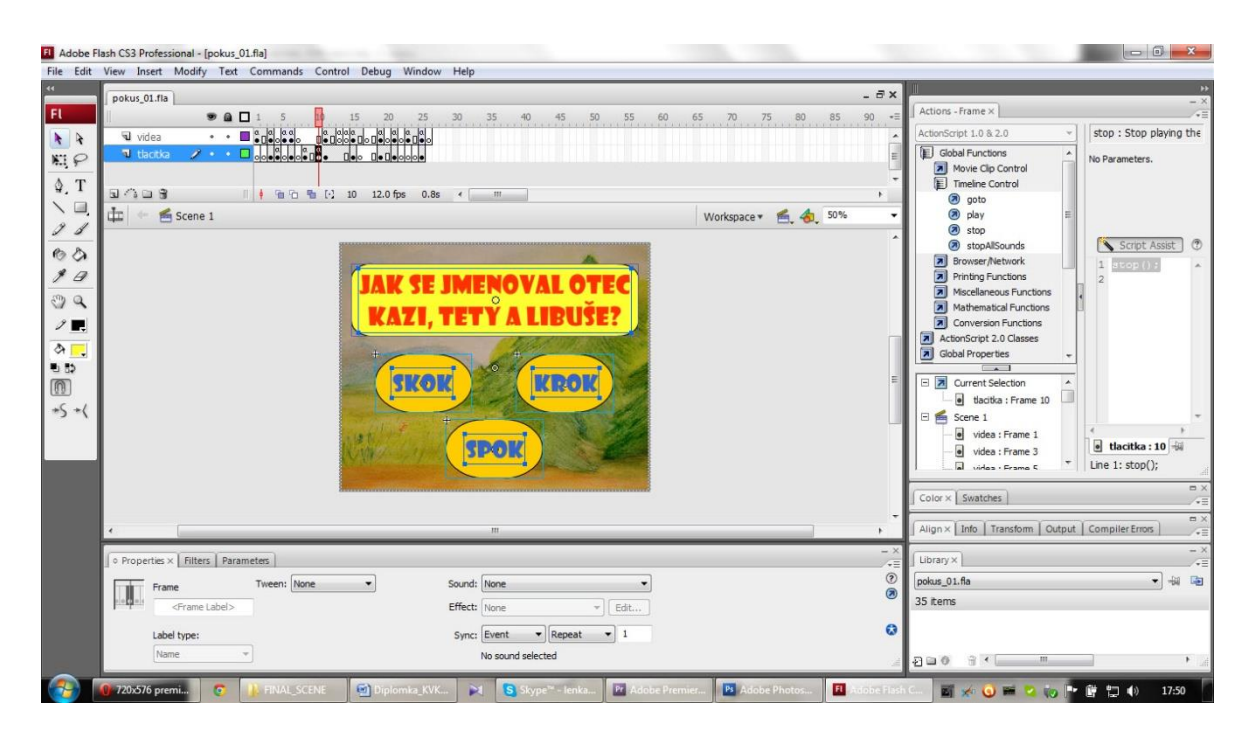

**Příloha 10** *Práce na interaktivních prvcích v Adobe Flash CS3*
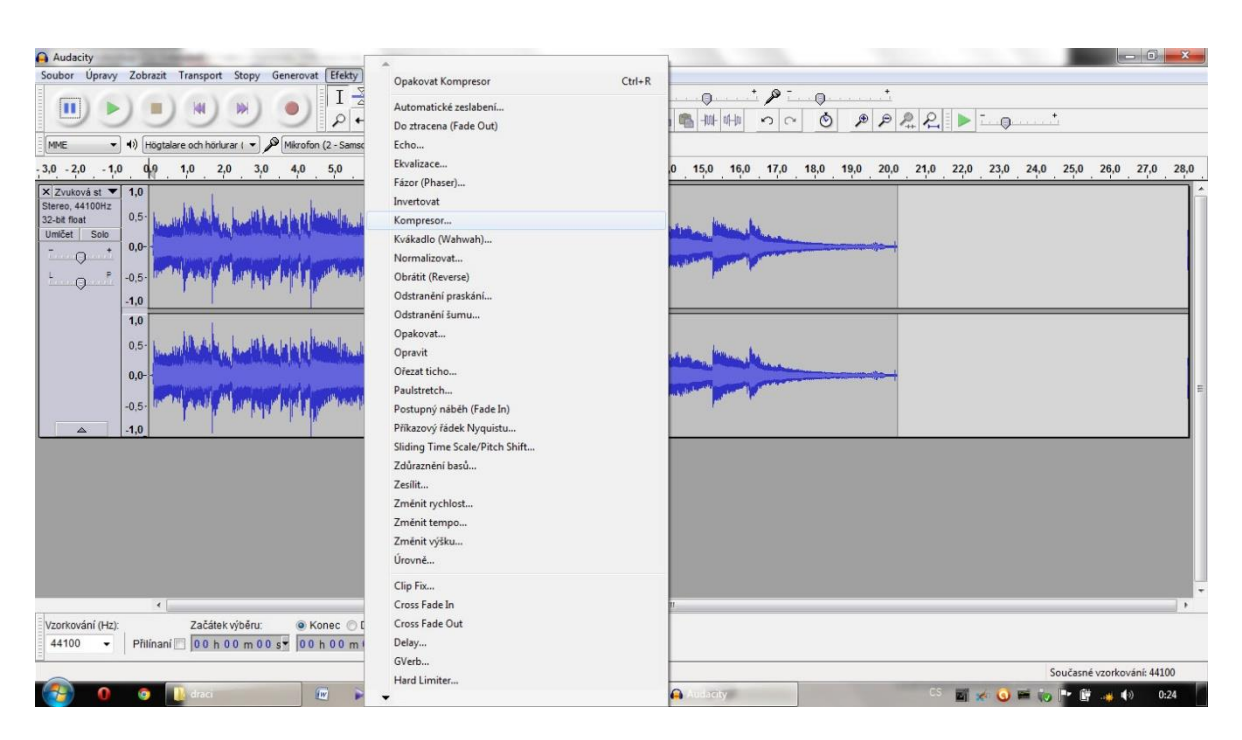

## **Příloha 11** *Práce na hudebním doprovodu v AudaCity 2.0.1*

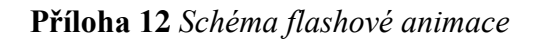

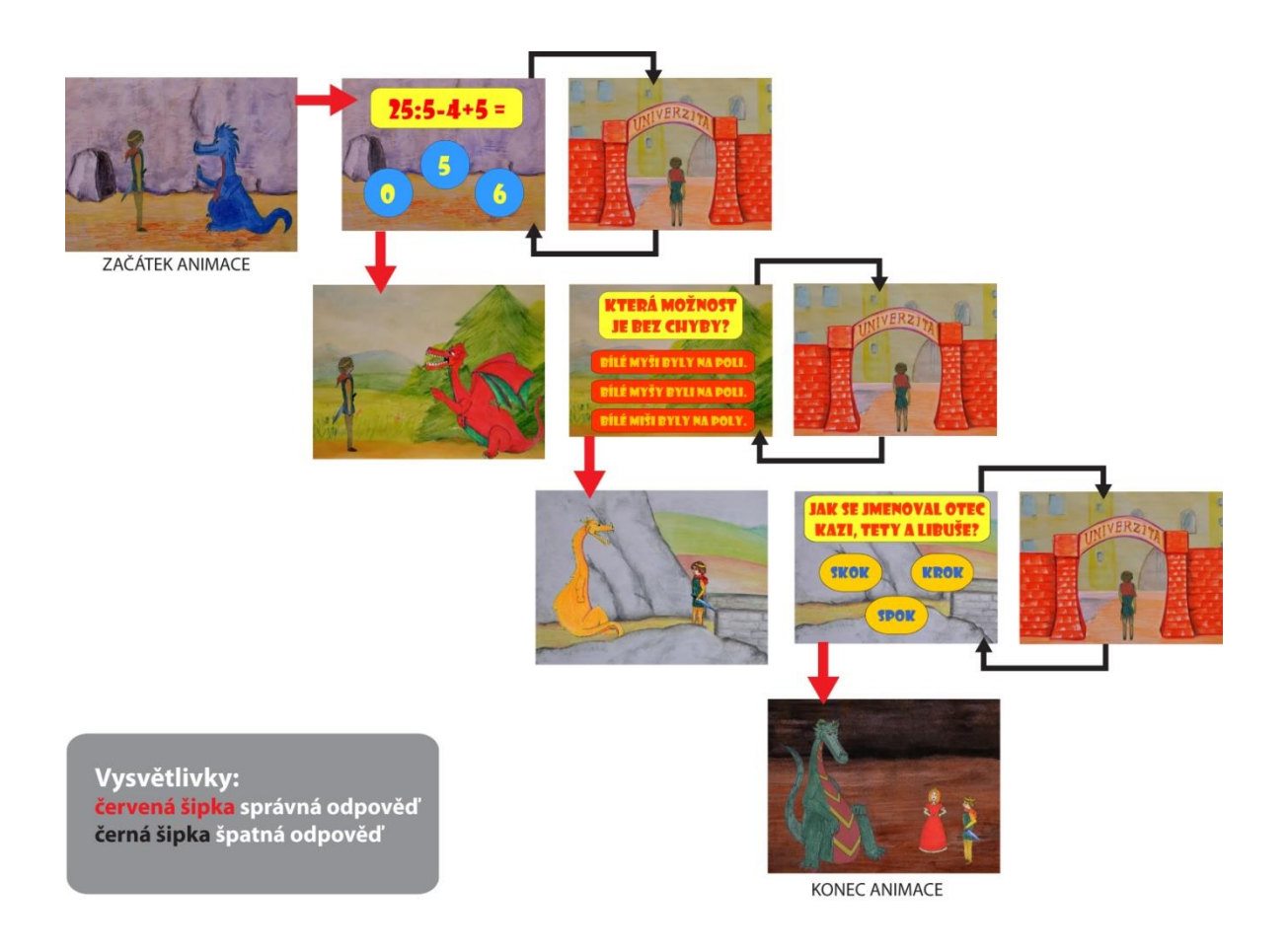

**Příloha 13** *Náhledy her Machinárium a Botanicula*

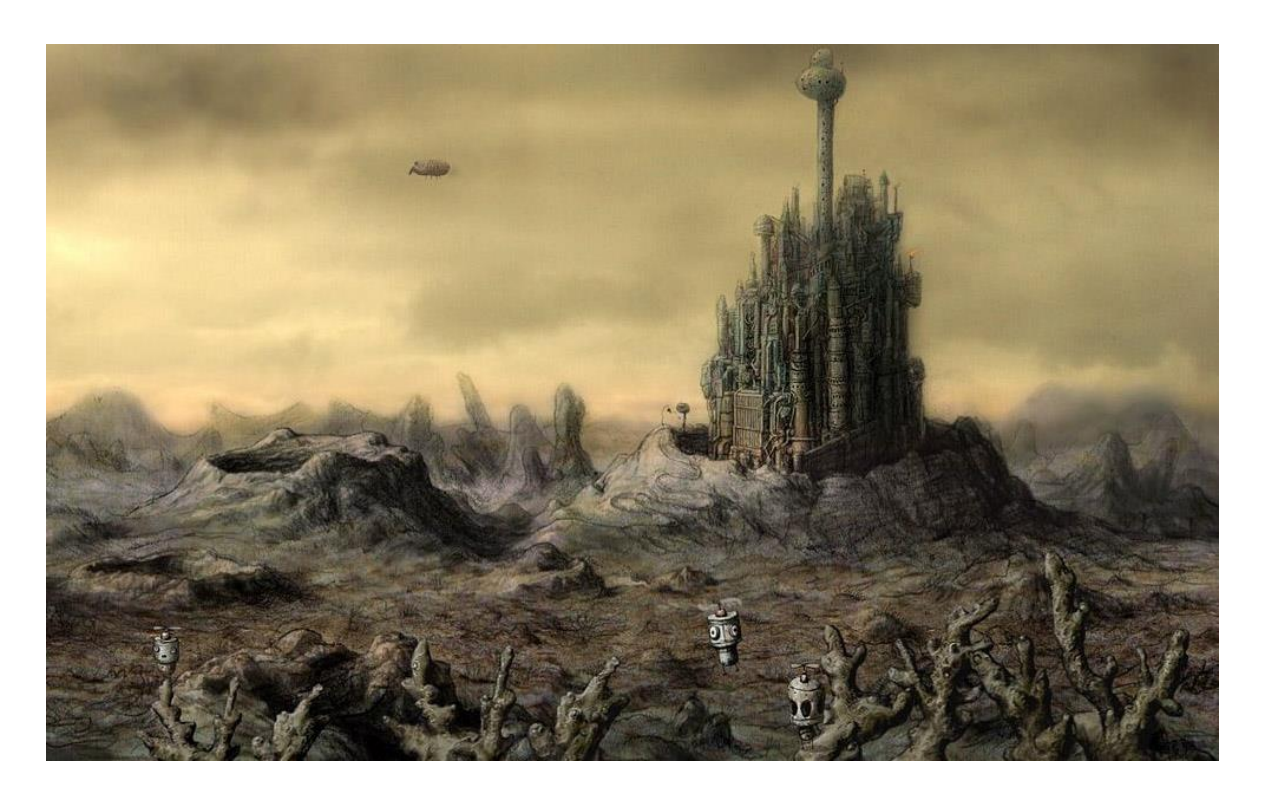

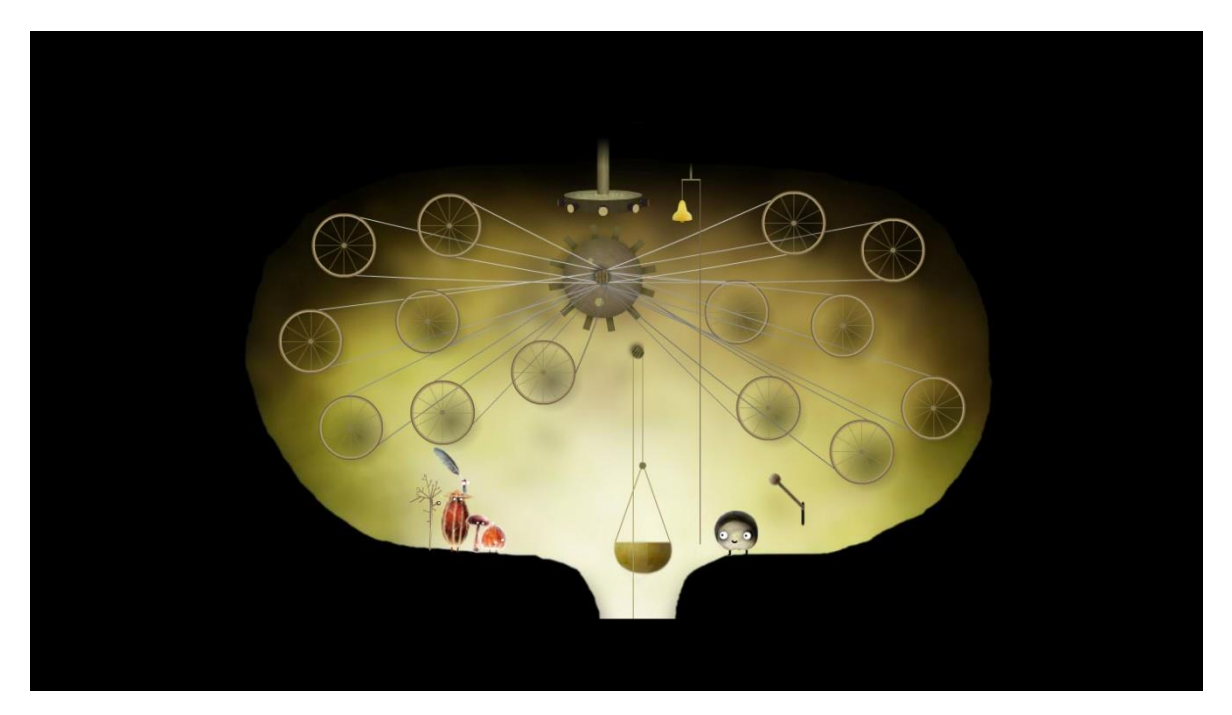

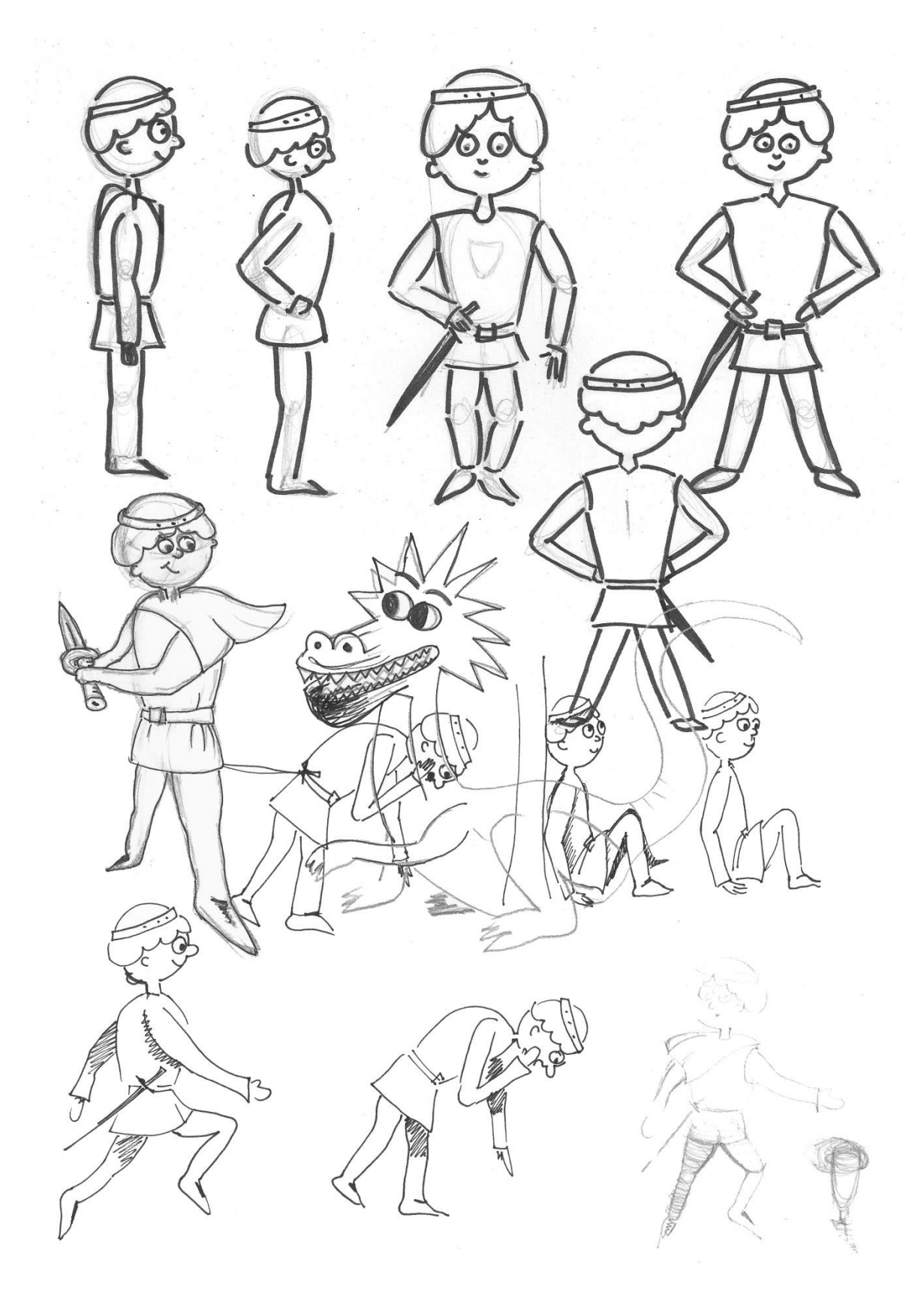

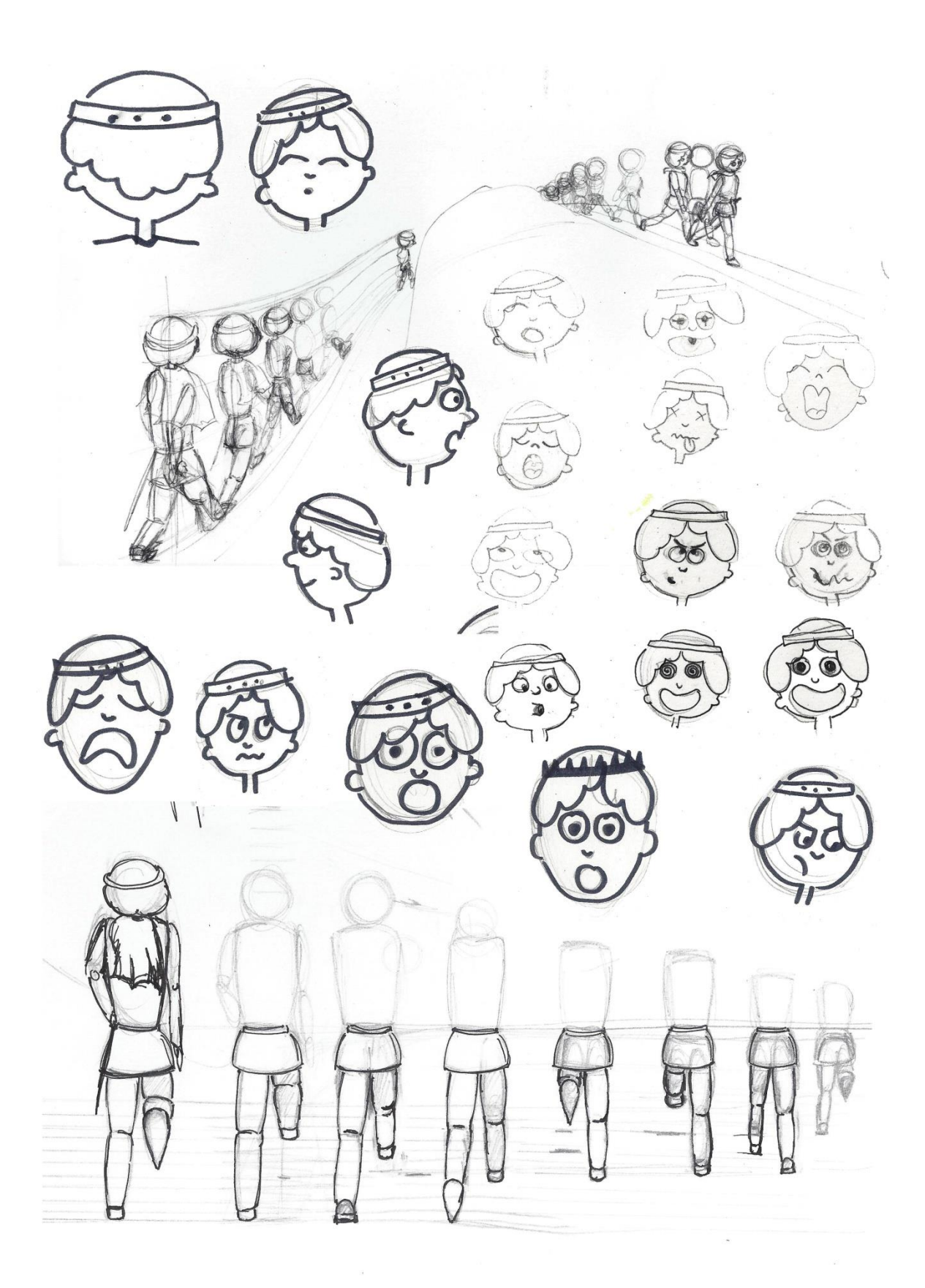

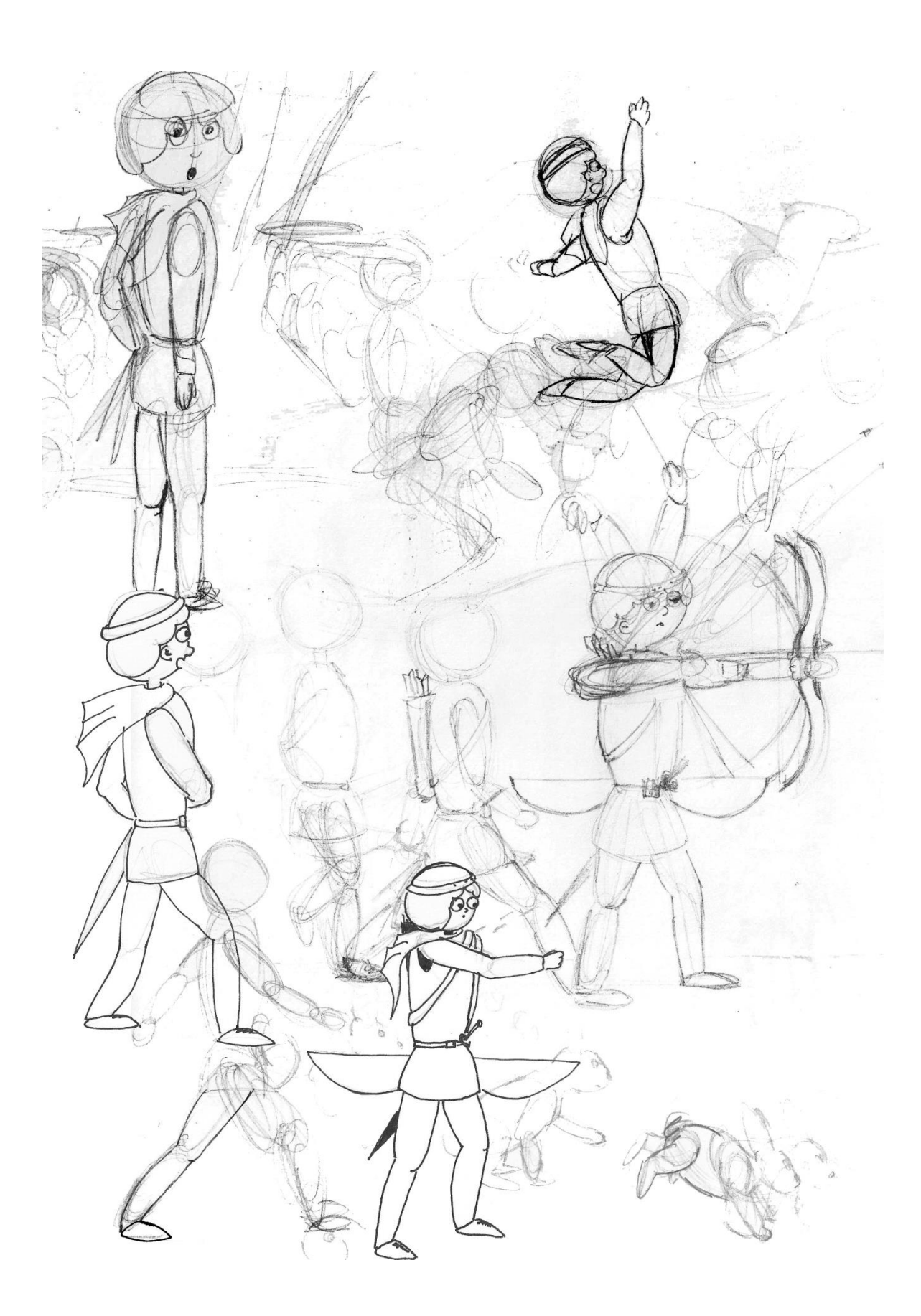

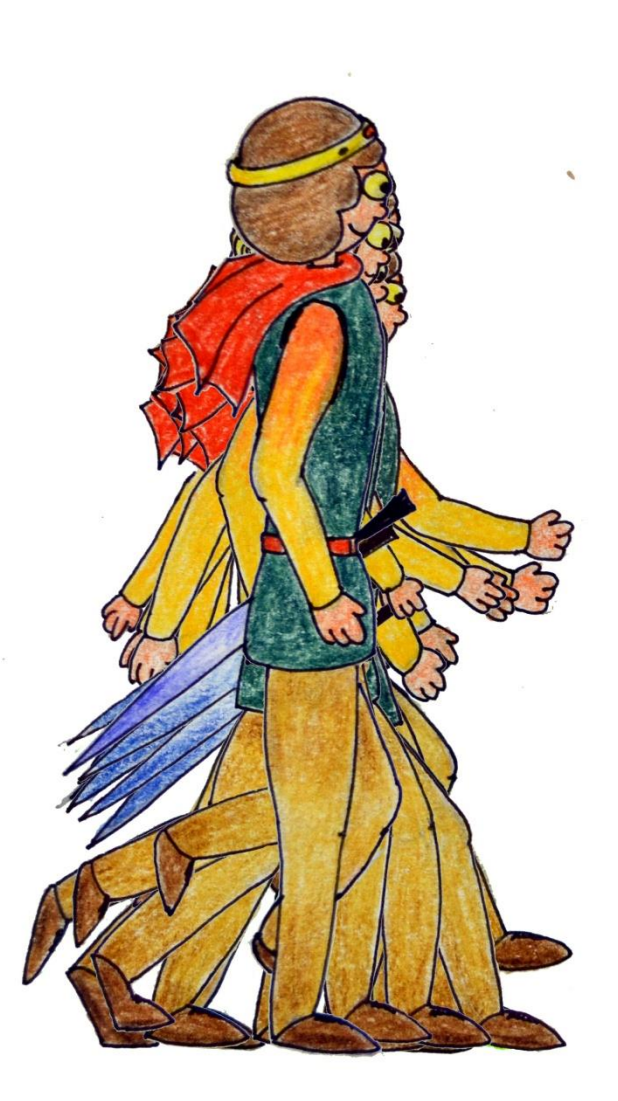

**Příloha 16** *Přípravné skici princezny Aničky*

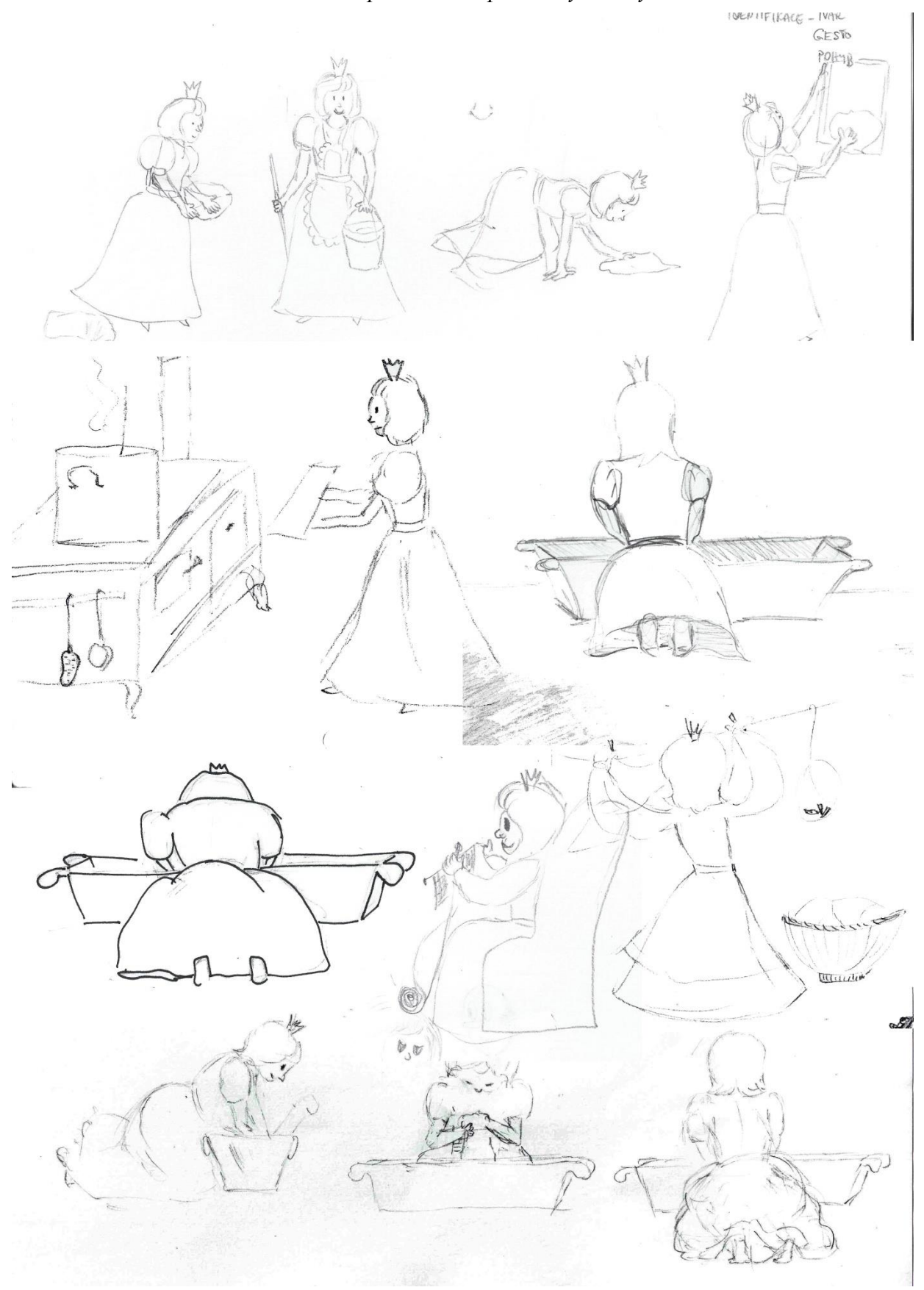

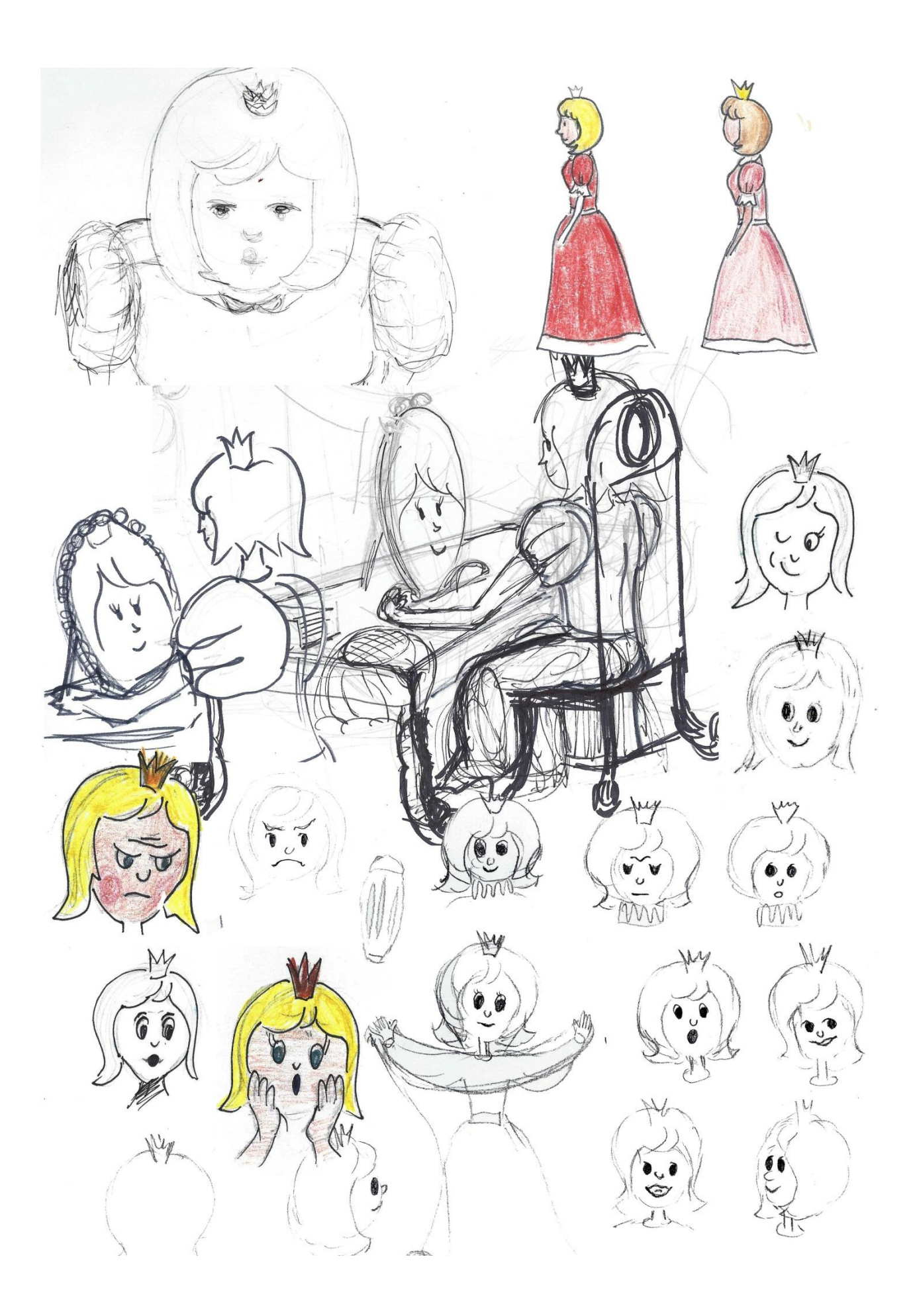

**Příloha 17** *Přípravné skici královských rodičů*

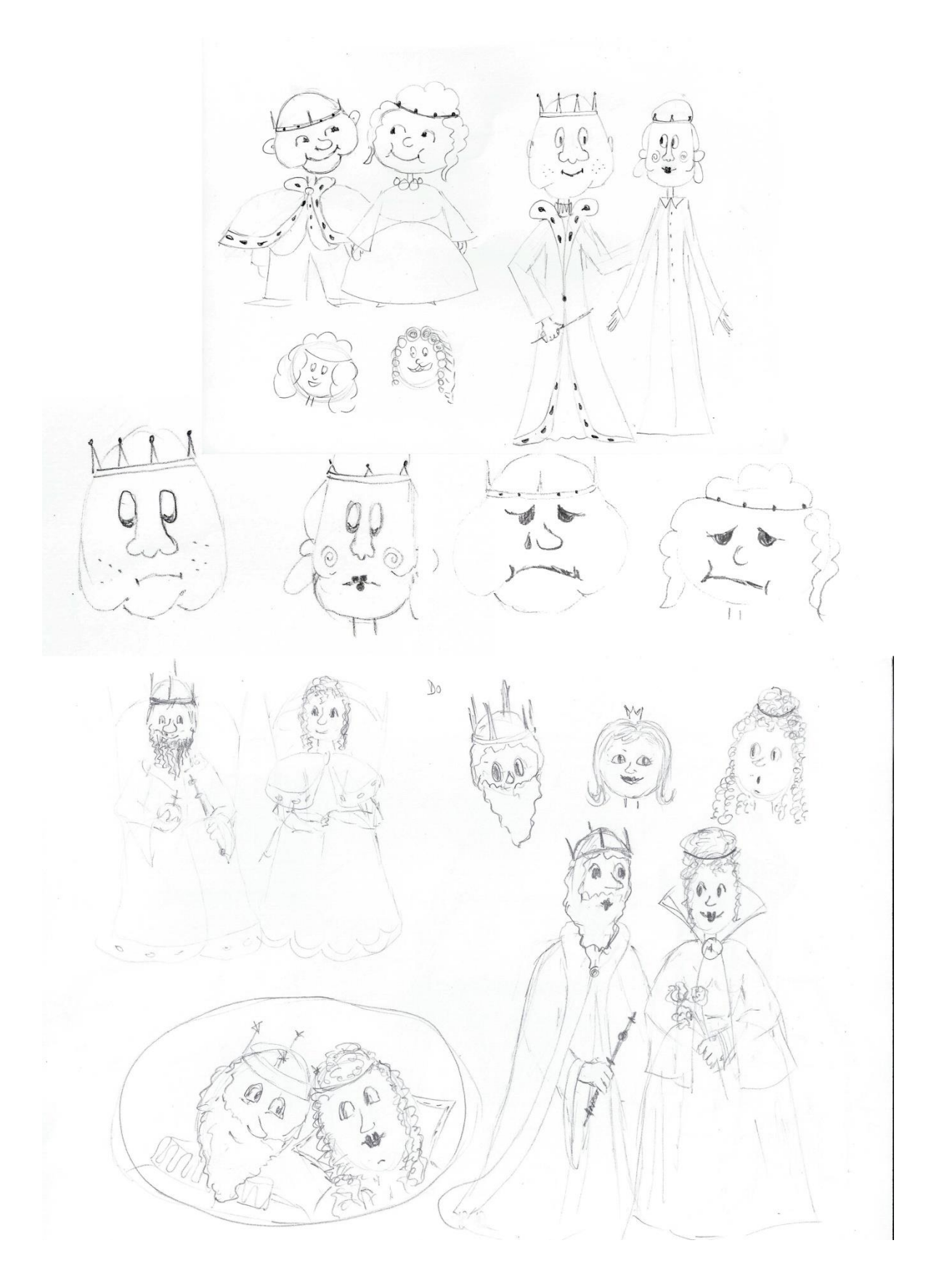

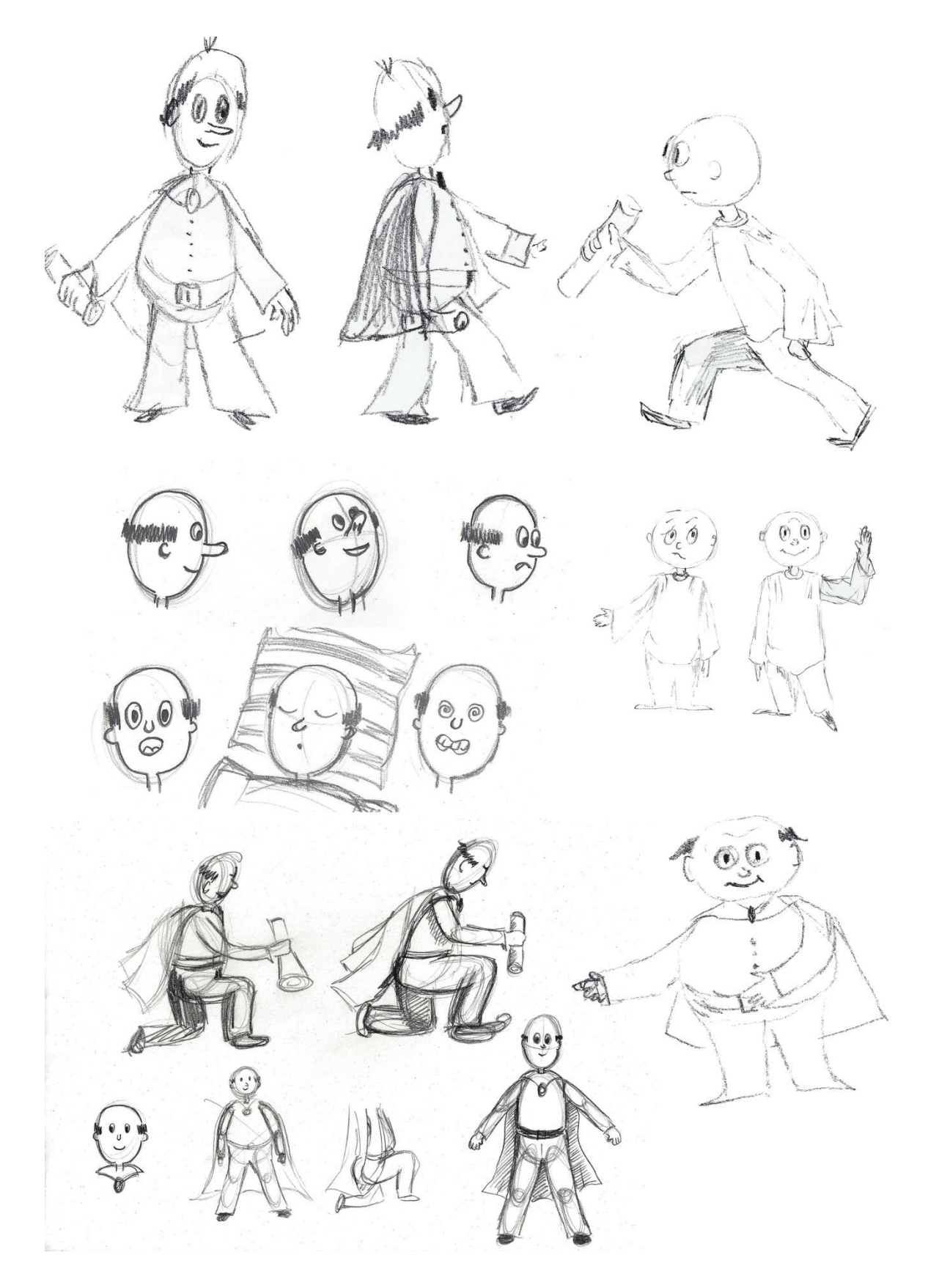

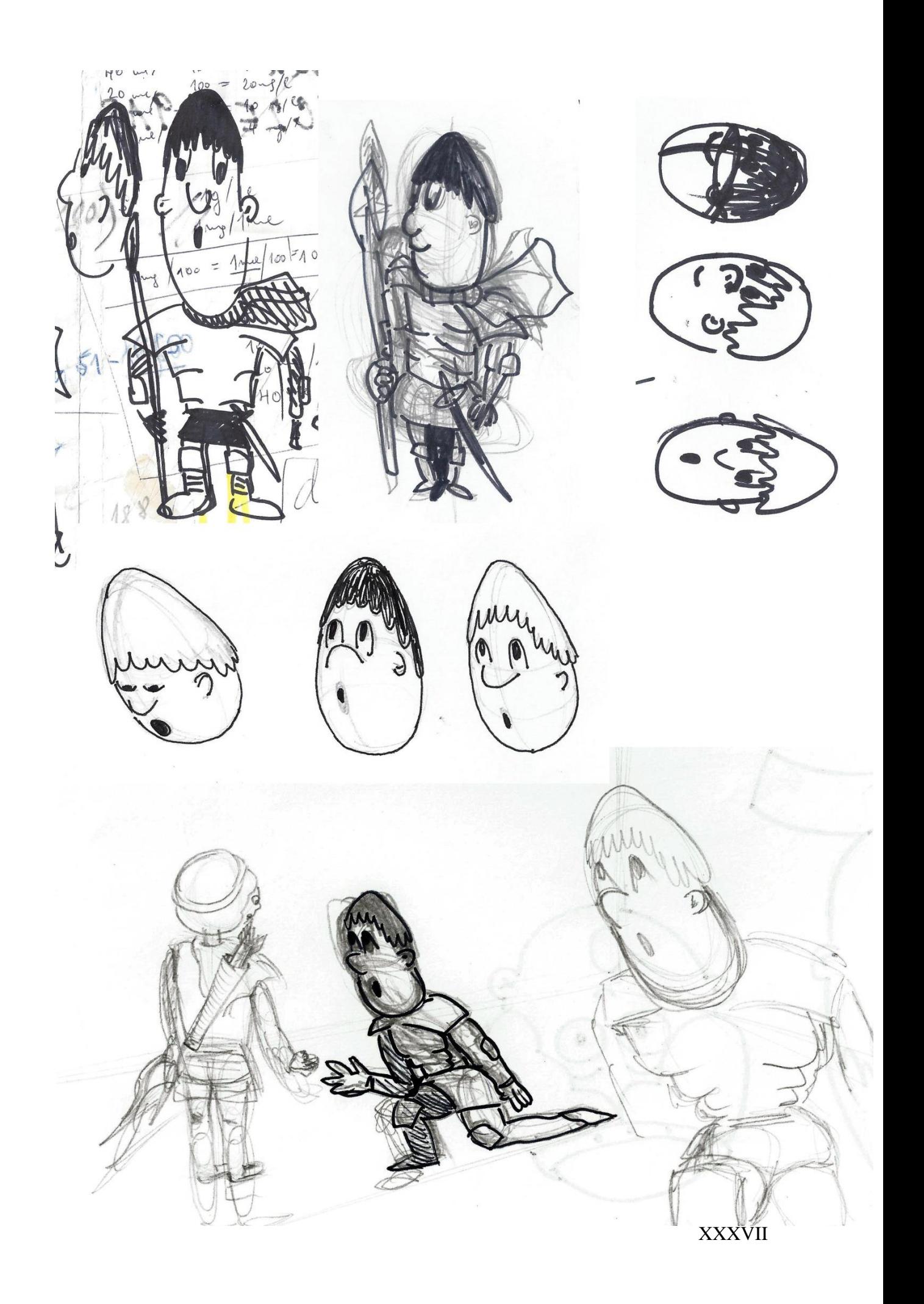

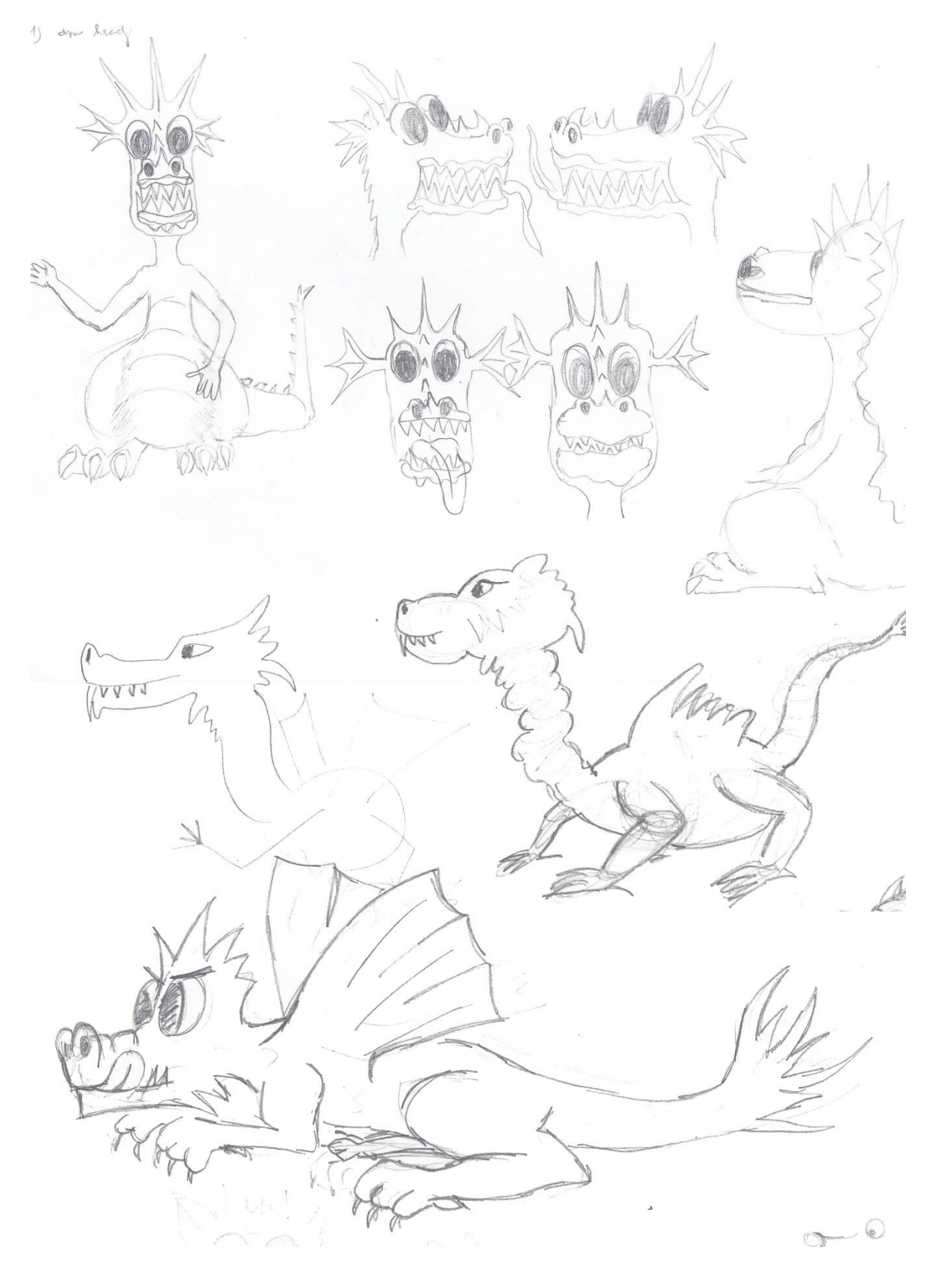

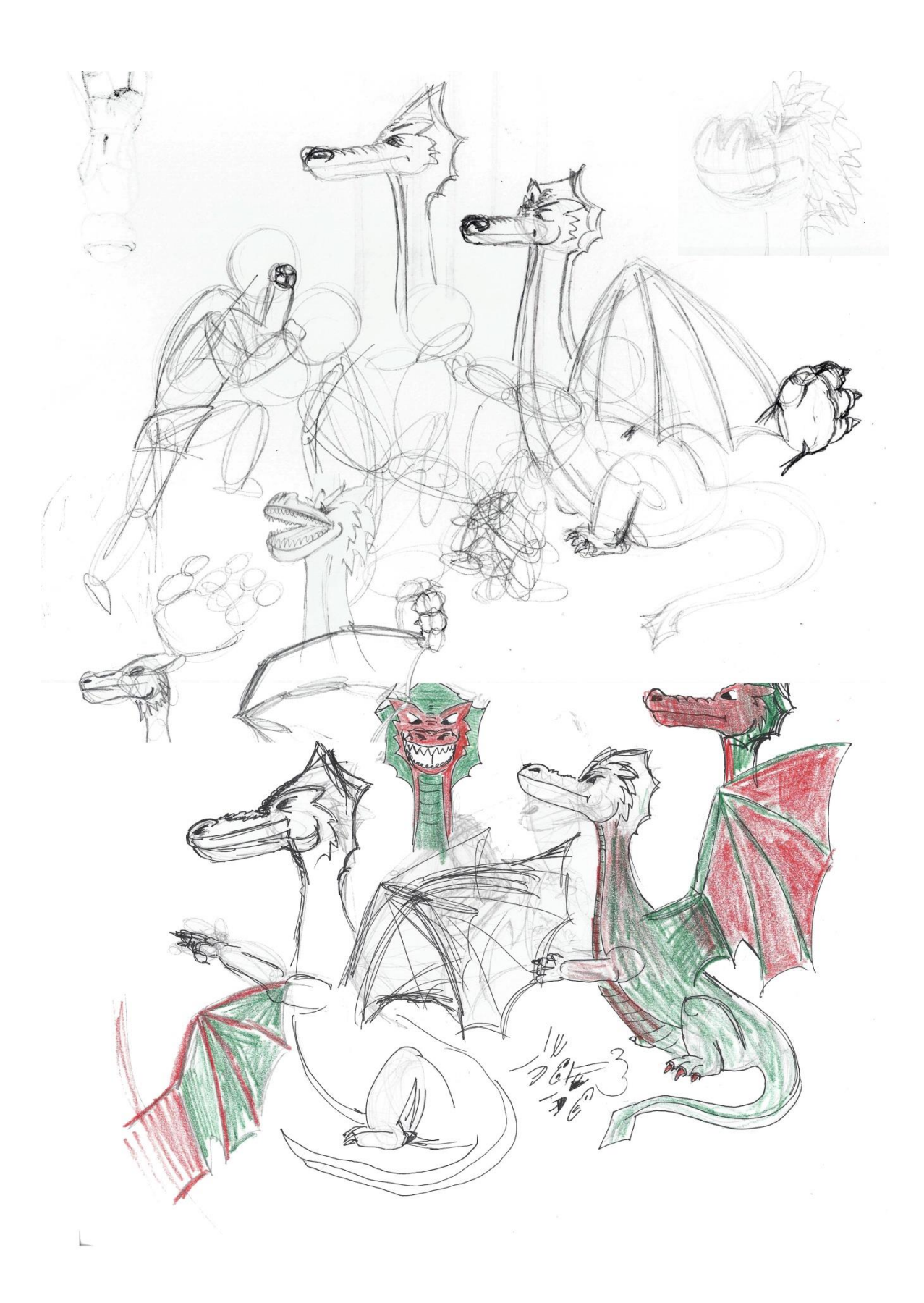

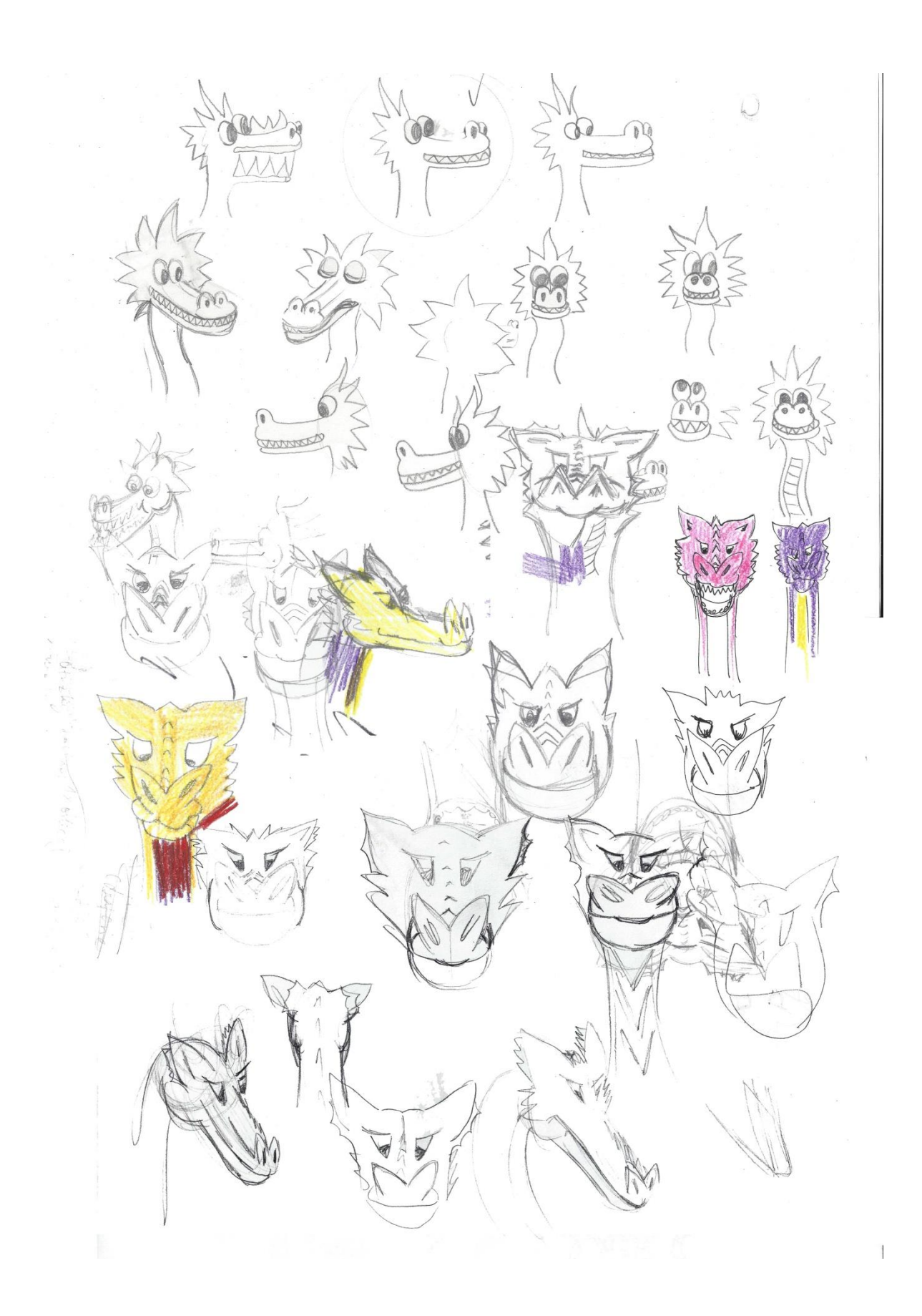

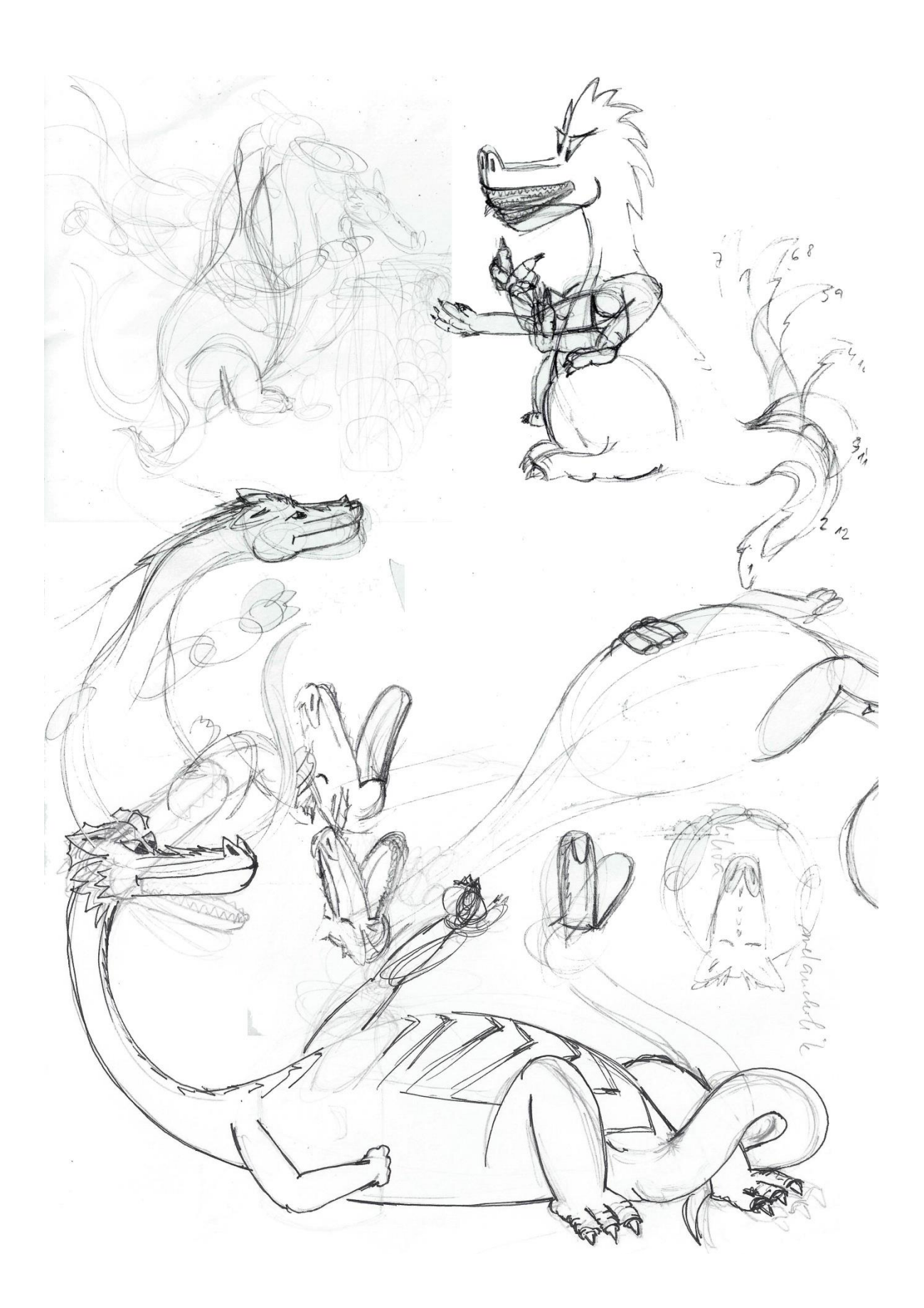

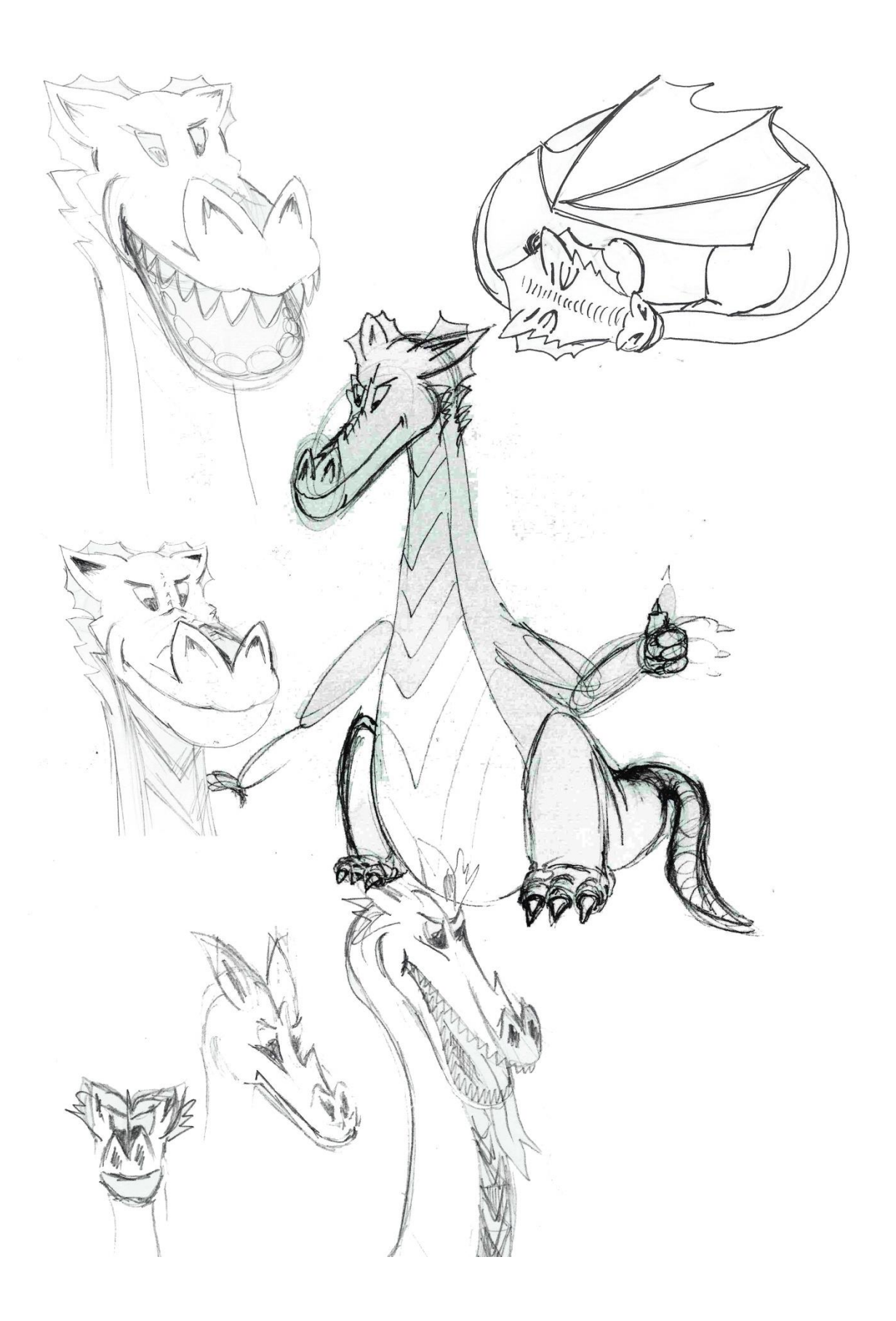

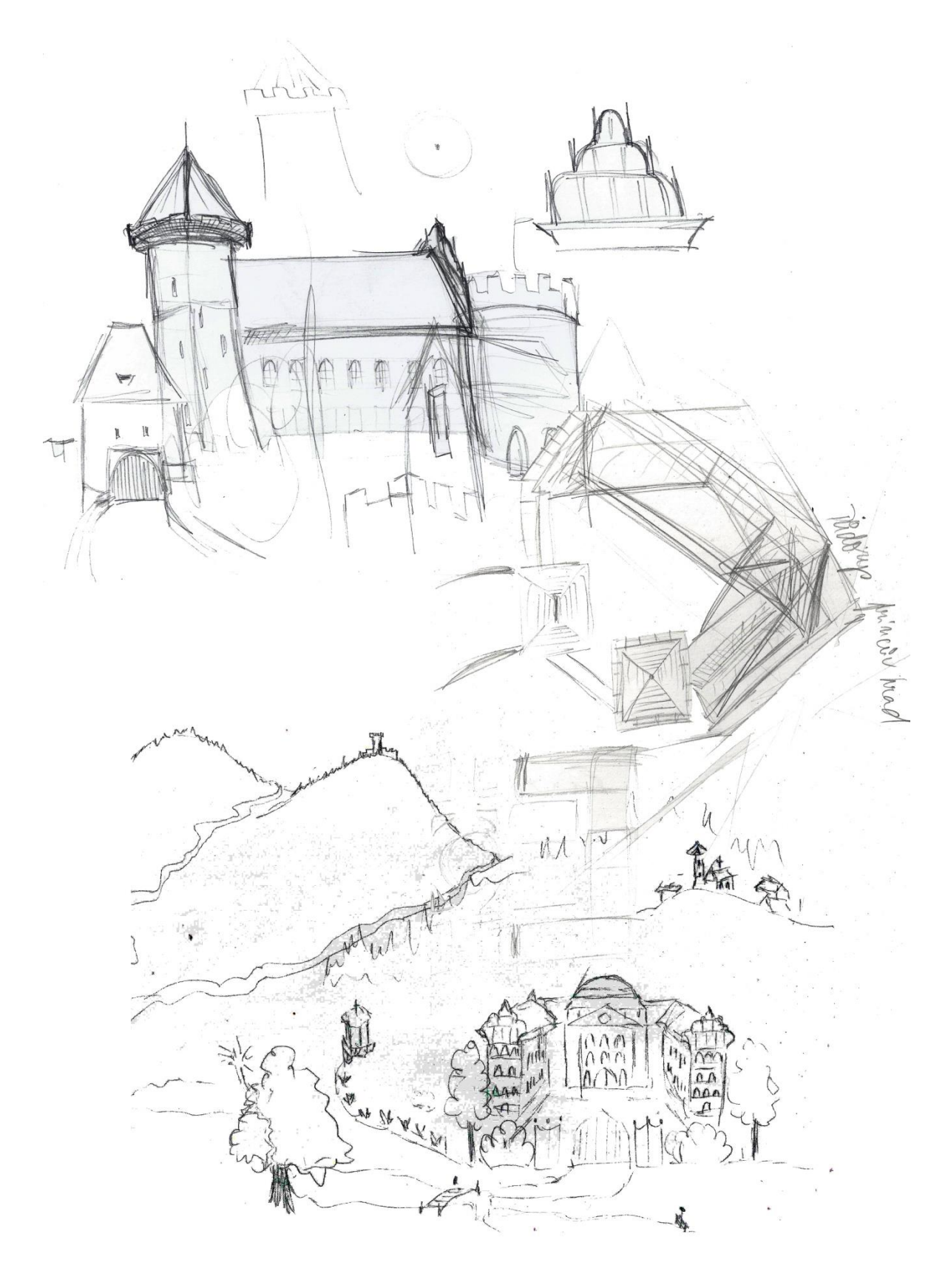

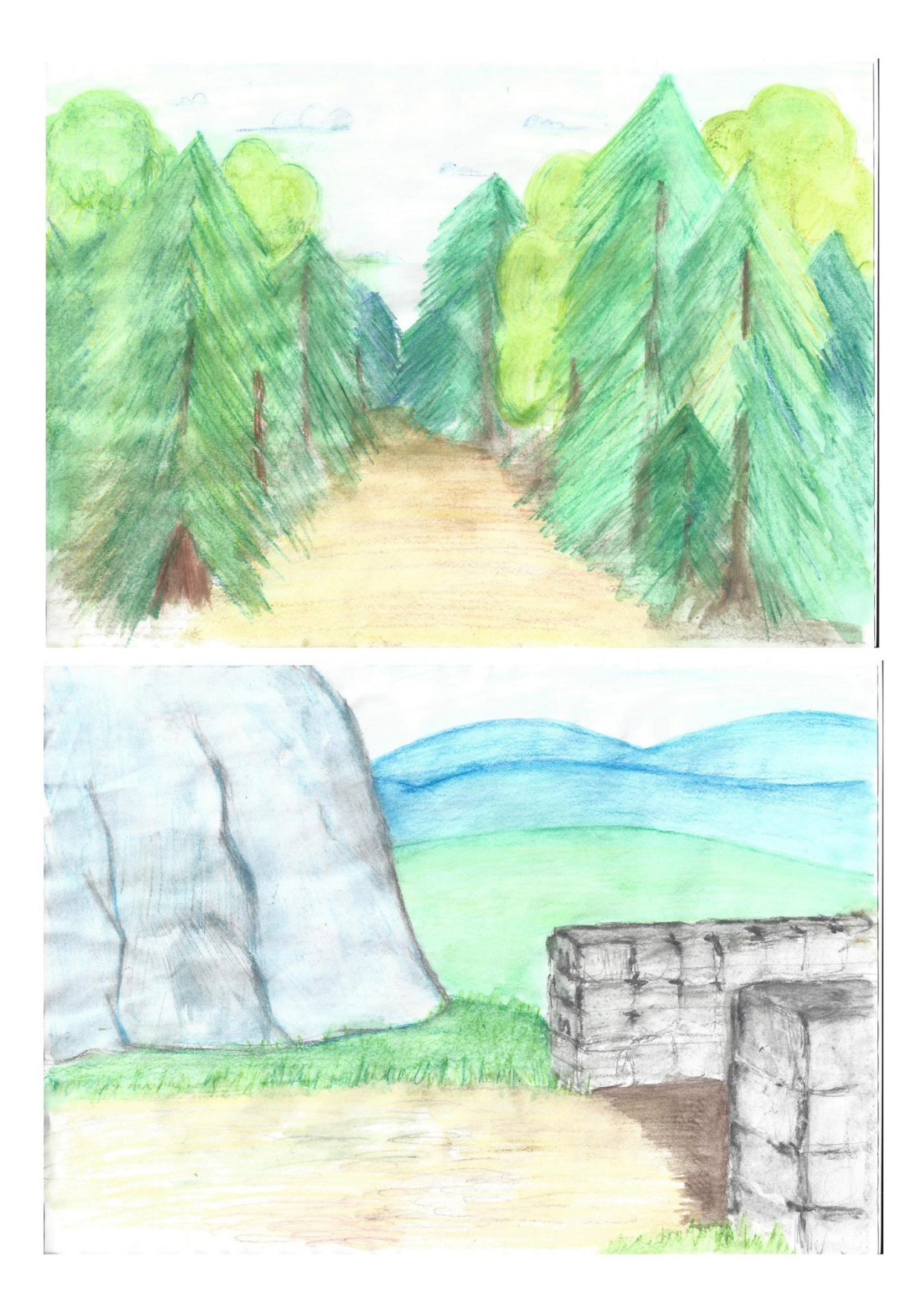